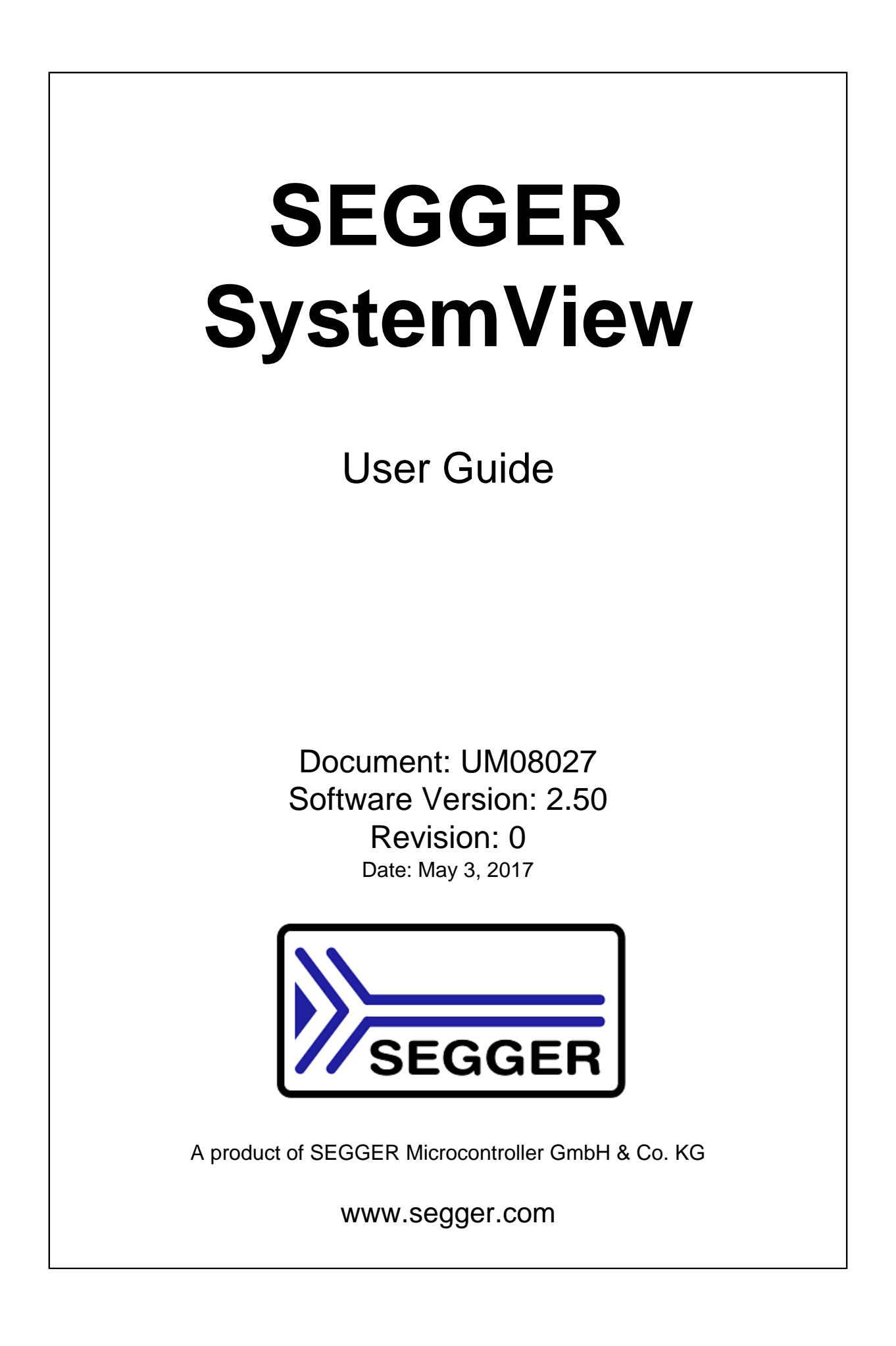

#### **Disclaimer**

Specifications written in this document are believed to be accurate, but are not guaranteed to be entirely free of error. The information in this manual is subject to change for functional or performance improvements without notice. Please make sure your manual is the latest edition. While the information herein is assumed to be accurate, SEGGER Microcontroller GmbH & Co. KG (SEGGER) assumes no responsibility for any errors or omissions. SEGGER makes and you receive no warranties or conditions, express, implied, statutory or in any communication with you. SEGGER specifically disclaims any implied warranty of merchantability or fitness for a particular purpose.

#### **Copyright notice**

You may not extract portions of this manual or modify the PDF file in any way without the prior written permission of SEGGER. The software described in this document is furnished under a license and may only be used or copied in accordance with the terms of such a license.

© 2015 - 2017 SEGGER Microcontroller GmbH & Co. KG, Hilden / Germany

#### **Trademarks**

Names mentioned in this manual may be trademarks of their respective companies.

Brand and product names are trademarks or registered trademarks of their respective holders.

#### **Contact address**

SEGGER Microcontroller GmbH & Co. KG

In den Weiden 11 D-40721 Hilden

Germany

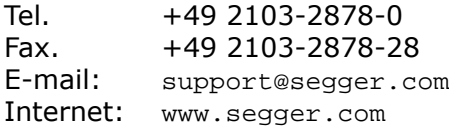

#### **Manual versions**

This manual describes the current software version. If you find an error in the manual or a problem in the software, please inform us and we will try to assist you as soon as possible. Contact us for further information on topics or functions that are not yet documented.

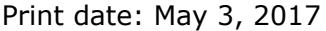

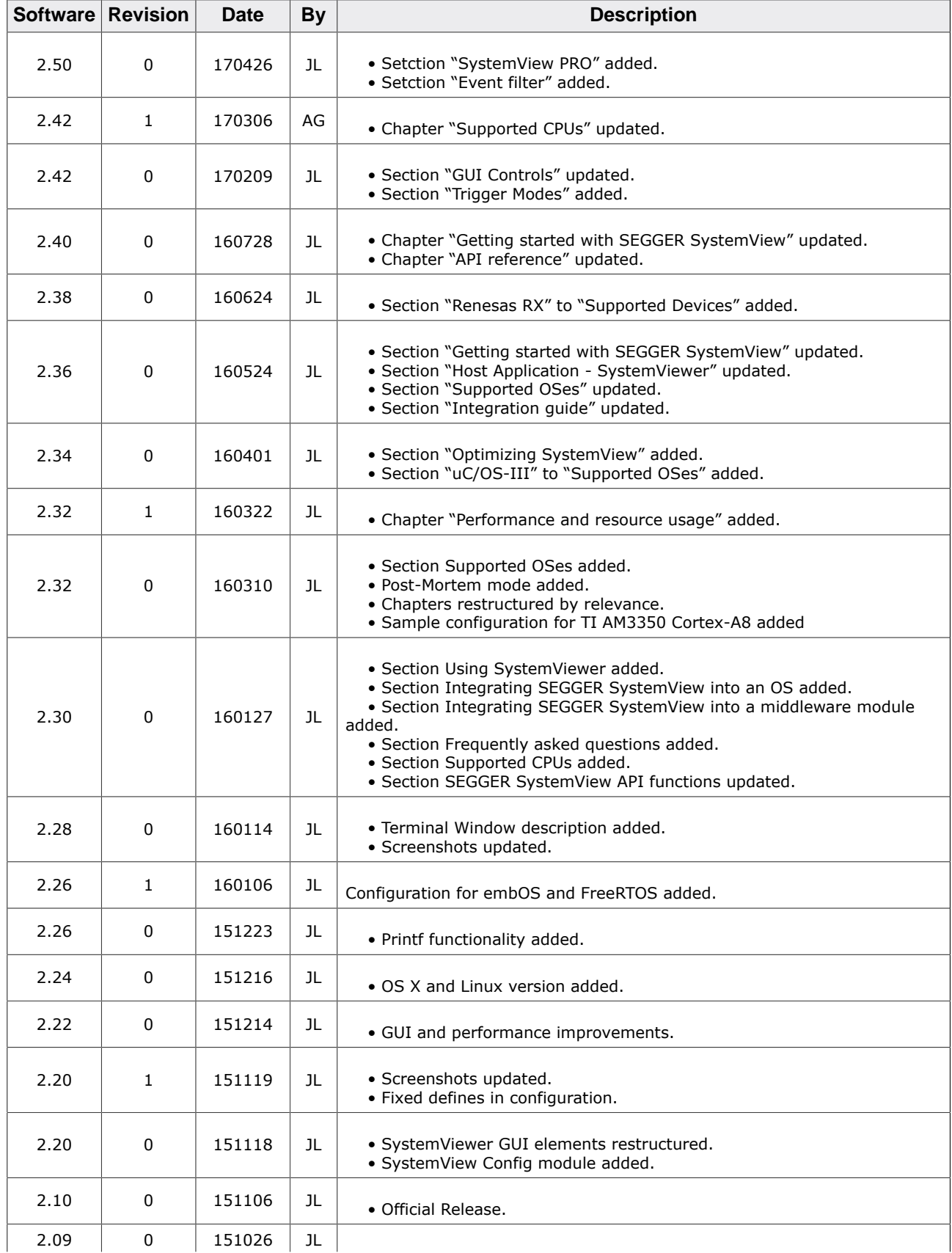

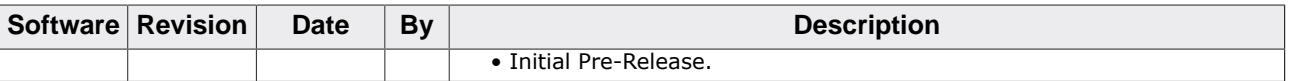

## **About this document**

#### **Assumptions**

This document assumes that you already have a solid knowledge of the following:

- The software tools used for building your application (assembler, linker, C compiler).
- The C programming language.
- The target processor.
- DOS command line.

If you feel that your knowledge of C is not sufficient, we recommend *The C Programming Language* by Kernighan and Richie (ISBN 0–13–1103628), which describes the standard in C programming and, in newer editions, also covers the ANSI C standard.

#### **How to use this manual**

This manual explains all the functions and macros that the product offers. It assumes you have a working knowledge of the C language. Knowledge of assembly programming is not required.

#### **Typographic conventions for syntax**

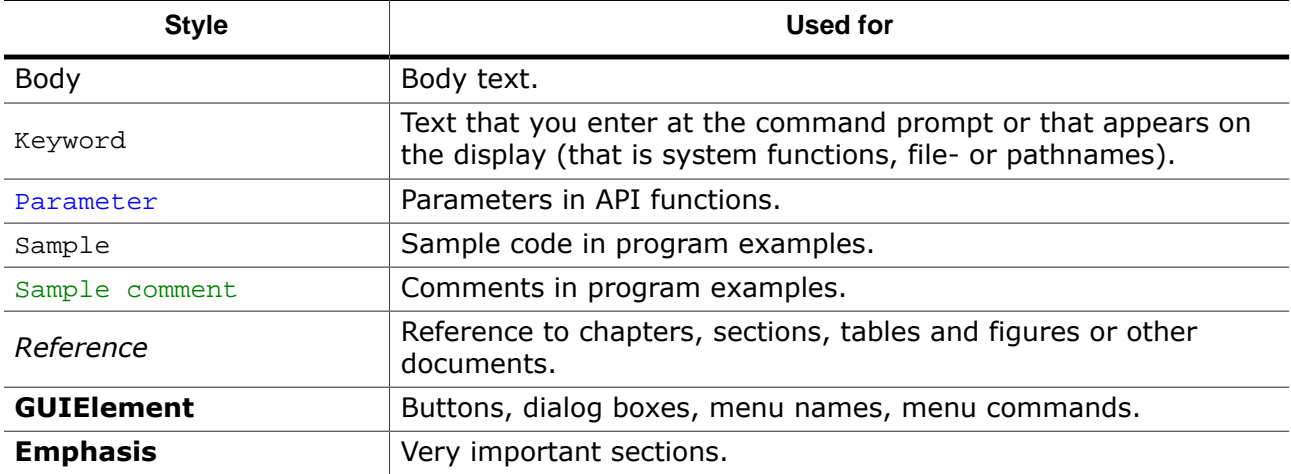

This manual uses the following typographic conventions:

## **Table of contents**

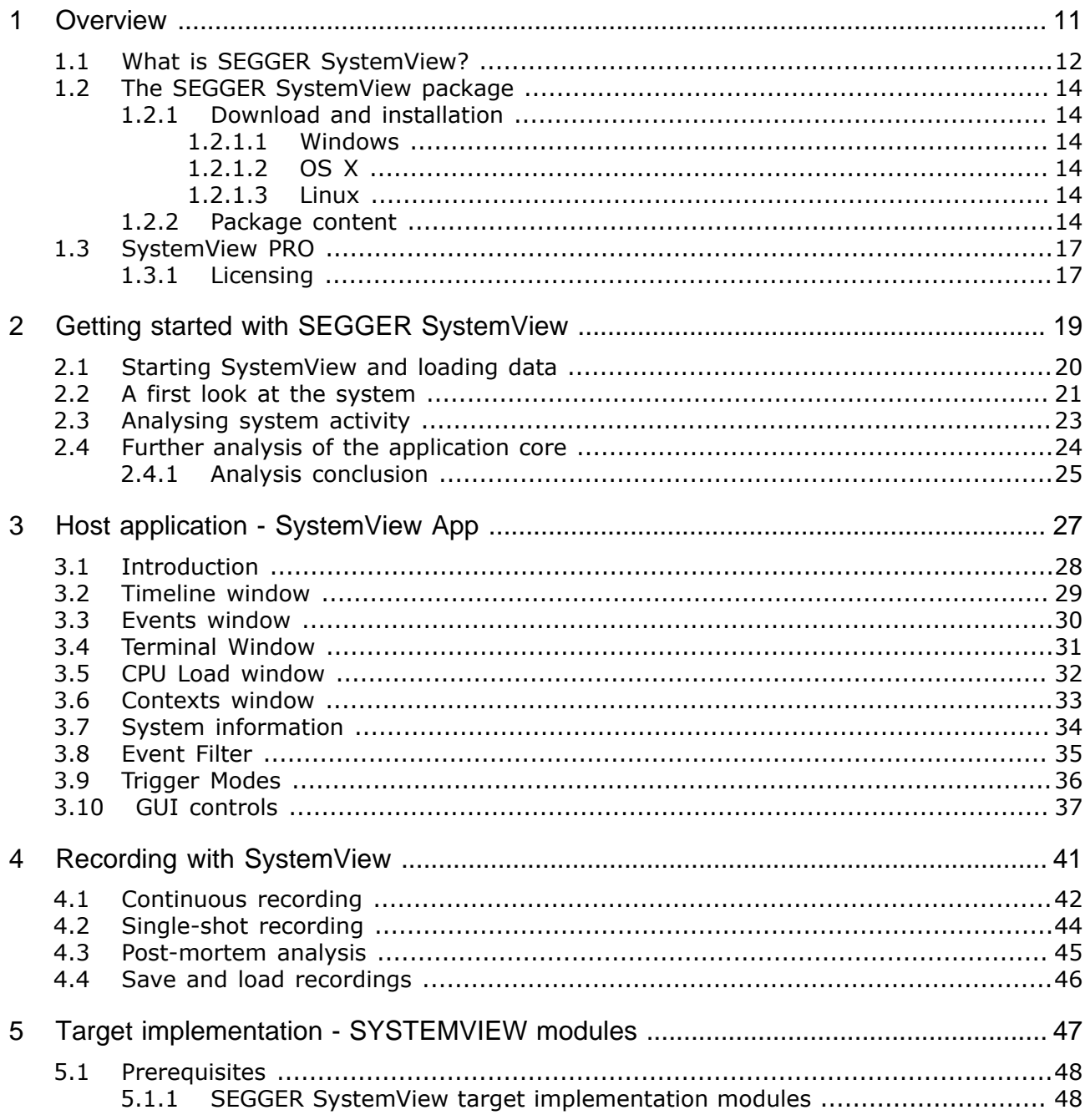

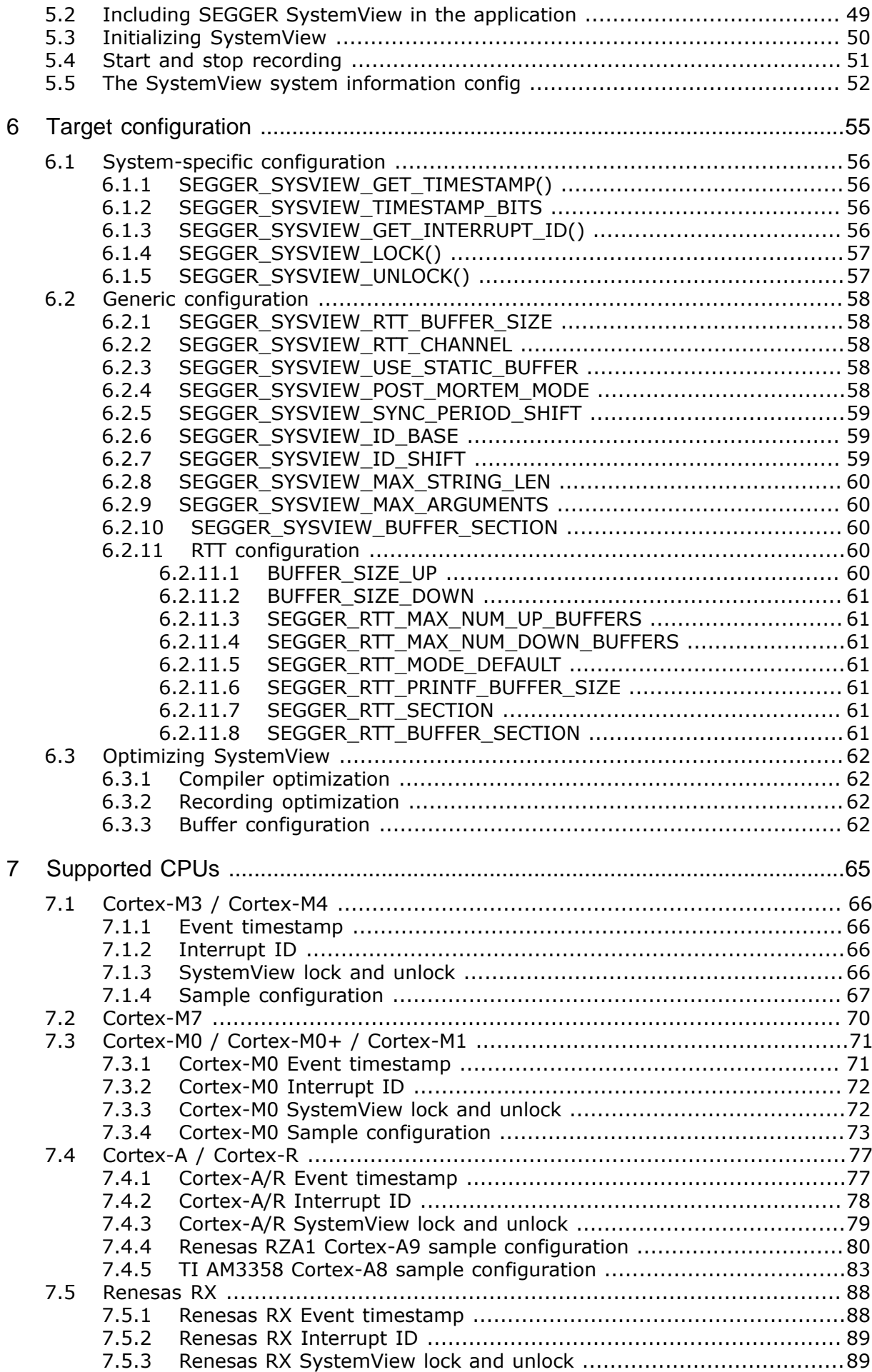

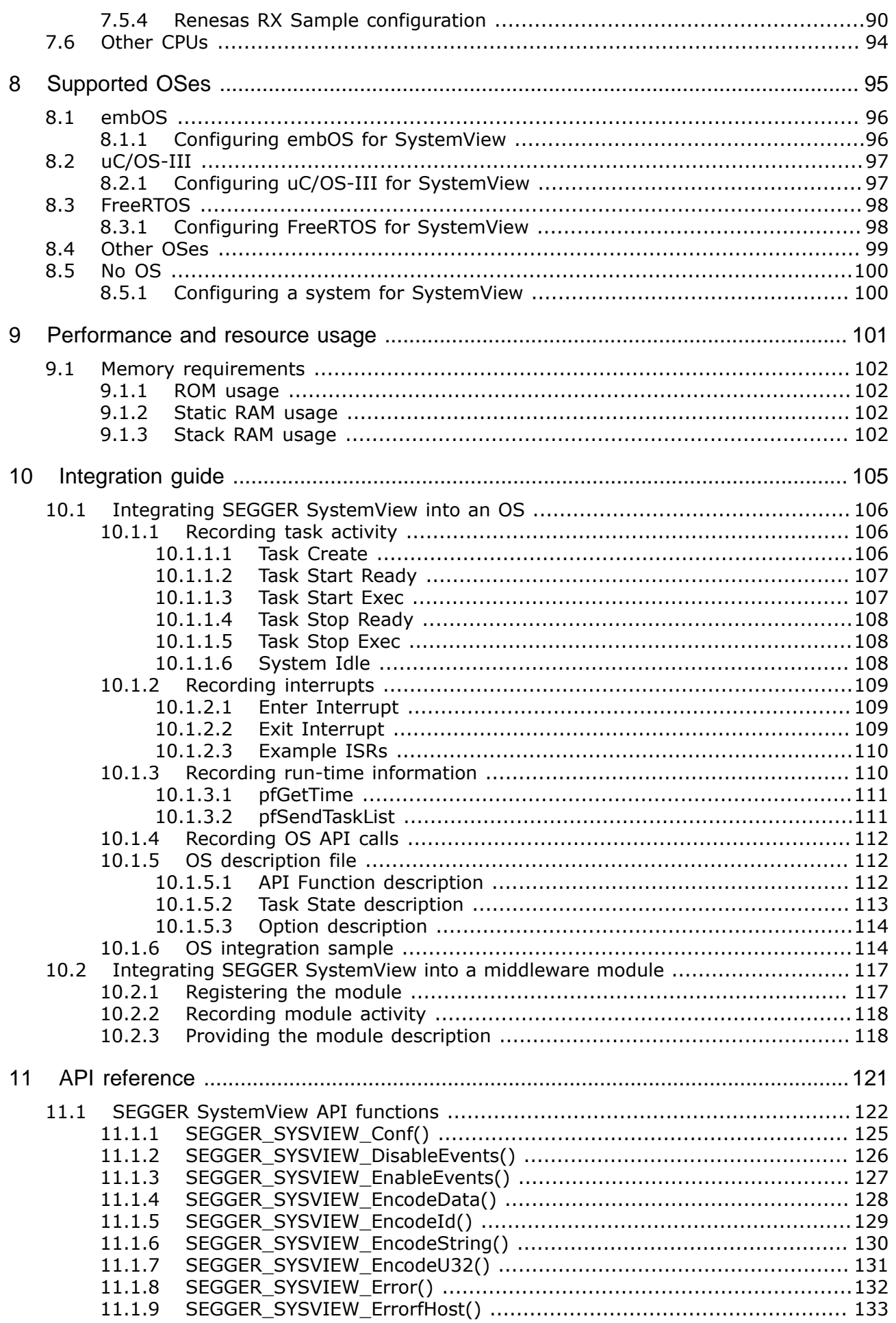

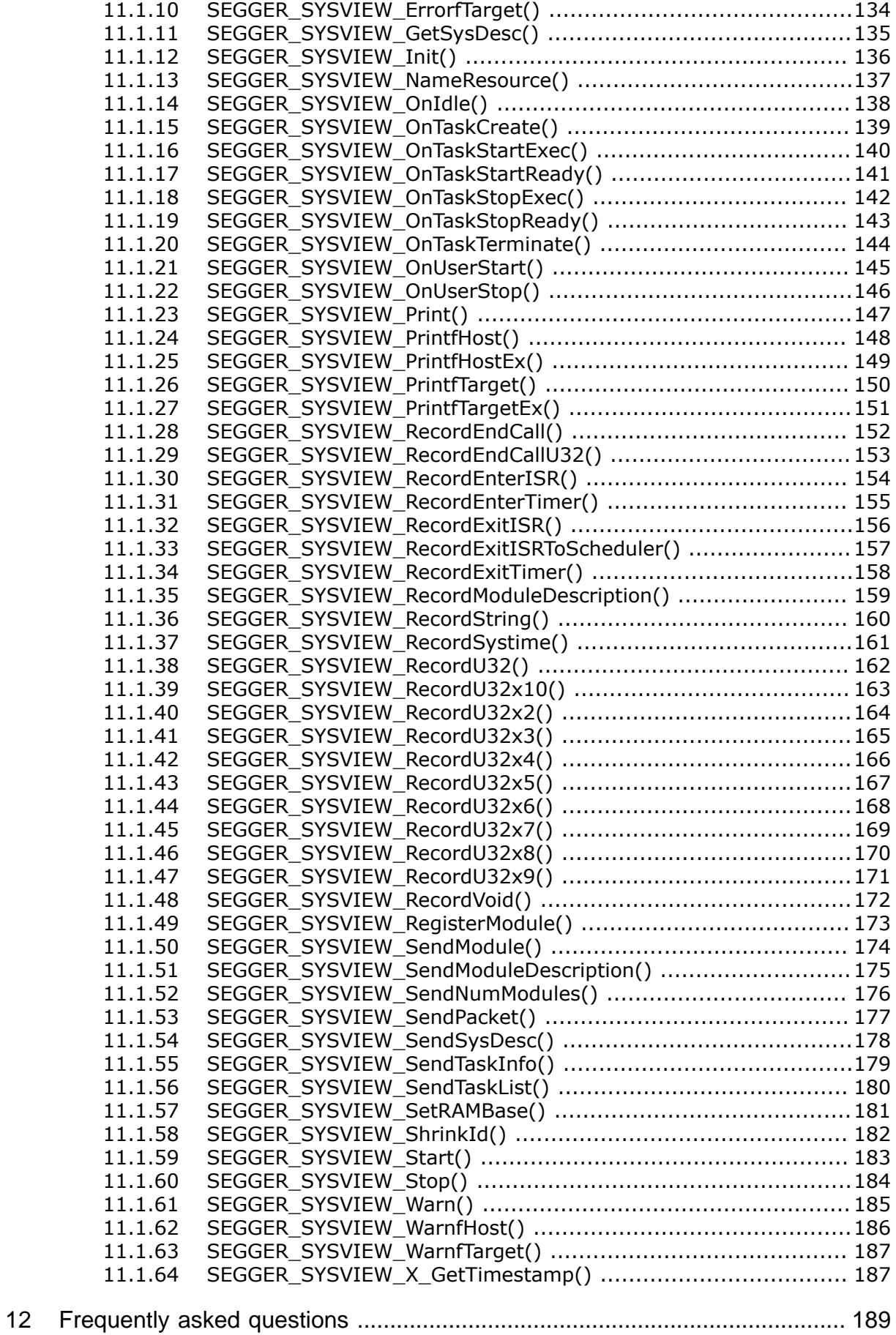

# <span id="page-10-0"></span>**Chapter 1 Overview**

This section describes SEGGER SystemView in general.

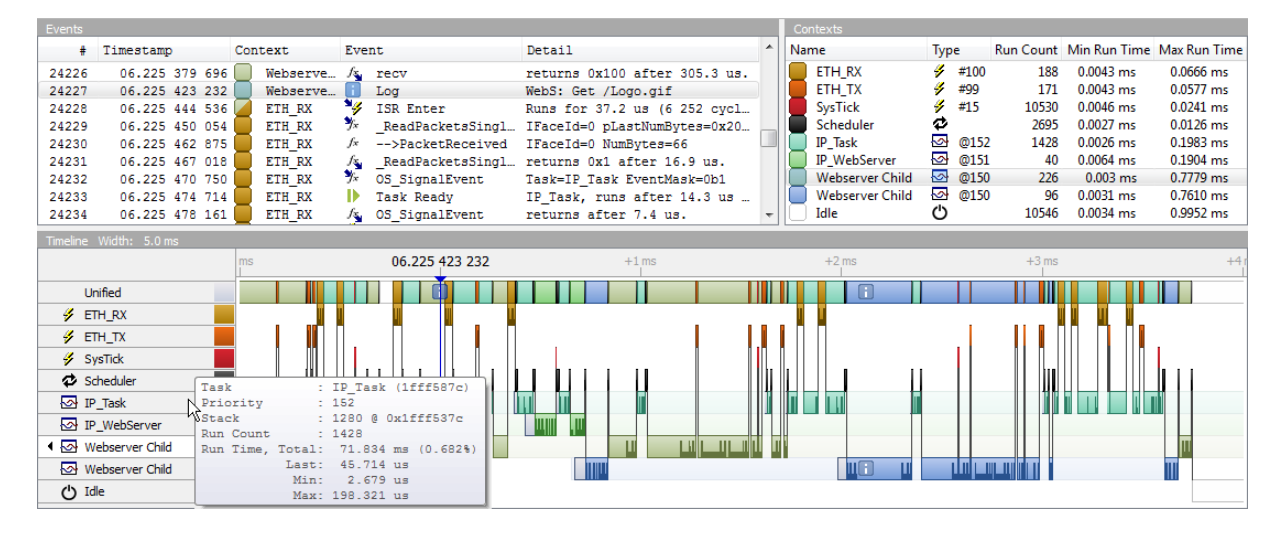

## **1.1 What is SEGGER SystemView?**

<span id="page-11-0"></span>SystemView is a toolkit for visual analysis of any embedded system. SystemView gives complete insight into an application, to gain a deep understanding of the runtime behavior, going far beyond what a debugger is offering. This is particularly advantageous when developing and working in complex systems with multiple threads and events.

SystemView consists of two parts:

The PC visualization *SystemView App*, and some code, collecting information on the target system.

The SystemView host application allows analysis and profiling of the behavior of an embedded system. It records the monitor data which is generated in the embedded system and visualizes the information in different windows. The recording can be saved to a file for analysis at a later time or for documentation of the system.

The monitor data is recorded via the debug interface, meaning that no additional hardware (especially no extra pins) is required to use SystemView. It can be used on any system that allows debug access.

With a SEGGER J-Link and its *Real Time Transfer* (RTT) technology SystemView can continuously record data, and analyze and visualize it in real time.

SystemView makes it possible to analyze which interrupts, tasks and software timers have executed, how often, when exactly and how much time they have used. It sheds light on what exactly happened in which order, which interrupt has triggered which task switch, which interrupt and task has called which API function of the underlying RTOS.

Cycle-accurate profiling can be performed and even user functionality can be timed.

SystemView should be used to verify that the embedded system behaves as expected and can be used to find problems and inefficiencies, such as superfluous and spurious interrupts, and unexpected task changes. It can be used with any (RT)OS which is instrumented to call SystemView event functions, but also in systems without an instrumented RTOS or without any RTOS at all, to analyze interrupt execution and to time user functionality like time-critical subroutines.

#### **How does it work?**

On the target side a small software module, containing SYSTEMVIEW and RTT, needs to be included. The SYSTEMVIEW module collects and formats the monitor data and passes it to RTT. The RTT module stores the data in the target buffer, which allows continuous recording with a J-Link on supported systems, as well as single-shot recording and postmortem analysis on any system.

The target system calls SYSTEMVIEW functions in certain situations, such as interrupt start and interrupt end, to monitor events. SystemView stores these events together with a configurable, high-accuracy timestamp, in the RTT target buffer. Timestamps can be as accurate as 1 CPU cycle, which equates to 5 ns on a 200 MHz CPU.

#### **What resources are required on the target side?**

The combined ROM size of RTT and the SYSTEMVIEW modules is less than 2 KByte. For typical systems, about 600 bytes of RAM are sufficient for continuous recording with J-Link. For system-triggered recording the buffer size is determined by the time to be recorded and the amount of events. No other hardware is required. The CPU needs less than 1 us for typical events (based on a 200 MHz Cortex-M4 CPU), which results in less than 1% overhead in a system with 10,000 events per second. Since the debug interface (JTAG, SWD, FINE, ) is used to transfer the data, no additional pins are required.

#### **On which CPUs can SystemView be used?**

SystemView can be used on any CPU. Continuous real-time recording can be carried out on any system supported by J-Link RTT technology. RTT requires the ability to read memory via the debug interface during program execution which is generally supported in ARM Cortex-M0, M0+, M1, M3, M4 processors as well as all Renesas RX devices.

On systems which are not supported by the RTT technology the buffer content can be read manually when the system is halted, which allows single-shot recording until the buffer is filled and post-mortem analysis to capture the latest recorded data. Single-shot and postmortem recording can be triggered by the system to be able to control when a recording starts and stops.

#### **How much work is it to add it to a target system?**

Not very much. A small number of files need to be added to the make file or project. If the operating system supports SystemView, then only one function needs to be called. In a system without RTOS or non-instrumented RTOS, two lines of code need to be added to every interrupt function which should be monitored. That's all and should not take more than a few minutes.

## **1.2 The SEGGER SystemView package**

<span id="page-13-0"></span>The following sections describe how to install the SEGGER SystemView package and its contents.

## **1.2.1 Download and installation**

<span id="page-13-1"></span>The SEGGER SystemView package is available for Windows, OS X and Linux as an installer setup and a portable archive.

Download the latest package for your operation system from {https://www.segger.com/ systemview.html}.

In order to do live recording the current J-Link Software and Documentation Package needs to be installed. Download and instructions are available at {https://www.segger.com/jlinksoftware.html}.

## **1.2.1.1 Windows**

#### <span id="page-13-2"></span>**Installer**

Download the latest setup from {http://www.segger.com/systemview.html} and execute it. The setup wizard guides through the installation.

After installation the package content can be accessed through the Windows *Start* menu or from the file explorer.

#### **Portable zip**

Download the latest zip from {http://www.segger.com/systemview.html} and extract it to any directory on the file system.

<span id="page-13-3"></span>No installation is required, after extraction the package content can be used directly.

### **1.2.1.2 OS X**

#### **Installation package**

Download the latest pkg installer from {http://www.segger.com/systemview.html} and execute it. The package installer guides through the installation.

<span id="page-13-4"></span>After installation the SystemView App can be accessed through Launchpad.

#### **1.2.1.3 Linux**

#### **Requirements**

To run SystemView on Linux the Qt V4.8 libraries have to be installed on the system.

#### **Installer**

Download the latest DEB or RPM installer for your Linux from {http://www.segger.com/ systemview.html} and execute it. The software installer guides through the installation.

#### **Portable zip**

Download the latest archive for your Linux from {http://www.segger.com/ systemview.html} and extract it to any directory on the file system.

No installation is required, after extraction the package content can be used directly.

## **1.2.2 Package content**

<span id="page-13-5"></span>The SEGGER SystemView package includes everything needed for application tracing — the host PC visualization SystemView App and sample trace files for a quick and easy start.

The target sources to be included in the embedded application can be downloaded as an additional package.

Additional sources to interface with SEGGER software, such as embOS are included for a quick and easy start.

The following table lists the software package content.

#### **SystemView package**

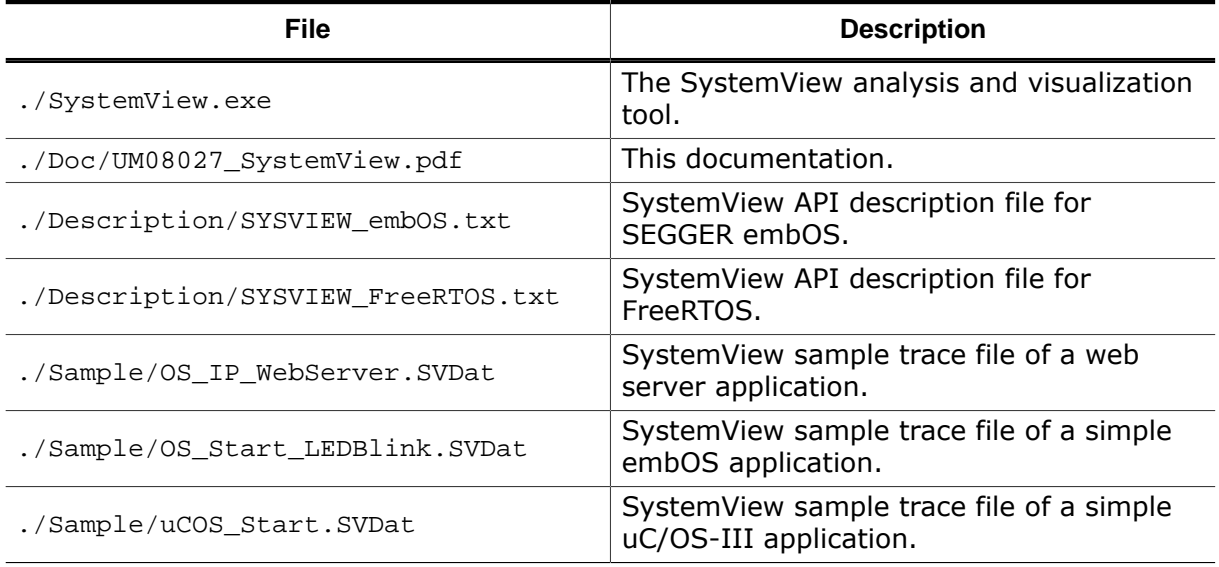

#### **Target source package**

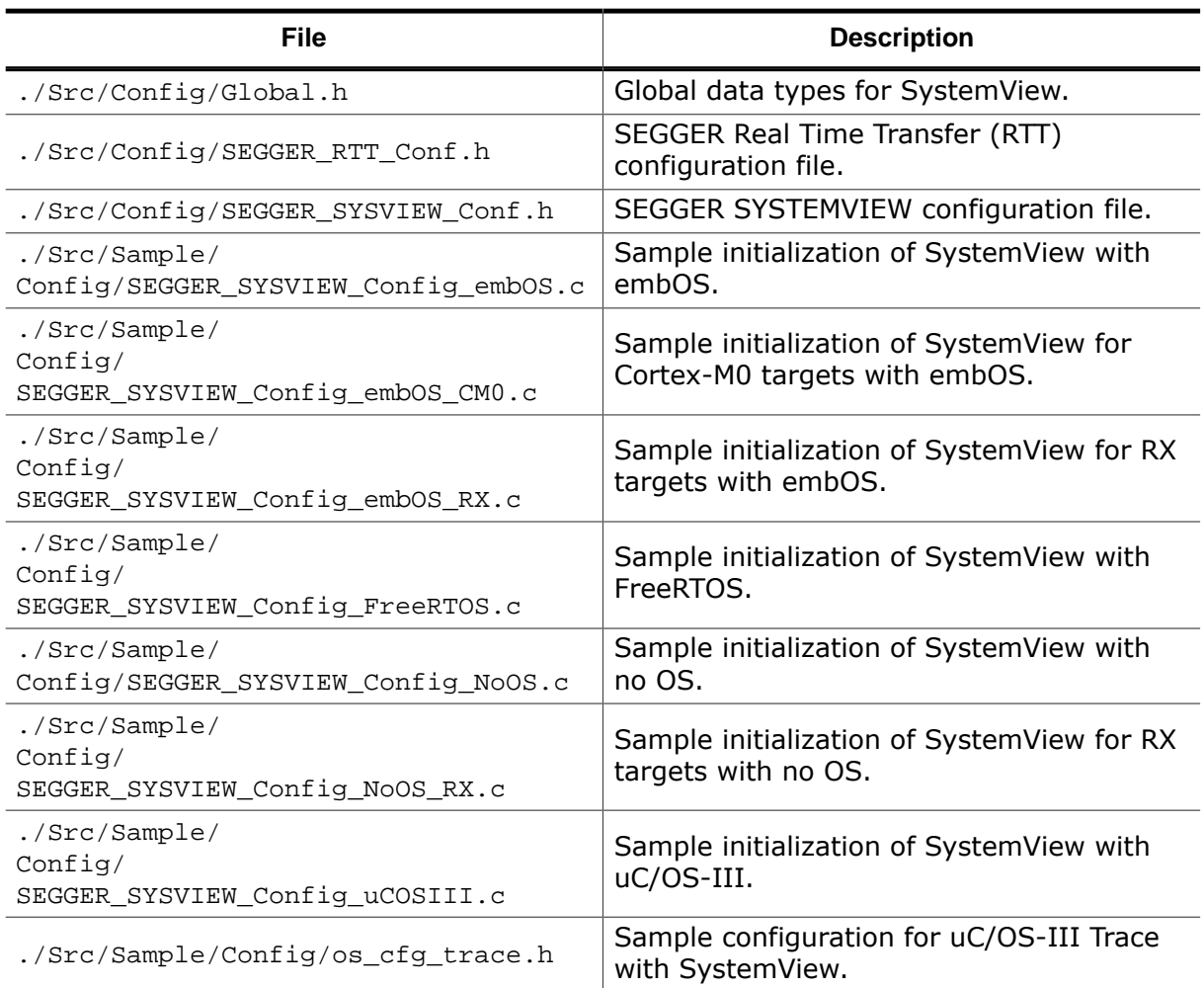

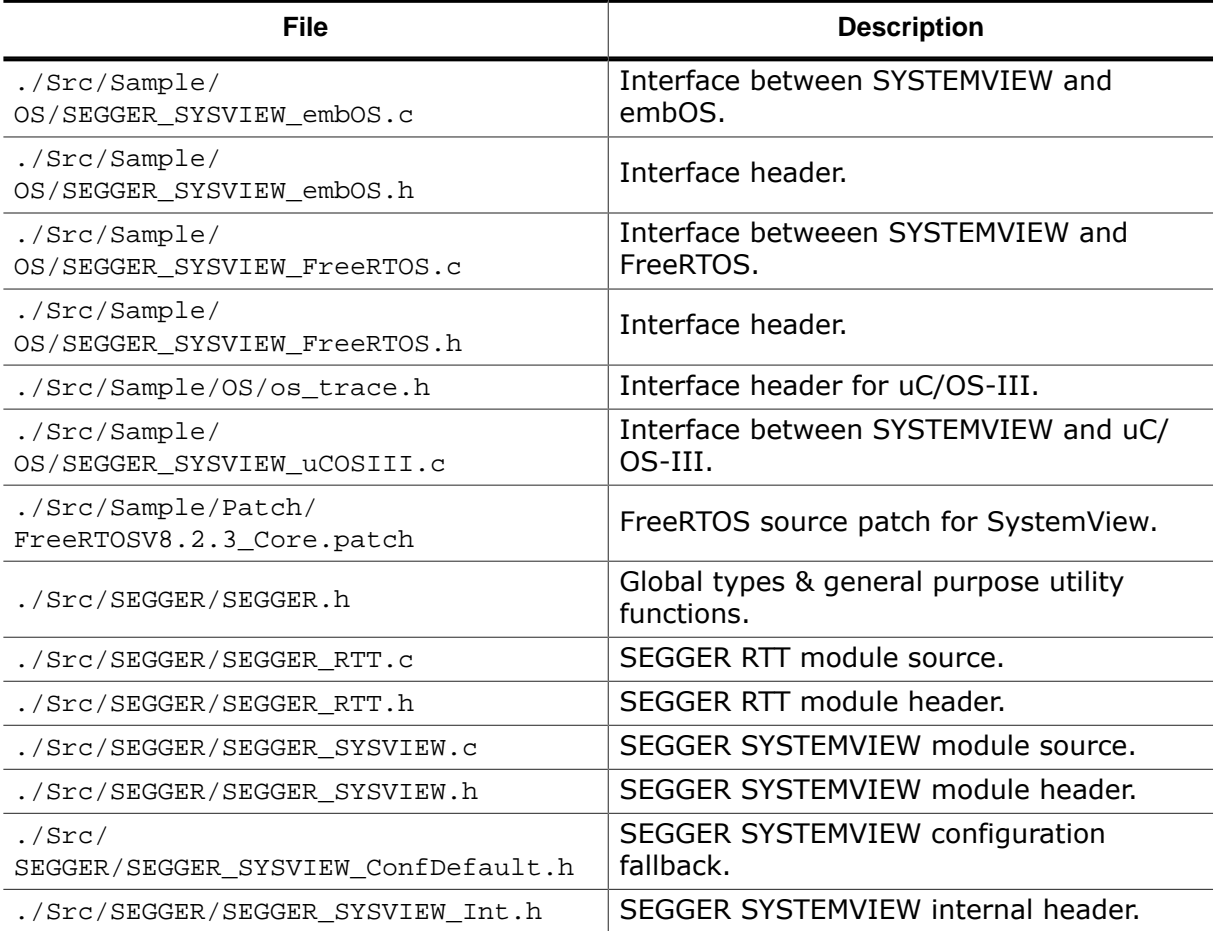

## **1.3 SystemView PRO**

<span id="page-16-0"></span>SystemView can be used free of charge with any commercial or non-commercial target system. It includes all capabilities to fully analyze system behavior.

SystemView PRO extends these capabilities to provide even better means of system analysis. First it lifts the 1 million event limit and enables unlimited recording. Additionally it comes with new features, such as custom filters to easily search for events in the list.

### **1.3.1 Licensing**

<span id="page-16-1"></span>SystemView PRO licenses are available as single-user licenses.

The license can be stored on a J-Link, which is then acting like a USB dongle. This allows use of SystemView PRO on any of your computers, e.g. your PC at work and your notebook at home, by simply plugging in your J-Link.

A license can also be locked to one computer, to enable use of SystemView PRO, even when no J-Link is connected.

For more information about SystemView PRO and its licensing options, feel fre to contact us at info@segger.com.

## <span id="page-18-0"></span>**Chapter 2**

## **Getting started with SEGGER SystemView**

This section describes how to get started with SEGGER SystemView. It explains how to analyze an application based on monitored data.

This chapter refers to the sample data file  $OS\_IP\_WebServer$ . SVDat which is part of the SEGGER SystemView package.

The sample data file shows the behavior of a target system running the embOS RTOS, the embOS/ IP TCP/IP stack and a web server application.

We are going to analyze what the application is doing with the information from SEGGER SystemView.

## **2.1 Starting SystemView and loading data**

<span id="page-19-0"></span>SystemView can monitor data live from the target application. The monitored data can be saved to a file for later work with it. Saved data can analyzed without a J-Link and even without the target hardware or the target application. This allows analysis of the system by developers who do not have physical access to it.

- Start the SystemView App (SystemView.exe) from the Windows *Start* menu or the installation directory.
- On the first start of SystemView it will prompt to open the sample recording. Click **Yes**.
- On further starts select **File** →**Sample Recordings**  → **\$PackageInstallationDir\$/ Sample/OS\_IP\_WebServer.SVdat**.

SystemView loads and analyzes the data, shows the system information of the loaded recording, and should now look like this:

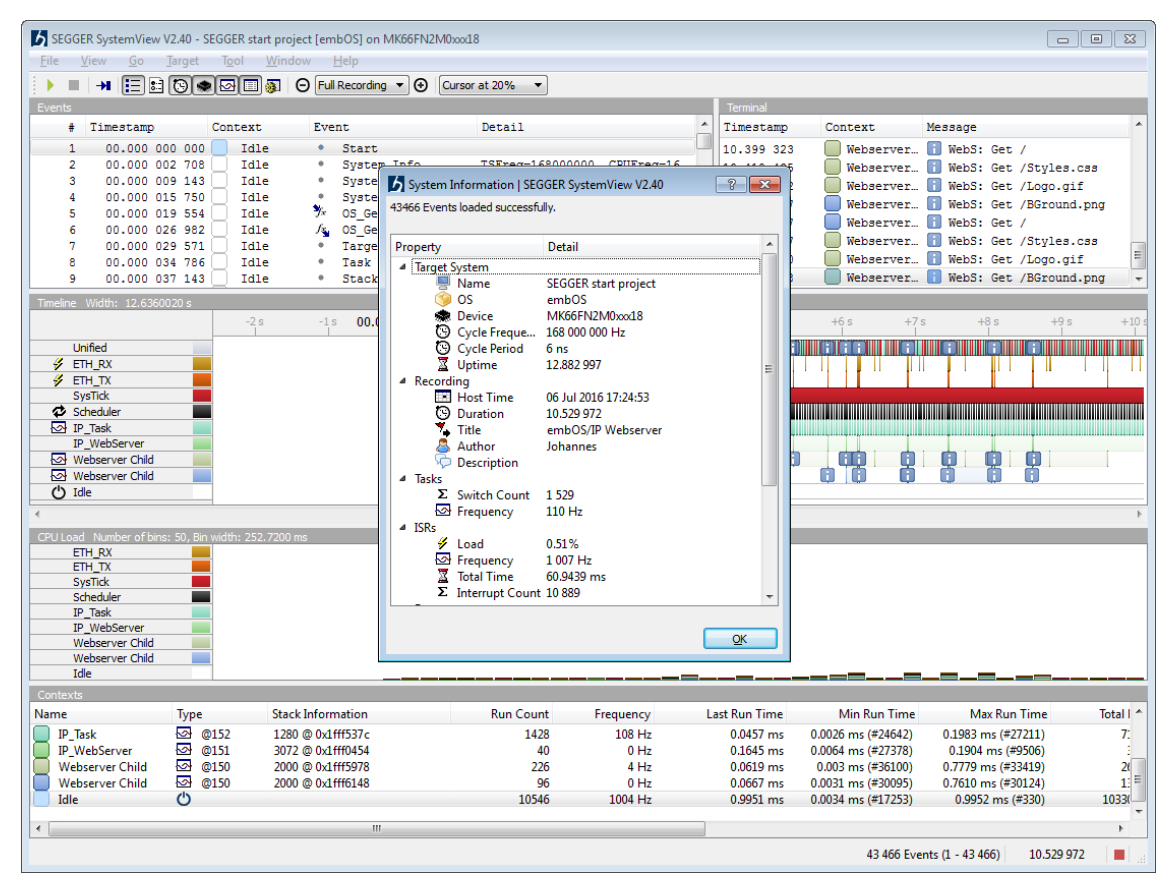

<span id="page-20-0"></span>We will take a first look at the data to get some information about the monitored system.

#### **System Information**

The System Information dialog, shown after loading the data, provides a first overview on the recording. It displays information about the target system, the recording and statistical information of tasks, interrupts, and events. The system information is sent by the application, therefore SystemView does not require any additional configuration to analyze and display the system behavior.

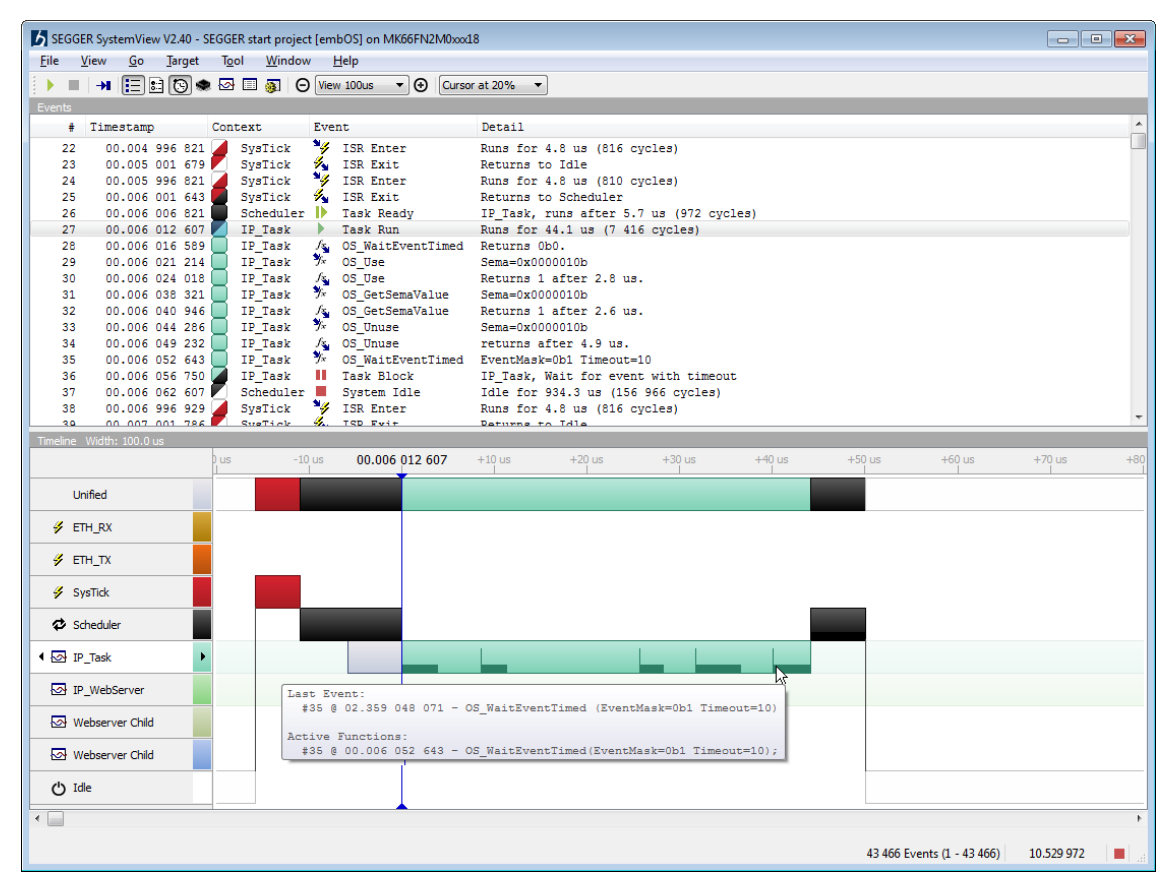

#### **Timeline**

The *Timeline* window shows the complete monitored data. In the *Events* list, scroll to the first item to get started.

The *Timeline* window visualizes the system activity by *context* (task, interrupt, scheduler and idle) over the system time. Each row refers to one context item and we can see all items which have been used in the application while it has been monitored.

At the beginning we can see that there are two tasks,  $IP\_Task$  and  $IP\_WebServer$ , indicated by the light background in the context row.

Zoom in to a timeline width of 2.0 ms and double-click on the vertical line below '+1000 us' to center and select the item. (Use the mouse wheel, the toolbar items,  $[Ctrl] + [+]/[-]$ keys, or **View** →**Zoom In**, **View** →**Zoom Out** to zoom.)

There is some system activity every millisecond from the SysTick interrupt.

Move the mouse over a context name to get more information about the context type and run time information.

Click on the right arrow button of the  $IP\_Task$  context to jump to its next execution.

Zoom in or out to show the activity in detail.

We can see the SysTick interrupt returned to the OS Scheduler, which makes the IP Task ready, indicated by the grey bar in the IP Task's row, and lets it run. The IP Task returns from the embOS API function  $os$  waitEventTimed with return value 0, which indicates that no event has been signaled in time.

The IP Task calls three other embOS API functions which quickly return and OS WaitEventTimed, which activates the scheduler, deactivates the task, and puts the system into idle. IP Task will be activated again when the event (EventMask = 1) occurs or after the timeout of 10 ms.

Recorded function calls are visualized in the timeline as small bars in the context row. The vertical peak line indicates the call of a function, the bar shows the length of the call. Stacked bars visualize nested function calls.

Move the mouse over the context activity to get more information about context runtime, events and function calls.

#### **Conclusion**

We have got some first information about the monitored system. From the Timeline we know which tasks and interrupts are used by the application, that it is controlled by the 1 kHz SysTick interrupt, and the IP Task is activated at least every 10 ms.

## **2.3 Analysing system activity**

<span id="page-22-0"></span>After getting some information of the system we will analyze how the system is activated.

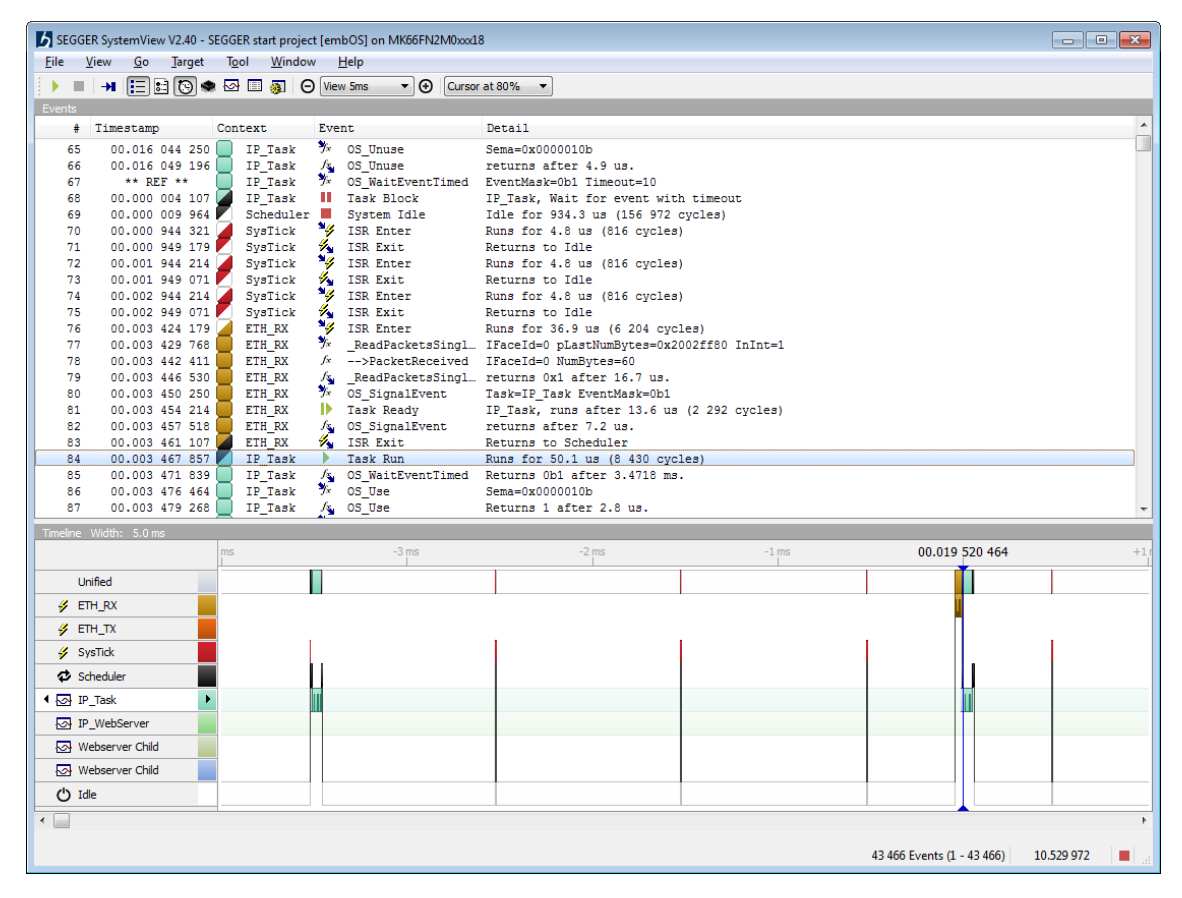

#### **Events list**

The Events list shows all events as they are sent from the system and displays their information, including timestamp of the event, active context, type of event and event details. It is synchronized with the Timeline.

We have seen that every millisecond the SysTick ISR enters and exits and that it activates the IP\_Task every 10 ms because its timeout occurred.

Go to event #67 with **View** →**Go to Event…** (Keyboard shortcut: **Ctrl+G**). It is a call of OS\_WaitEventTimed with a timeout of 10 ms from the IP\_Task at 00.016 052 607. The timeout would happen at 00.026 052 607.

Set a time reference on the event (**View** →**Events** →**Toggle Reference**, Right-Click  → **Toggle Reference**, or (Keyboard shortcut **R**). All following timestamps in the events list are measured from the latest reference.

To now see whether the IP\_Task runs because of the timeout or because of the event it waits for, go to the next activity of IP Task with **Go**→**Forward** (Keyboard shortcur: **F**).

The timestamp is 00.003 467 857, so 3 ms after the last reference and clearly before the 10 ms timeout. So the task has been activated by the event it waited for.

We can see the  $ETH_Rx$  interrupt happened before. We received a packet via ethernet (60 Bytes on interface 0). Therefore the  $ETH_Rx$  interrupt signaled the event, which marked the task as ready as indicated in the timeline. The  $ETH_Rx$  interrupt returns to the Scheduler. IP\_Task runs and returns from OS\_WaitEventTimed with return value 0b1, indicating that this event happened.

#### **Conclusion**

Going further through the events, we can see that the  $IP\_Task$  is activated after the 10 ms timeout occurred or after we received something and the  $ETH_Rx$  interrupt occurred.

## **2.4 Further analysis of the application core**

<span id="page-23-0"></span>We now know that the system is mainly controlled by the  $ETHRx$  interrupt. The next step is to see what the system does when it is more active.

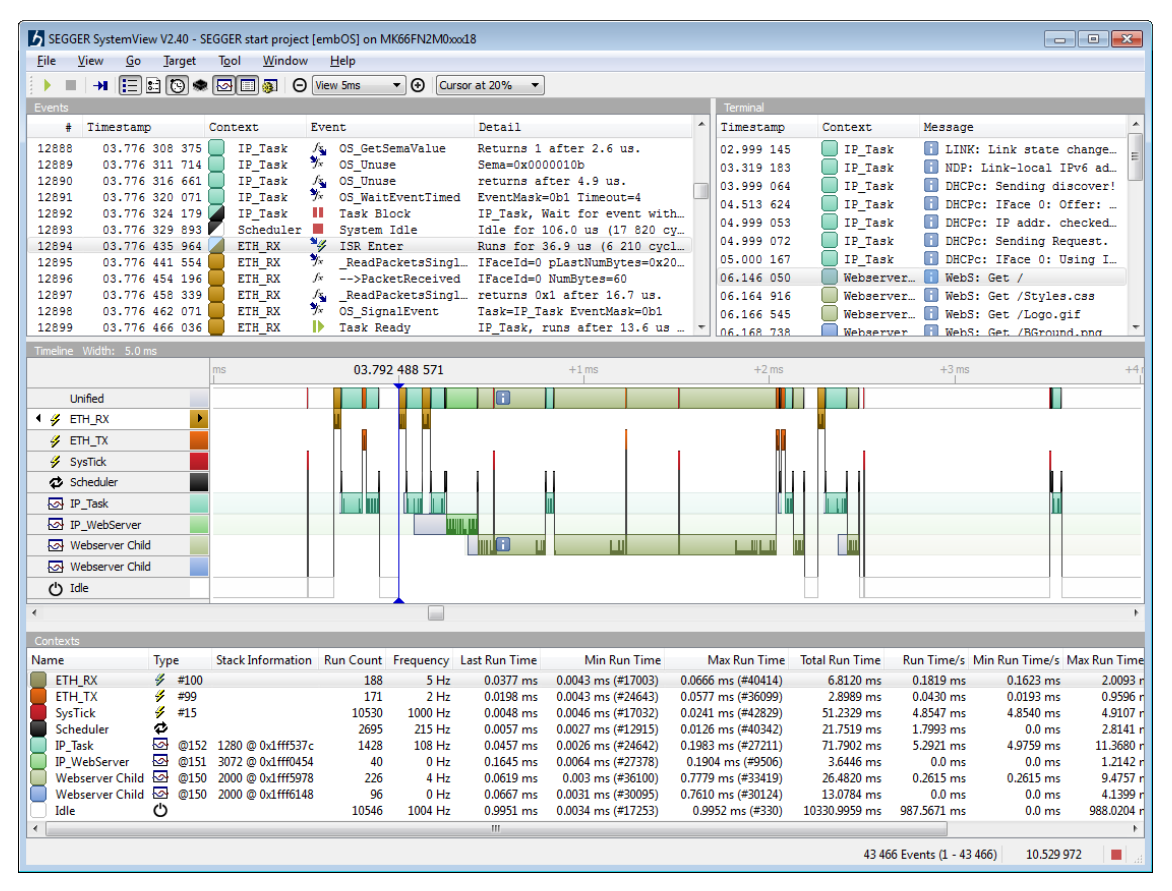

#### **Timeline, Events list, Terminal and Contexts window**

The windows of SystemView are synchronized and provide the best possibilities for system analysis when used together.

The application creates a web server which can be accessed by the browser to view the embOS/IP demo web page. The sample data has been gathered while the web server was running and the browser loaded the web page multiple times.

Log output has also been sent through SystemView and is displayed in the Terminal window along with the timestamp it has been logged and the active context.

Select a message in the Terminal to also select it in the Events window and the Timeline. The Timeline also indicates all Terminal output.

Go through the messages to see the system initialization when the Ethernet connection is established and select "WebS: Get /", which is the request from the browser to get the root index webpage.

Go to event #12894, right before the message for detailed analysis.

Here we see that an  $ETH_Rx$  interrupt occurred, which calls the embOS/IP function \_ReadPacketsSingleIF and receives the packet. Upon reception the embOS event is signaled as seen before, and the interrupt exits into the scheduler which activates the IP\_Task.

The IP\_Task sets the system event which signals the IP\_WebServer Task to become ready. Another packet is received immediately and handled by the IP\_Task. When IP\_WebServer starts running it is in accept() which calls some OS functions and then returns. It then checks if the Webserver Child task exists and creates it since it did not.

On creation of the task it is added to the contexts and marked with a light background in the timeline while it is not active.

IP WebServer waits for another connection in accept() and the Webserver Child handles the received http request and serves the webpage. While Webserver Child is active, it may be interrupted by other ETH Rx interrupts, which cause a preemptive task switch to the IP\_Task, because the IP\_Task has a higher priority than the Webserver Child.

**Note:** Tasks are ordered by priority in the Timeline, the exact task priority can be seen in the Contexts window.

### **2.4.1 Analysis conclusion**

<span id="page-24-0"></span>We analyzed what a system does without insight into the application code. With the application source we can check with SEGGER SystemView that the system does what it is supposed to do.

SEGGER SystemView can actively help developing applications, since it not only shows what the system does, but also allows exact time measurement and visualizes the influence of interrupts and events on the application flow. This provides advanced possibilities to find problems and to improve the system.

# <span id="page-26-0"></span>**Chapter 3 Host application - SystemView App**

This section describes the SystemView analysis and visualization tool.

## <span id="page-27-0"></span>**3.1 Introduction**

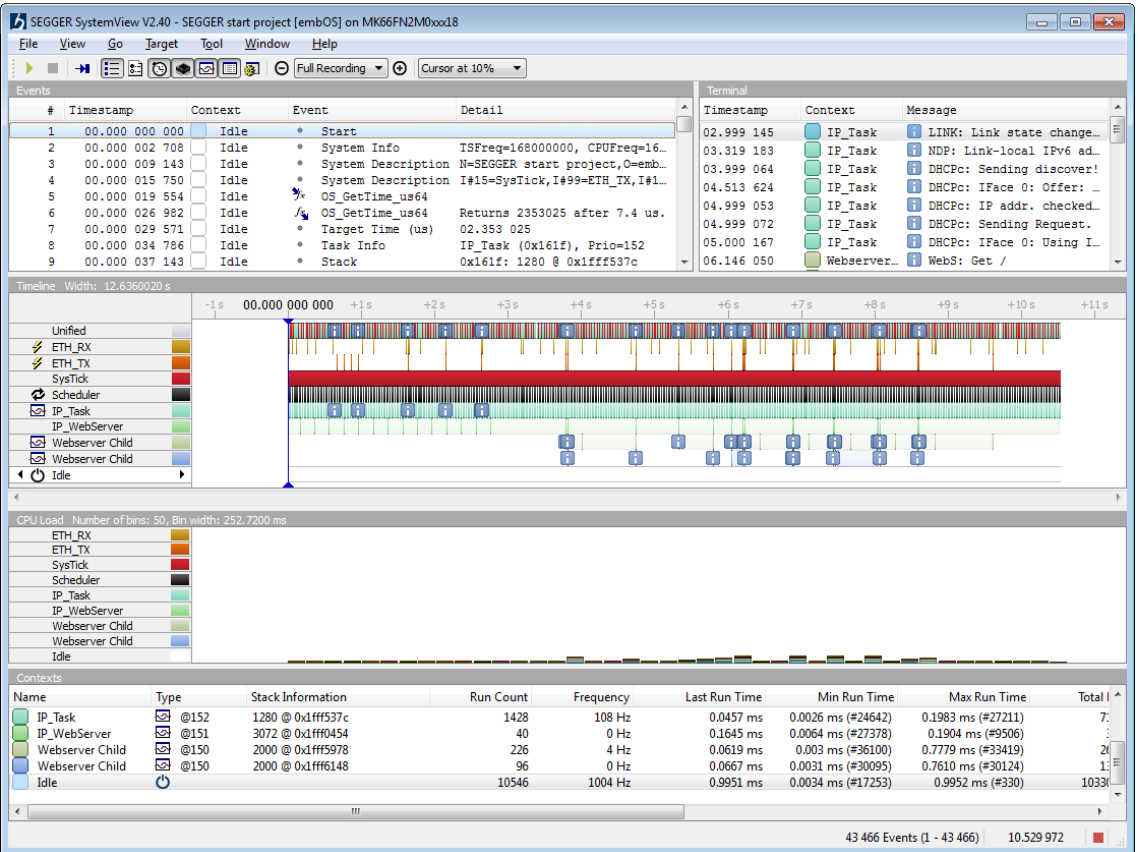

The SystemView App is the host PC visualization tool for SEGGER SystemView. It connects via a J-Link to the target application, controls the application tracing and reads its data. The monitored data is analyzed on runtime and visualized in the different windows of SystemView. After tracing has stopped, the data can be saved to a file which allows later analysis of the application trace.

To get started with SystemView please refer to the previous chapter.

SystemView provides different windows to visualize the execution in the system, measure timing and analyze the CPU load. All windows are synchronized to always get all information of the currently selected state.

For a description of the application windows please refer to the following sections.

SystemView allows going through the monitored data and keeping track of what happened in the system at any time.

## **3.2 Timeline window**

<span id="page-28-0"></span>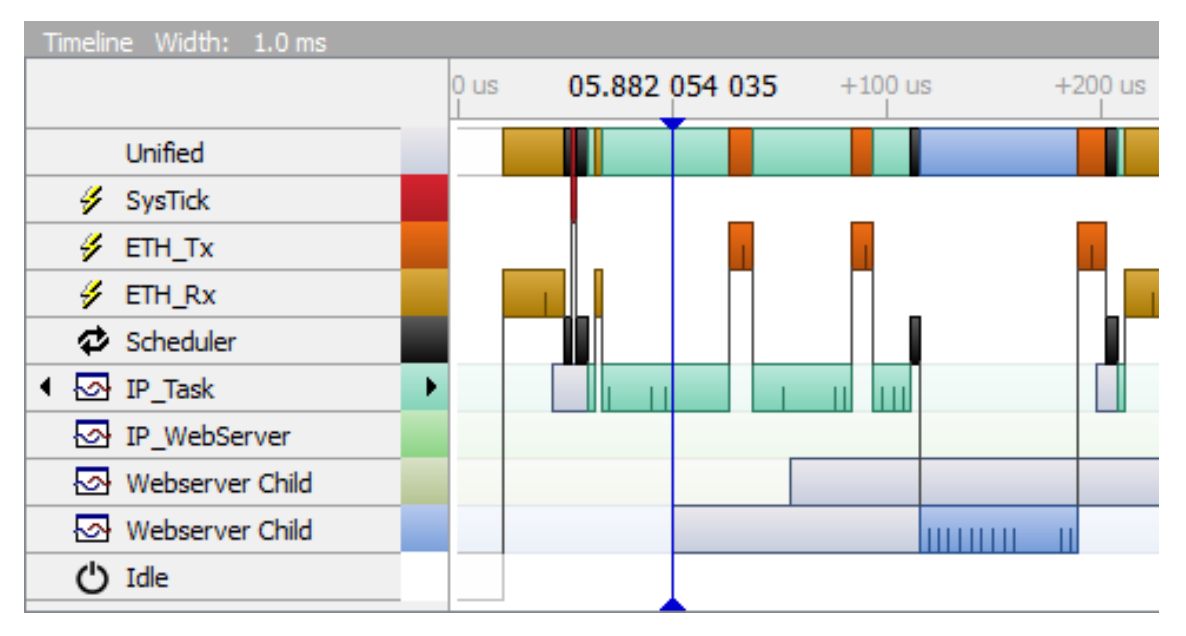

The *Timeline* window gathers all system information within one view. It shows the system activity by *context* (task, interrupt, scheduler, timer and idle) over the system time. Each row refers to one context item to show all context items which have been used in the application while it has been monitored.

A mouse-over tooltip on the context items reveals more details and run time information about the context.

A mouse-over tooltip on active context shows the details of the current event and the currently active functions if available.

A ruler on the context marks the current activity span.

An existing task is marked with a light background from its first occurrence to its termination to provide a quick overview which tasks exist at any time.

Switches between contexts are displayed as connection lines to easily identify which events cause context switches and when they occurred.

Tasks which are marked ready for execution are displayed with a light grey bar until their execution starts.

Contexts are ordered by priority. The first row displays all activity in a unified context. Interrupts are top of the list, ordered by Id. Followed by the Scheduler and software timers, if they are used in the system. Below the Scheduler (and timer) the tasks are ordered by priority. The bottom context displays idle time, when no other context is active.

The Timeline is synchronized with the Events list. The event under the cursor (the blue line) is the selected event in the list.

The cursor can be fixed at 10% to 90% of the window and update the selection in the list when scrolling through the timeline.

An event can be dragged under the cursor to select the corresponding event in the events list and vice-versa.

To get an overview of the whole system or to see the exact duration of an event the Timeline view can be zoomed in or out.

To jump to the next or previous activity of a context, the labels include left and right buttons on mouse-over.

## <span id="page-29-0"></span>**3.3 Events window**

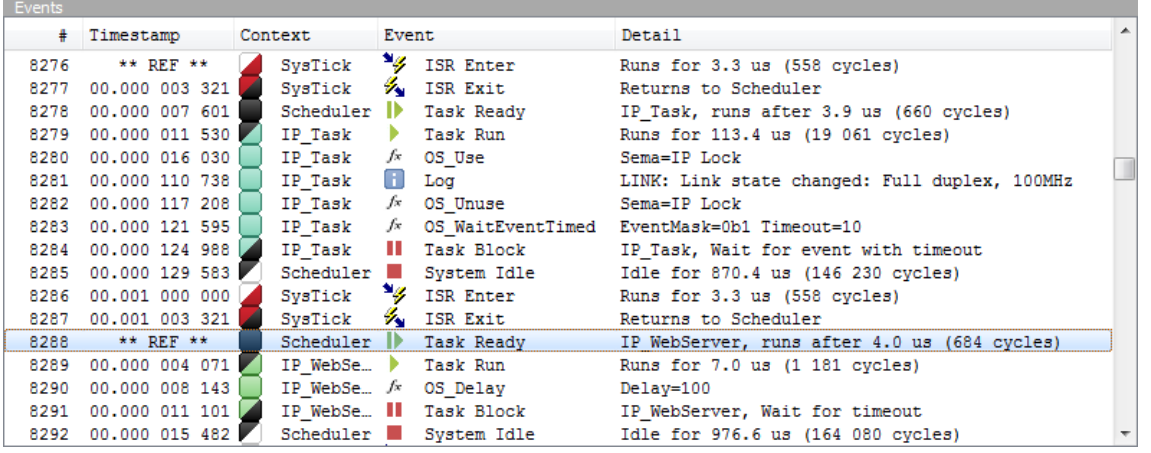

The Events window shows all events as they are sent by the system and displays their information. Every event has the following items:

- A timestamp in target time or recording time, which can be displayed with microsecond or nanosecond resolution.
- A context from which it has been created, i.e. the task which is running.
- An event description, displayed with the type of event (IRS enter and exit, task activity, API call).
- Event details describing the parameters of the event, i.e. the API call parameters.
- An ID to locate events in the list.

The Events window allows going through the list, jumping to the next or previous context, or to the next or previous similar event. The Timeline and CPU Load windows are synchronized to show the currently selected event.

The timestamp in the events list can be relative to the start of recording or the target system time if it has been sent by the system. Events can be set as time reference for following events to allow easy measurement of when an event occurred after another one.

SystemView include an event filter to select show or hide APIs, ISRs, System Information, Messages, Tasks, and User Events.

## <span id="page-30-0"></span>**3.4 Terminal Window**

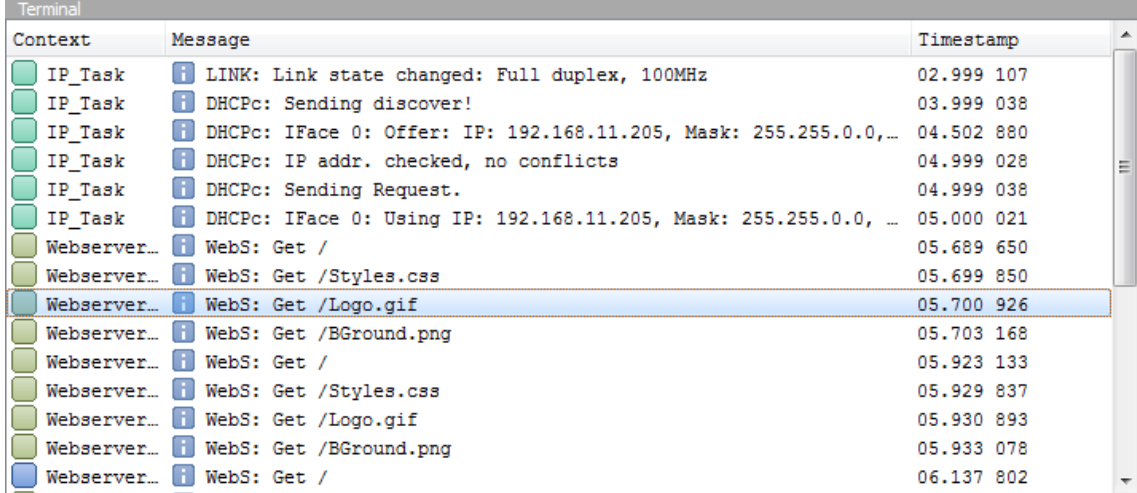

The *Terminal* window shows printf output from the target application alongside the task context from which the output has been sent and the timestamp when the message has been sent. Double-click on a message to show it with all information in the events list.

The Timeline window shows indicators for output, ordered by level - Errors are always on top.The log level for which indicators are shown can be configured via **View**  → **Message Indicators…**.

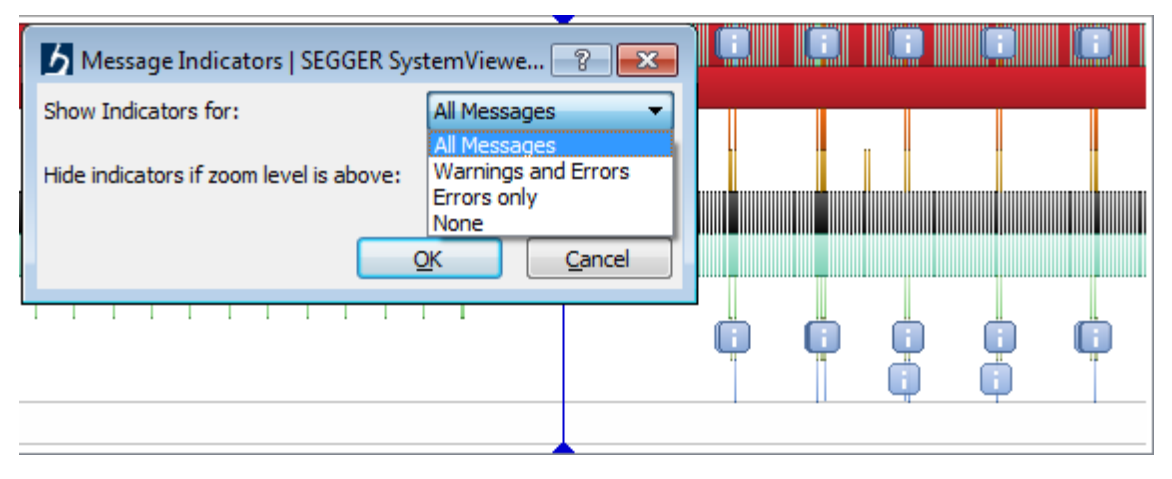

SystemView printf output can be sent formatted by the application or unformatted with all parameters and is formatted by the SystemView App.

## **3.5 CPU Load window**

<span id="page-31-0"></span>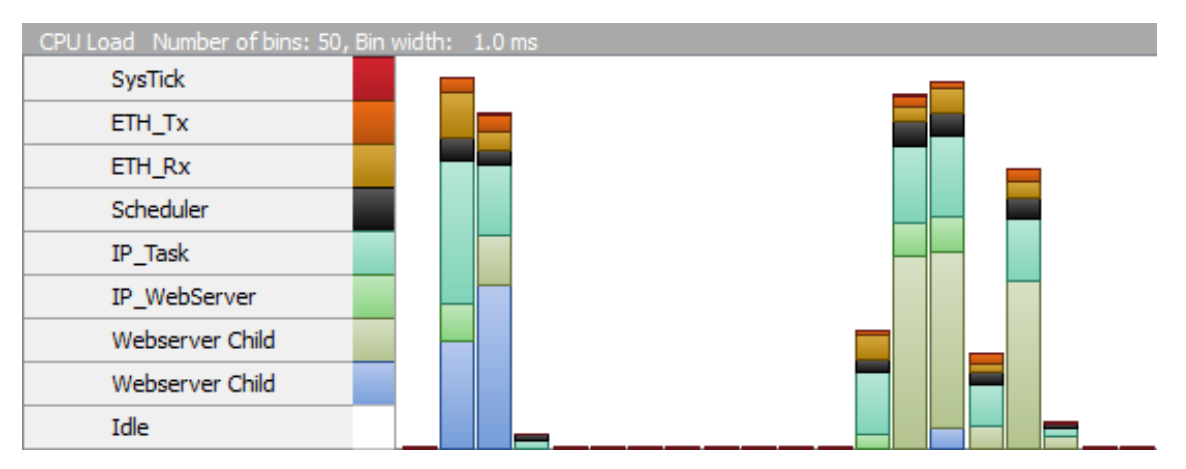

The CPU Load window displays the used CPU time of contexts for a period. The CPU Load is measured over the width of a bin with the current resolution of the Timeline and is therefore synchronized with the zoom level.

The number of bins can be selected to measure the load over a shorter or longer period. With a single bin the CPU load is measured over the whole visible Timeline.

## <span id="page-32-0"></span>**3.6 Contexts window**

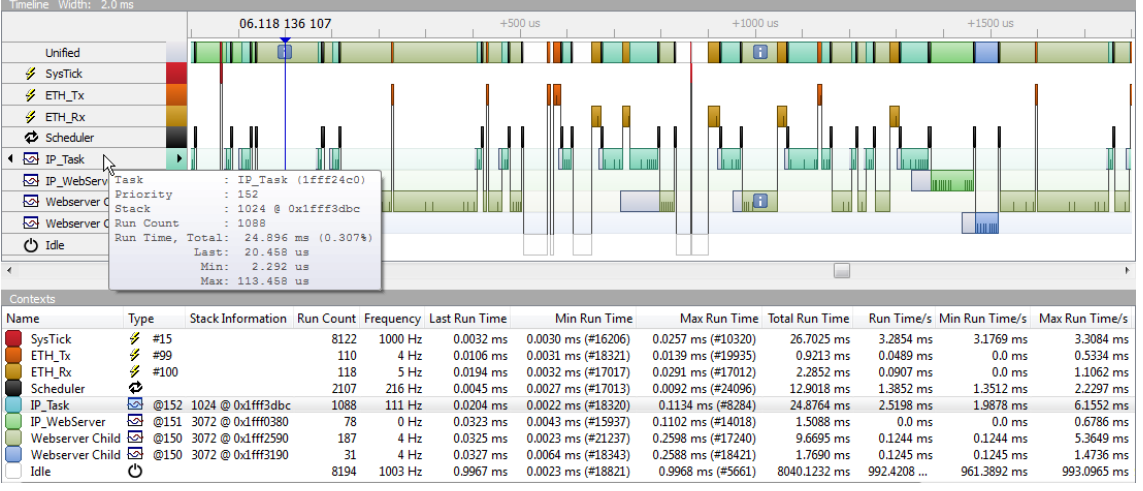

The *Contexts* window shows statistical information of the contexts (Tasks, Interrupts, Scheduler, and Idle). Each context item can be identified by its Name and Type. The Type includes the priority for tasks and the ID for interrupts. (i.e. The Cortex-M SysTick is interrupt ID  $\#15$ .)

The Contexts window information include following items:

- The context name and type.
- Stack information for tasks, if available.
- Activation count of the context.
- Activation frequency.
- The total and last run-time.
- The current, minimum and maximum run time per second in ms and %.

The Contexts window is updated while the recording, the current context is indicated by selection of the row.

## <span id="page-33-0"></span>**3.7 System information**

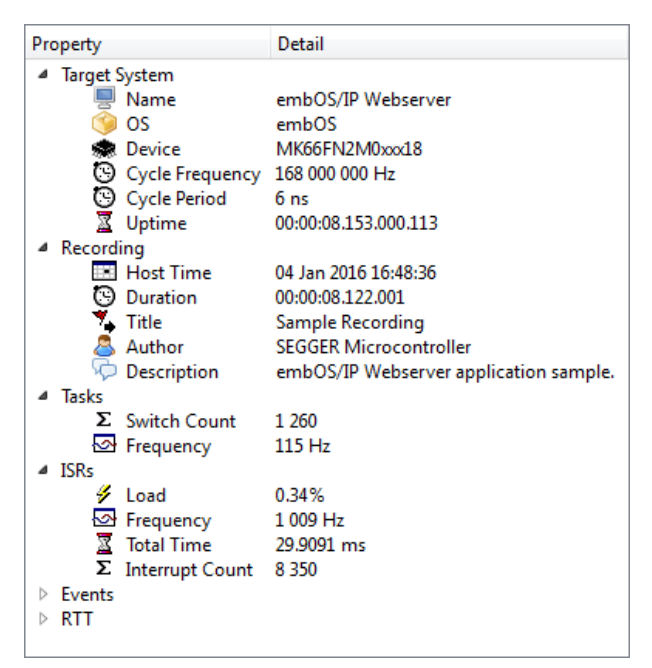

The window on the top right displays:

- Information about the system, which has been sent by the application to identify it.
- Recording properties, which can be set by the user.
- Statistics about tasks, interrupts, SystemView events and recording throughput.

The System information includes the application name, the used OS, the target device, and the timing information. Additional information about task switches and interrupt frequency provides a quick overview of the system.

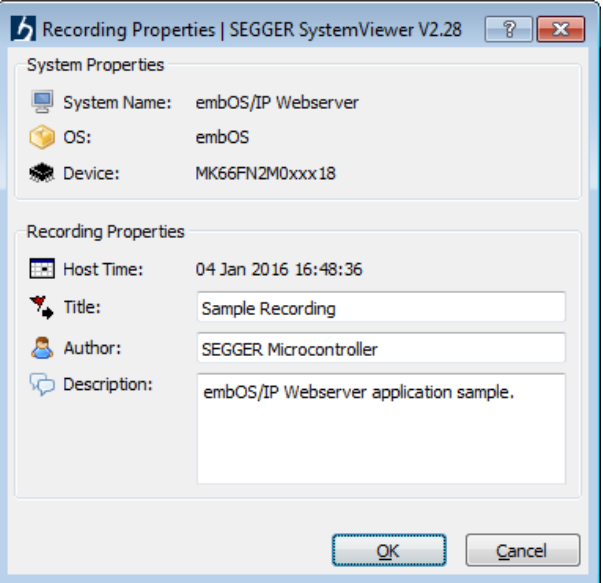

The recording properties can be set by the user to be stored with the record when it is saved and allow identifying a record when it is loaded for later analysis.

## **3.8 Event Filter**

<span id="page-34-0"></span>The Events window features filtering of events. This can be useful for example to hide interrupt events or to show only task execution.

In SystemView events can be filtered by different groups:

- APIs OS or module generated events.
- ISRs Interrupt enter and exit.
- Messages Terminal Output.
- System Events System and Task information.
- Tasks Task execution.
- User Events User event start and stop.

SystemView PRO additionally features custom filters, which allows selection of any event to be displayed or hidden. With curstom filters all system events and registerd OS and middleware events can be selected individually.

## **3.9 Trigger Modes**

<span id="page-35-0"></span>While SystemView is recording in continuous mode, the recorded events are analyzed and displayed in real time. The Trigger Modes enable automatic selection of specific events when they occur.

The Trigger Mode can be seleced in the toolbar or in the right-click context menu of the tasks and interrupts in the Timeline Window.

In Manual Scroll Mode, the selection is not automatically updated and the user can scroll through the events and analyze the system while it is recorded.

In Auto Scroll Mode, the selection is synced to a 100 ms timesamp. The event at the last recorded 100 ms timestamp is selected.

In Continuous Trigger Mode, the user can configure on which context (Taks or Interrupt) and which event to trigger. SystemView then always selects the last occurence of an event which satisfies the configured condition.

In Single Trigger Mode, SystemView selects an event which satisfies the configured condition only once and switches back to Manual Scroll Mode.
## **3.10 GUI controls**

SystemView can be controlled with mouse and keyboard, and via menus. The most important controls are also accessible in the toolbar.

The following table describes the controls of SystemView.

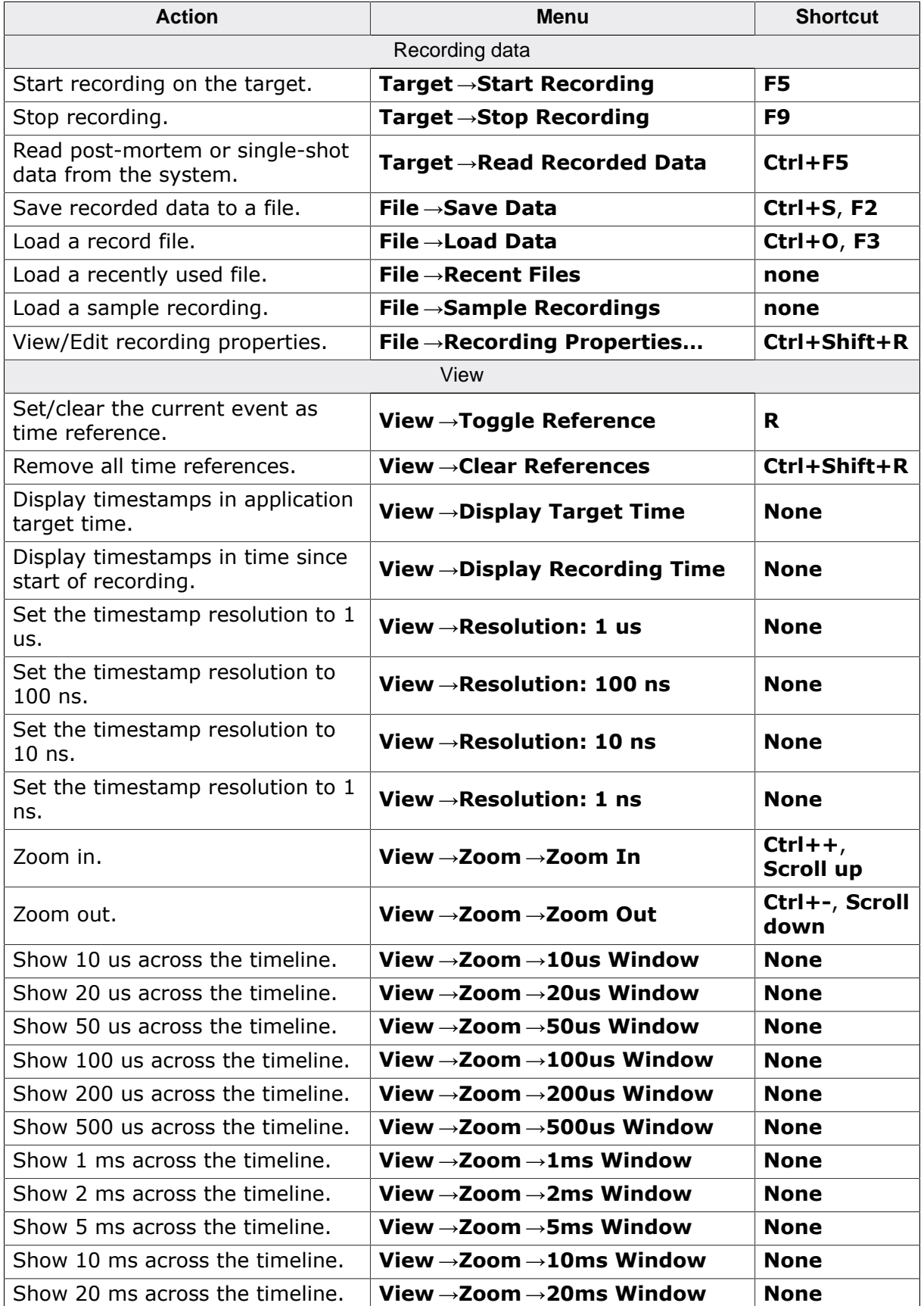

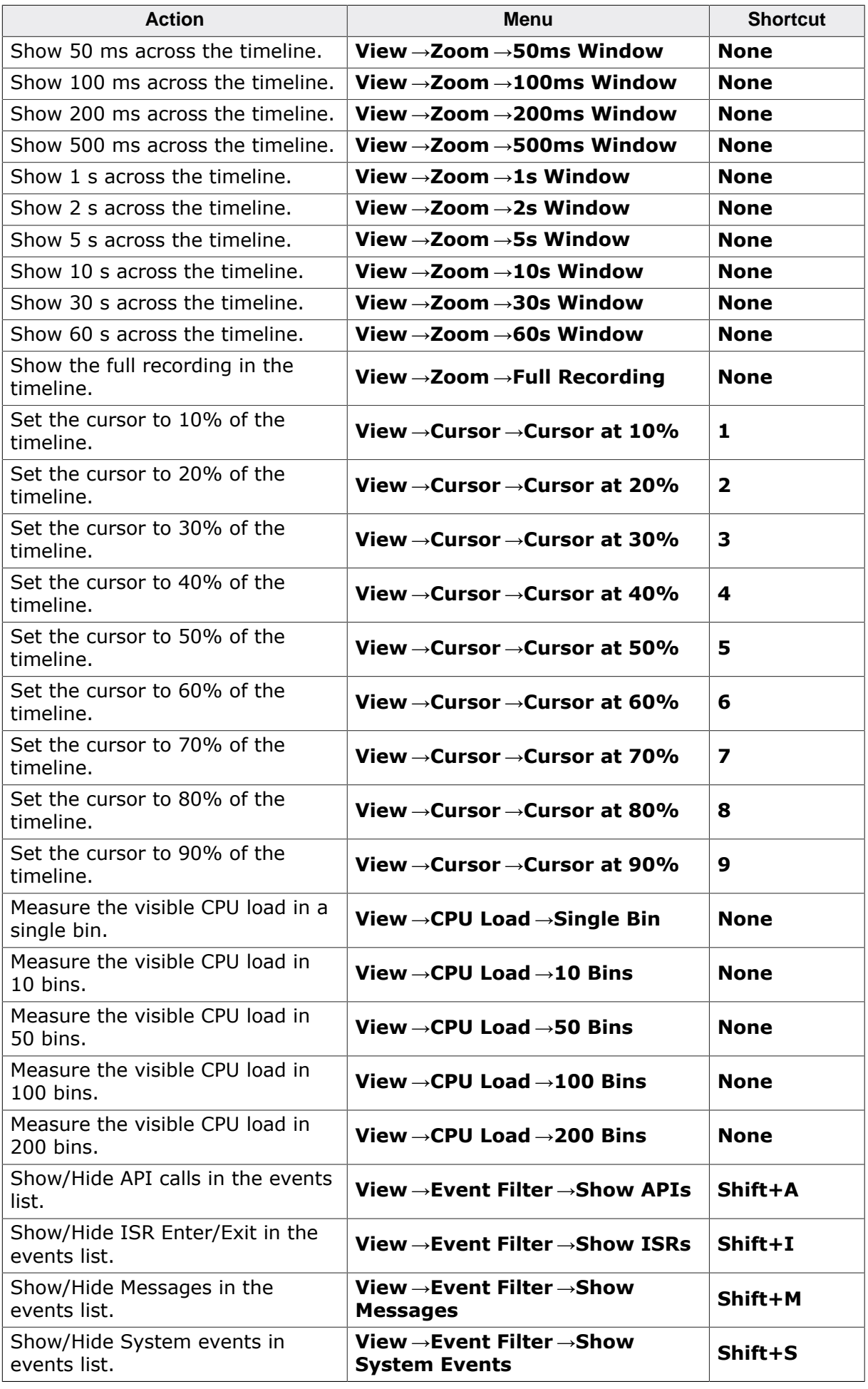

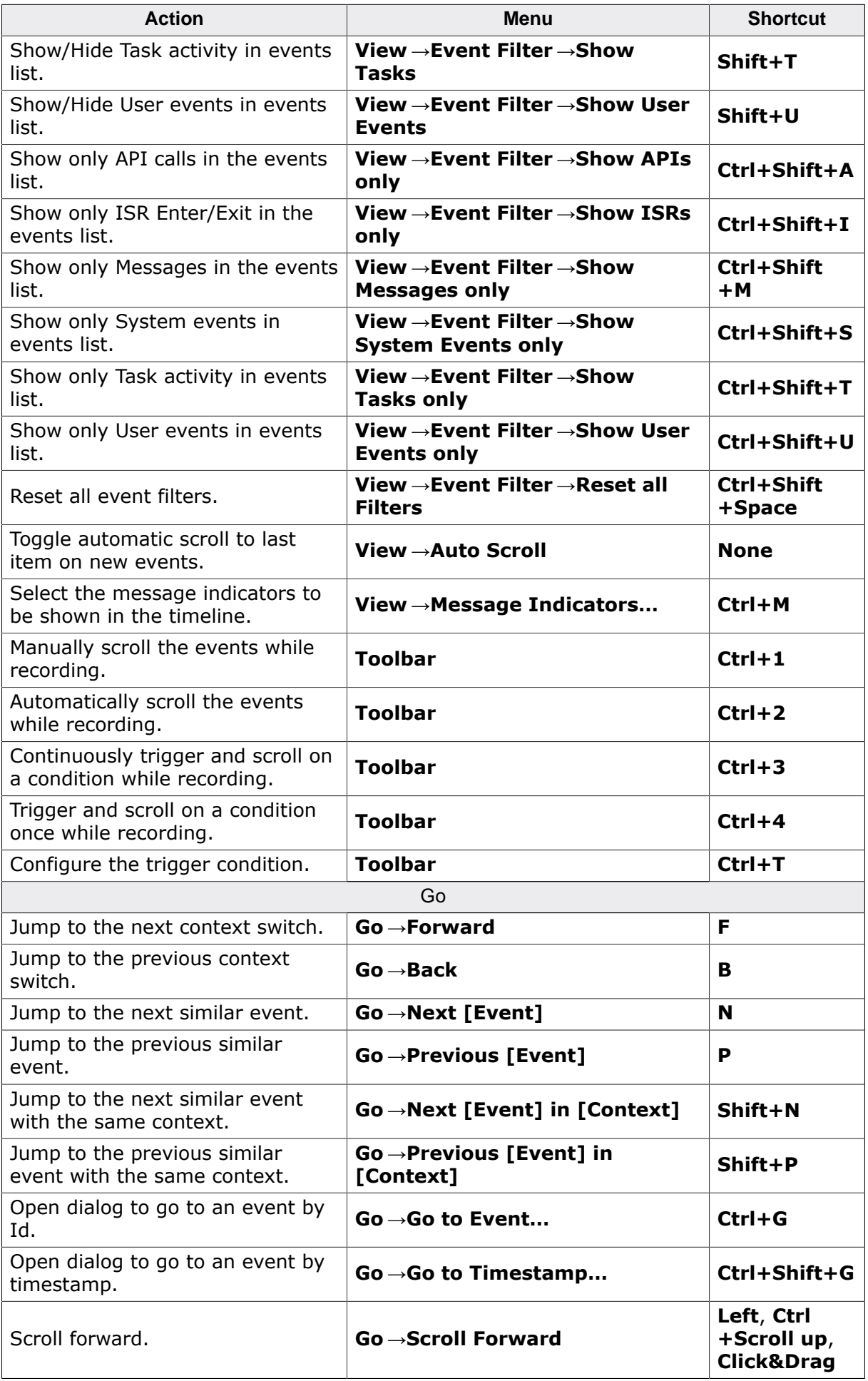

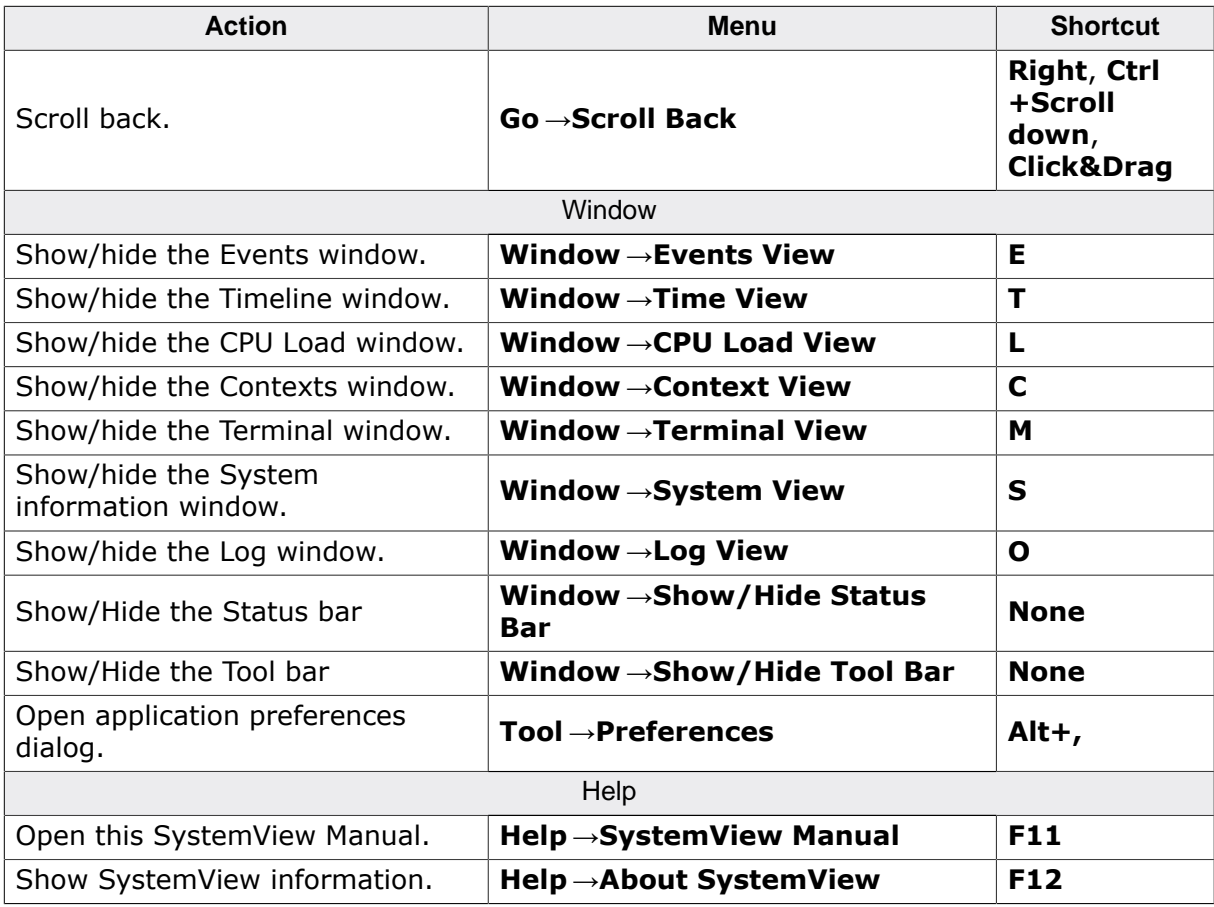

# **Chapter 4 Recording with SystemView**

This section describes how to use the SystemView App for continuous recording and how to do manual single-shot recording with a debugger.

41

## **4.1 Continuous recording**

With a J-Link debug probe and the SEGGER Real Time Transfer technology (RTT), SystemView can continuously record target execution in real time, while the target is running. RTT requires the ability of reading memory via the debug interface during program execution. This especially includes ARM Cortex-M0, M0+, M1, M3, M4 and M7 processors as well as all Renesas RX devices.

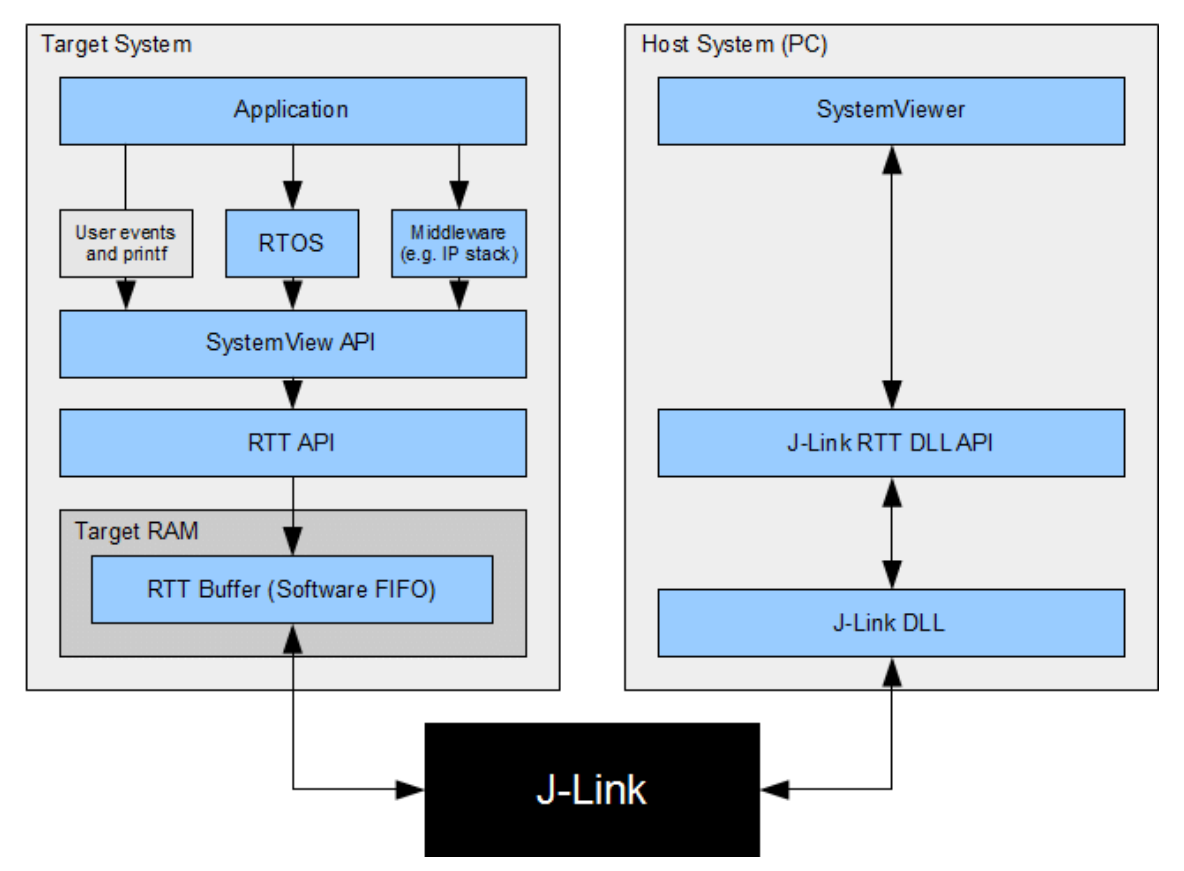

#### **Start recording**

To start recording with SystemView, connect the J-Link and target and click **Target** →**Start Recording**.

Enter or select the device name. The drop-down lists the most recently used devices. If the current device is not part of the list, it can be entered manually. A list of supported device names is available at {https://www.segger.com/jlink\_supported\_devices.html}.

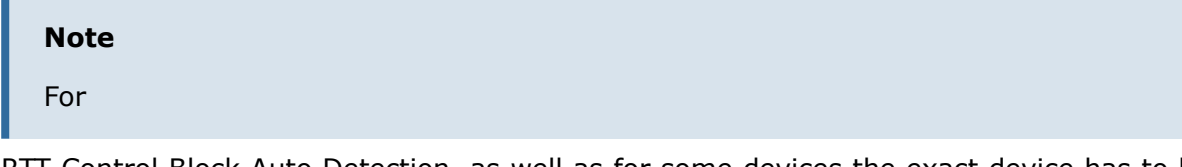

RTT Control Block Auto Detection, as well as for some devices the exact device has to be known. It is recommended to not only select a core.

If necessary configure the J-Link connection, when connecting to a specific J-Link or to a J-Link, which is connected via TCP/IP.

Select the target interface and target interface speed for the connected device.

Configure the RTT Control Block Detection. In most cases Auto Detection can be used. If the RTT Control Block can not be detected, select a Search Range in which the RTT Control Block can be, or enter the exact Address directly.

Click OK to connect to the target and start recording.

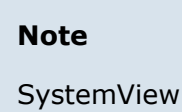

can be used parallel to a debugger. In this case recording can be done while the debugger is running. Make sure all required configuration is done in the debugger.

SystemView will continuously read the recorded data form the target and update its windows with the data while running.

#### **Stop recording**

To stop recording select **Target** →**Stop Recording**.

SystemView is limited to 1 000 000 events and automatically stops afterwards.

## **4.2 Single-shot recording**

<span id="page-43-0"></span>When the target device does not support RTT or when no J-Link is used, SEGGER SystemView can be used to record data until its target buffer is filled.

In single-shot mode the recording is started manually in the application, which allows recording only specific parts, which are of interest.

As a usual application generates about 5 to 15 kByte recording data per second and peaks only to higher rates at full load, even a small buffer in the internal RAM can be used to record data for analysis of critical parts. When using external RAM SystemView can record for a long time, even in single-shot mode.

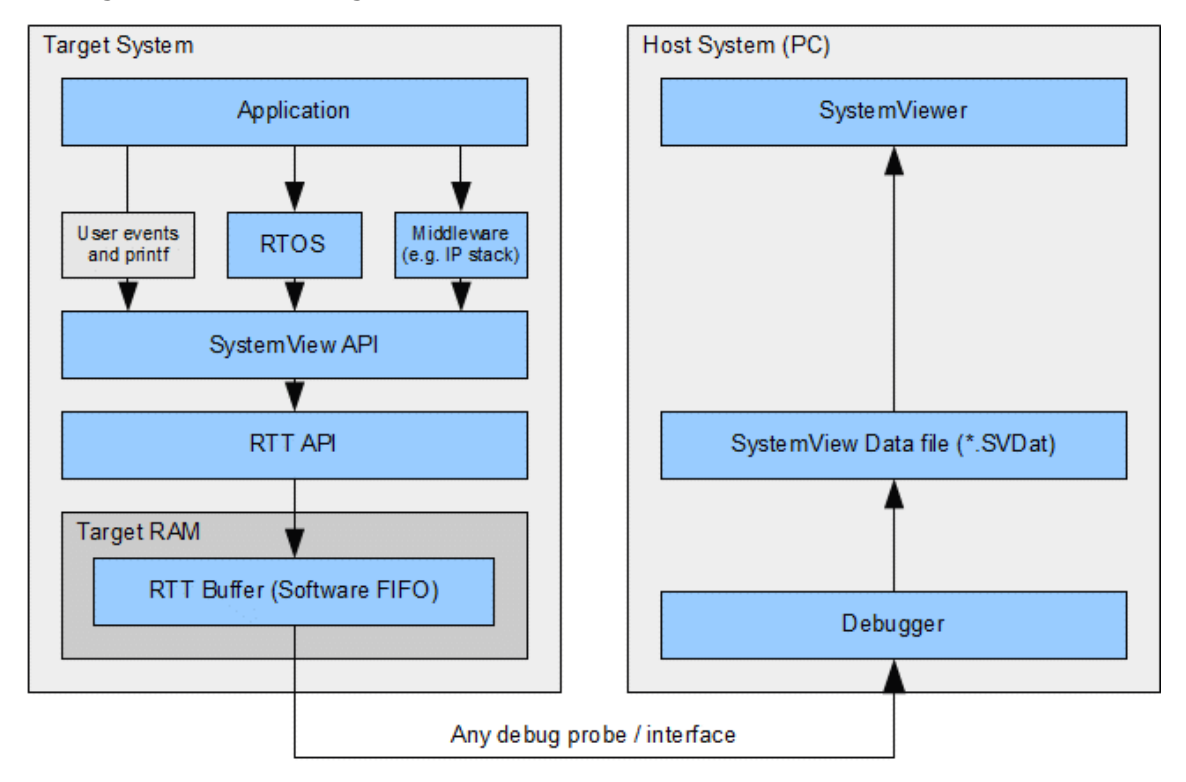

#### **Get single-shot data from the system**

To get the data which has been recorded in single-shot mode, the SystemView buffer has to be read via the SystemView App or an external debugger.

- Connect a debugger and load the target application.
- Configure and initialize SystemView from the application (SEGGER SYSVIEW Conf() or SEGGER SYSVIEW Init).
- Start recording in the application from where it should be analyzed (SEGGER\_SYSVIEW\_Start).

With a J-Link SystemView can automatically read single-shot data from the target.

• Start the SystemView App and select **Target** →**Read Recorded Data**.

Without a J-Link or without SystemView the data can be read using following steps:

- Halt the application in the debugger when the buffer is full or after recording has been done.
- Get the SystemView RTT buffer address and the number of bytes used (Normally SEGGER\_RTT.aUp[1].pBuffer and \_SEGGER\_RTT.aUp[1].WrOff).
- Save the number of bytes from the buffer to a file with .SVDat extension.
- Open the file with the SystemView App.

To be able to record more than once, the buffer write offset  $($  SEGGER\_RTT.aUp[1].WrOff) can be set to 0 when the data has been read. To prevent SystemView overflow events to happen, the application should be halted as soon as the buffer is filled and cannot hold another SystemView event.

## **4.3 Post-mortem analysis**

Post-mortem analysis is similar to single-shot recording, with one difference: SystemView events are continuously recorded and the SystemView buffer wraps around to overwrite older events when the buffer is filled. When reading out the buffer, the newest events are available.

Post-mortem analysis can be useful when a system runs for a long time and suddenly crashes. In this case the SystemView buffer can be read from the target and SystemView can show what happened in the system immediately before the crash.

#### **Note**

Post

-mortem analysis requires the debugger or debug probe to be able to connect to the target system without resetting it or modifying the RAM.

To get as much useful data for analysis as possible it is recommended to use a large buffer for SystemView, 8 kByte or more. External RAM can be used for the SystemView buffer.

To configure the target system for post-mortem mode, please refer to SEGGER SYSVIEW POST MORTEM MODE and SEGGER SYSVIEW SYNC PERIOD SHIFT in chapter *[Target configuration](#page-54-0)* on page 55.

#### **Get post-mortem data from the system**

To get the data which has been recorded in post-mortem mode, the SystemView buffer has to be read via the SystemView App or an external debugger.

- Configure and initialize SystemView from the application (SEGGER SYSVIEW Conf() or SEGGER\_SYSVIEW\_Init).
- Start recording in the application from where it should be analyzed (SEGGER\_SYSVIEW\_Start).
- Connect a debugger, load the target application, and let the system run.

With a J-Link SystemView can automatically read post-mortem data from the target.

• Start SystemView and select **Target** →**Read Recorded Data**.

Without a J-Link or without SystemView the data can be read using following steps:

Since the SystemView buffer is a ring buffer, the data might have to be read in two chunks to start reading at the beginning and save as much data as possible.

- Configure and initialize SystemView from the application (SEGGER\_SYSVIEW\_Conf() or SEGGER\_SYSVIEW\_Init).
- Start recording in the application from where it should be analyzed (SEGGER\_SYSVIEW\_Start).
- Connect a debugger, load the target application, and let the system run.
- when the system crashed or all tests are done, attach with a debugger to the system and halt it.
- Get the SystemView RTT buffer (Usually \_SEGGER\_RTT.aUp[1].pBuffer).
- Save the data from pBuffer + WrOff until the end of the buffer to a file.
- Append the data from pBuffer until pBuffer  $+$  RdOff 1 to the file.
- Save the file as  $*$ . SVdat or  $*$ . bin.
- Open the file with the SystemView App.

## **4.4 Save and load recordings**

When recording is stopped, the recorded data can be saved to a file for later analysis and documentation. Select **File** →**Save Data**. The Recording Properties Dialog pops up, which allows saving a title, author, and description with the data file. Click **OK**. Select where to save the data and click **Save**.

Saved data can be opened via **File** →**Load Data**. The most recently used data files are available via the menu at **File** →**Recent Files**, too. SystemView can open \*.bin and \*.SVDat files.

## **Chapter 5**

## **Target implementation - SYSTEMVIEW modules**

This section describes the instrumentation of a target application to use SEGGER SystemView.

## **5.1 Prerequisites**

To use SEGGER SystemView the target source modules of the SystemView package need to be added to the application make file or project.

The SEGGER SystemView package is available at {https://www.segger.com/ systemview.html}.

To use continuous real-time tracing the following additional items are required:

- An ARM Cortex-M or Renesas RX target.
- A J-Link Debug Probe.

For an easy start it is recommended to use SEGGER embOS V4.12 or later, which already includes the SystemView integration.

## **5.1.1 SEGGER SystemView target implementation modules**

The following files are part of the SEGGER SystemView target implementation. We recommend to copy all files into the application project and keep the given directory structure.

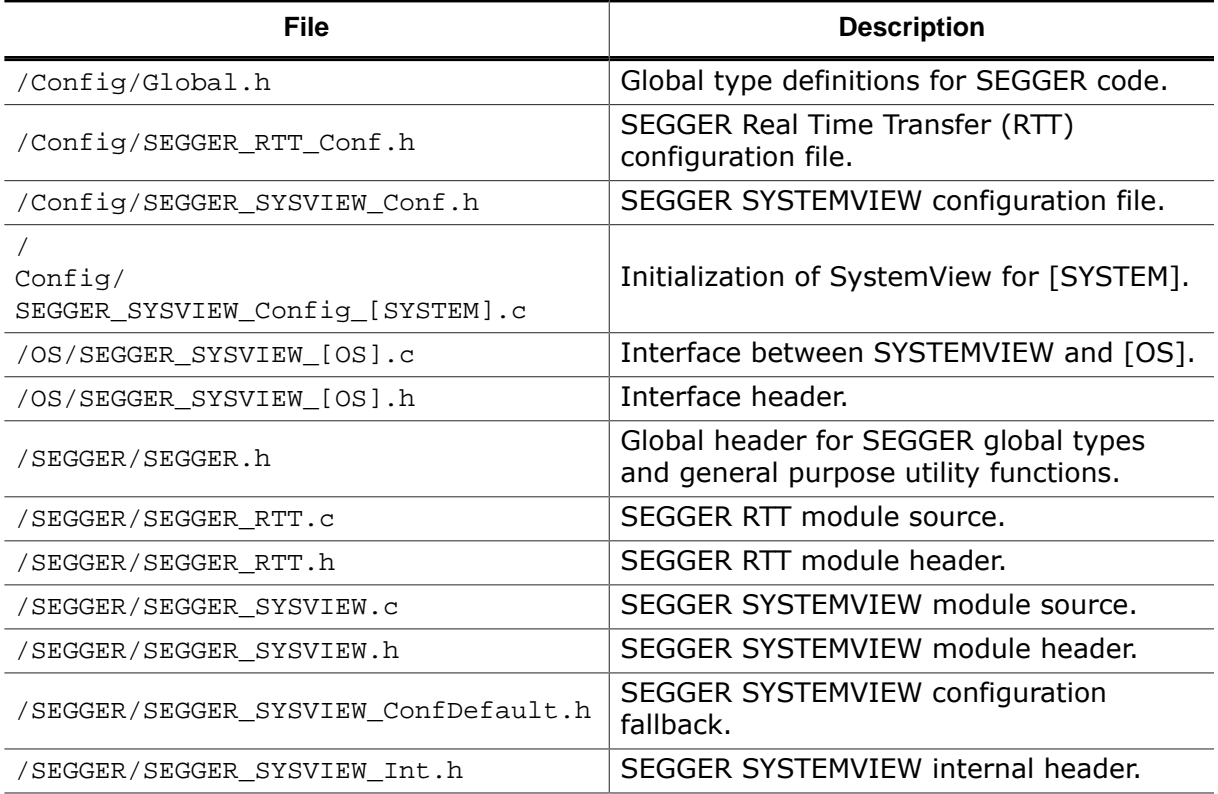

## **5.2 Including SEGGER SystemView in the application**

To use SEGGER SystemView, the target implementation modules must be added to the target application. Copy the sources from /Config/ and /SEGGER/, as well as the SEGGER\_SYSVIEW\_Config\_[SYSTEM].c and SEGGER\_SYSVIEW\_[OS].c/.h which match your system and OS to the application source and include them in the project.

#### **Example**

For a system with embOS on a Cortex-M3 include SEGGER\_SYSVIEW\_Config\_embOS.c, SEGGER\_SYSVIEW\_embOS.c and SEGGER\_SYSVIEW\_embOS.h.

For a system with no OS or no instrumented OS on a Cortex-M3 include SEGGER\_SYSVIEW\_Config\_NoOS.c only.

## **5.3 Initializing SystemView**

The system information are sent by the application. This information can be configured via defines in SEGGER\_SYSVIEW\_Config\_[SYSTEM].c. Add a call to SEGGER\_SYSVIEW\_Conf() in the main function to initialize SystemView.

```
#include "SEGGER_SYSVIEW.h" 
/*********************************************************************
*
     main()*
* Function description
  Application entry point
*/
int main(void) {
  OS_IncDI(); /* Initially disable interrupts */
 OS_InitKern(); \frac{1}{10} /* Initialize OS \frac{1}{10} */<br>OS InitHW(); \frac{1}{10} /* Initialize Hardware for OS \frac{1}{10} */
  OS_InitHW(); /* Initialize Hardware for OS */
                                 /* Initialize BSP module
  SEGGER_SYSVIEW_Conf(); /* Configure and initialize SystemView */
  /* You need to create at least one task before calling OS_Start() */
  OS_CREATETASK(&TCB0, "MainTask", MainTask, 100, Stack0);
  OS_Start(); /* Start multitasking */
  return 0;
}
```
The generic part of SEGGER SystemView is now ready to monitor the application.

When using embOS V4.12 or later with profiling enabled, SystemView events for ISRs, Task, and API calls are generated. When not using embOS, appropriate events must be generated by the application.

Download the application to the target and let it run. As long as the SystemView App is not connected, and SEGGER\_SYSVIEW\_Start is not called, the application will not generate SystemView events. When SystemView is connected or SEGGER\_SYSVIEW\_Start is called it will activate recording SystemView events.

## **5.4 Start and stop recording**

When the data is read continuously with SystemView, the recording is started and stopped automatically by SystemView. While SystemView is not recording the target system will not generate SystemView events.

For single-shot recording SEGGER\_SYSVIEW\_Start has to be called in the application to activate recording SystemView events. Events are recorded until the SystemView buffer is filled or SEGGER\_SYSVIEW\_Stop is called.

For post-mortem analysis SEGGER\_SYSVIEW\_Start has to be called in the application to activate recording SystemView events. Events are recorded until SEGGER\_SYSVIEW\_Stop is called. Older events are overwritten when the SystemView buffer is filled.

## **5.5 The SystemView system information config**

The included files SEGGER\_SYSVIEW\_Config\_[SYSTEM].c provide the configuration of SystemView and can in most cases be used without modification.

```
/*********************************************************************
* (c) SEGGER Microcontroller GmbH & Co. KG *
                       The Embedded Experts
                          www.segger.com
**********************************************************************
       -------------------------- END-OF-HEADER -----------------------------
File : SEGGER_SYSVIEW_Config_embOS.c
Purpose : Sample setup configuration of SystemView with embOS.
Revision: $Rev: 3734 $
*/
#include "RTOS.h"
#include "SEGGER_SYSVIEW.h"
#include "SEGGER_SYSVIEW_embOS.h"
//
// SystemcoreClock can be used in most CMSIS compatible projects.
// In non-CMSIS projects define SYSVIEW_CPU_FREQ.
//
extern unsigned int SystemCoreClock;
/*********************************************************************
*
* Defines, configurable
*
**********************************************************************
*/
// The application name to be displayed in SystemViewer
#ifndef SYSVIEW_APP_NAME
  #define SYSVIEW_APP_NAME "Demo Application"
#endif
// The target device name
#ifndef SYSVIEW_DEVICE_NAME
  #define SYSVIEW_DEVICE_NAME "Cortex-M4"
#endif
// Frequency of the timestamp. Must match SEGGER_SYSVIEW_Conf.h
#ifndef SYSVIEW TIMESTAMP FREO
  #define SYSVIEW_TIMESTAMP_FREQ (SystemCoreClock)
#endif
// System Frequency. SystemcoreClock is used in most CMSIS compatible projects.
#ifndef SYSVIEW_CPU_FREQ
  #define SYSVIEW_CPU_FREQ (SystemCoreClock)
#endif
// The lowest RAM address used for IDs (pointers)
#ifndef SYSVIEW_RAM_BASE
  #define SYSVIEW_RAM_BASE (0x20000000)
#endif
#ifndef SYSVIEW_SYSDESC0
  #define SYSVIEW_SYSDESC0 "I#15=SysTick"
#endif
// Define as
 1 if the Cortex-M cycle counter is used as SystemView timestamp. Must match SEGGER_SYSVIEW_Conf.h
#ifndef USE_CYCCNT_TIMESTAMP
 #define USE CYCCNT TIMESTAMP 1
#endif
```

```
//#ifndef SYSVIEW_SYSDESC1
// #define SYSVIEW_SYSDESC1 ""
//#endif
//#ifndef SYSVIEW_SYSDESC2
// #define SYSVIEW_SYSDESC2 ""
//#endif
/*********************************************************************
*
       Defines, fixed
*
**********************************************************************
*/
#define DWT_CTRL (*(volatile OS_U32*) (0xE0001000uL))
  // DWT Control Register
#define NOCYCCNT_BIT (1uL << 25) 
   // Cycle counter support bit
#define CYCCNTENA_BIT (1uL << 0) 
  // Cycle counter enable bit
/*********************************************************************
*
* _cbSendSystemDesc()
*
* Function description
    Sends SystemView description strings.
*/
static void _cbSendSystemDesc(void) {
  SEGGER_SYSVIEW_SendSysDesc("N="SYSVIEW_APP_NAME",O=embOS,D="SYSVIEW_DEVICE_NAME);
#ifdef SYSVIEW_SYSDESC0
  SEGGER_SYSVIEW_SendSysDesc(SYSVIEW_SYSDESC0);
#endif
#ifdef SYSVIEW_SYSDESC1
  SEGGER_SYSVIEW_SendSysDesc(SYSVIEW_SYSDESC1);
#endif
#ifdef SYSVIEW_SYSDESC2
 SEGGER_SYSVIEW_SendSysDesc(SYSVIEW_SYSDESC2);
#endif
}
/*********************************************************************
*
       Global functions
*
**********************************************************************
*/
void SEGGER_SYSVIEW_Conf(void) {
#if USE_CYCCNT_TIMESTAMP
  //
  // The cycle counter must be activated in order
  // to use time related functions.
   //
  if ((DWT_CTRL & NOCYCCNT_BIT) == 0) { // Cycle counter supported?<br>if ((DWT_CTRL & CYCCNTENA_BIT) == 0) { // Cycle counter not enabled?
    if ((DWT_CTRL & CYCCNTENA_BIT) == 0) { // Cycle counter<br>DWT_CTRL |= CYCCNTENA_BIT; // Enable Cycle counter
     DWT_CTRL |= CYCCNTENA_BIT;
     }
  }
#endif
   SEGGER_SYSVIEW_Init(SYSVIEW_TIMESTAMP_FREQ, SYSVIEW_CPU_FREQ,
                       &SYSVIEW_X_OS_TraceAPI, _cbSendSystemDesc);
   SEGGER_SYSVIEW_SetRAMBase(SYSVIEW_RAM_BASE);
   OS_SetTraceAPI(&embOS_TraceAPI_SYSVIEW); // Configure embOS to use SYSVIEW.
}
/*************************** End of file ****************************/
```
# <span id="page-54-0"></span>**Chapter 6 Target configuration**

SEGGER SystemView is configurable to match the target device and application. The default compile-time configuration flags are preconfigured with valid values, to match the requirements of most systems and normally do not require modification.

The default configuration of SystemView can be changed via compile-time flags which can be added to SEGGER\_SYSVIEW\_Conf.h.

## **6.1 System-specific configuration**

The following compile-time configuration is required to match the target system. The sample configuration in SEGGER\_SYSVIEW\_Conf.h defines the configuration to match most systems (i.e. Cortex-M devices with Embedded Studio, GCC, IAR or Keil ARM). If the sample configuration does not include the used system, the configuration has to be adapted accordingly.

For a detailed description of the system-specific configuration, refer to *[Supported CPUs](#page-64-0)* on page 65.

## **6.1.1 SEGGER\_SYSVIEW\_GET\_TIMESTAMP()**

Function macro to retrieve the system timestamp for SystemView events.

On Cortex-M3/4 devices the Cortex-M cycle counter can be used as system timestamp.

*Default on Cortex-M3/4:* (\*(U32 \*)(0xE0001004))

On most other devices the system timestamp has to be generated by a timer. With the default configuration the system timestamp is retrieved via the user-provided function SEGGER\_SYSVIEW\_X\_GetTimestamp().

*Default on other cores:* SEGGER SYSVIEW X GetTimestamp()

For an example, please refer to SEGGER\_SYSVIEW\_Config\_embOS\_CM0.c or SEGGER\_SYSVIEW\_Config\_NoOS\_RX.c

#### **Note**

The

frequency of the system timestamp has to be provided in SEGGER\_SYSVIEW\_Init.

## **6.1.2 SEGGER\_SYSVIEW\_TIMESTAMP\_BITS**

Number of valid low-order bits delivered by clock source as system timestamp.

If an unmodified clock source is used as system timestamp, the number of valid bits is the bit-width of the clock source (i.e. 32 or 16 bit).

*Default:* 32 (32-bit clock source used)

#### **Example to save bandwidth**

As SystemView packets use a variable-length encoding, shifting timestamps can save both buffer space and bandwidth.

A 32-bit clock source, i.e. the Cortex-M cycle counter on Cortex-M3/4 can be shifted by 4, resulting in the number of valid timestamp bits to be 28 and the timestamp frequency, as used in SEGGER SYSVIEW Init, to be the core clock frequency divided by 16.

#define SEGGER\_SYSVIEW\_GET\_TIMESTAMP() ((\*(U32 \*)(0xE0001004)) >> 4)

#define SEGGER\_SYSVIEW\_TIMESTAMP\_BITS 28.

## **6.1.3 SEGGER\_SYSVIEW\_GET\_INTERRUPT\_ID()**

Function macro to get the currently active interrupt.

On Cortex-M devices the active vector can be read from the ICSR.

*Default on Cortex-M3/4:* ((\*(U32 \*)(0xE000ED04)) & 0x1FF)

```
Default on Cortex-M0/1: ((*(U32 *)(0xE000ED04)) & 0x3F)
```
On other devices the active interrupt can either be retrieved from the interrupt controller directly, can be saved in a variable in the generic interrupt handler, or has to be assigned manually in each interrupt routine.

By default this can be done with the user-provided function SEGGER SYSVIEW X GetInterruptId() or by replacing the macro definition.

For an example refer to SEGGER SYSVIEW Config embOS RX.c or *[Cortex-A/R Interrupt ID](#page-77-0)* on page 78.

#### **6.1.4 SEGGER\_SYSVIEW\_LOCK()**

Function macro to recursively lock SystemView transfers from being interrupted. I.e. disable interrupts.

SEGGER SYSVIEW LOCK() must preserve the previous lock state to be restored in SEGGER SYSVIEW UNLOCK().

Recording a SystemView event must not be interrupted by recording another event. Therefore all interrupts which are recorded by SystemView (call SEGGER\_SYSVIEW\_RecordEnterISR / SEGGER\_SYSVIEW\_RecordExitISR), call an instrumented function (i.e. an OS API function), cause an immediate context switch, or possibly create any other SystemView event have to be disabled.

SEGGER\_SYSVIEW\_LOCK() can use the same locking mechanism as SEGGER\_RTT\_LOCK().

*Default:* SEGGER\_RTT\_LOCK()

SEGGER RTT LOCK() is defined for most systems (i.e. Cortex-M devices with Embedded Studio, GCC, IAR or Keil ARM, and RX devices with IAR) in SEGGER RTT Conf.h. If the macro is not defined, or empty, it has to be provided to match the target system.

#### **6.1.5 SEGGER\_SYSVIEW\_UNLOCK()**

Function macro to recursively unlock SystemView transfers from being interrupted. I.e. restore previous interrupt state.

SEGGER SYSVIEW UNLOCK() can use the same locking mechanism as SEGGER RTT\_UNLOCK().

*Default:* SEGGER\_RTT\_UNLOCK()

SEGGER\_RTT\_UNLOCK() is defined for most systems (i.e. Cortex-M devices with Embedded Studio, GCC, IAR or Keil ARM, and RX devices with IAR) in SEGGER RTT Conf.h. If the macro is not defined, or empty, it has to be provided to match the target system.

## **6.2 Generic configuration**

The following compile-time flags can be used to tune or change how SystemView events are recorded.

The default compile-time configuration flags are preconfigured with valid values, to match the requirements of most systems and normally do not require modification.

## **6.2.1 SEGGER\_SYSVIEW\_RTT\_BUFFER\_SIZE**

Number of bytes that SystemView uses for the recording buffer.

For continuous recording a buffer of 1024 bytes is sufficient in most cases. Depending on the target interface speed, the target speed and the system load the buffer size might be increased to up to 4096 bytes.

For single-shot recording the buffer size determines the number of events which can be recorded. A system might generate between 10 and 50 kByte/s, depending on its load. A buffer of at least 8 kByte, up to the whole free RAM space is recommended. The buffer can also be in external RAM.

For post-mortem analysis the buffer size determines the maximum number of events which will be available for analysis. A system might generate between 10 and 50 kByte/ s, depending on its load. A buffer of at least 8 kByte, up to the whole free RAM space is recommended. The buffer can also be in external RAM.

*Default:* 1024 bytes

## **6.2.2 SEGGER\_SYSVIEW\_RTT\_CHANNEL**

The RTT Channel used for SystemView event recording and communication. 0: Auto selection

#### **Note**

SEGGER RTT\_MAX\_NUM\_UP\_BUFFERS, defined in SEGGER\_RTT\_Conf.h has to be greater than SEGGER\_SYSVIEW\_RTT\_CHANNEL.

*Default:* 0

## **6.2.3 SEGGER\_SYSVIEW\_USE\_STATIC\_BUFFER**

If set to 1 SystemView uses a static buffer to create SystemView events. This in general saves space, since only one buffer is required and task stacks can be as small as possible. When a static buffer is used, critical code executed between SystemView locking invocations takes slightly longer.

If set to 0 SystemView events are created on the stack. Make sure all task stacks, as well as the C stack for interrupts are large enough to hold the largest SystemView events (~228 bytes). SystemView locks only while transferring the stack buffer into the RTT buffer.

*Default:* 1

## **6.2.4 SEGGER\_SYSVIEW\_POST\_MORTEM\_MODE**

If set to 1 post-mortem analysis mode is enabled.

In post-mortem mode, SystemView uses a cyclical buffer and preserves all events up to the final recorded even rather than dropping events when the buffer is full.

**Note**

Do

not use post-mortem analysis mode when an attached J-Link actively reads RTT data.

*Default:* 0

### **6.2.5 SEGGER\_SYSVIEW\_SYNC\_PERIOD\_SHIFT**

Configure how often Sync and System Info events are sent in post-mortem mode. Make sure at least one sync is available in the SystemView buffer.

The recommended sync frequency is Buffer Size / 16

*Default:* 8 = Sync every 256 Packets

#### **6.2.6 SEGGER\_SYSVIEW\_ID\_BASE**

Value to be subtracted from IDs recorded in SystemView packets.

IDs are TaskIds, TimerIds, and ResourceIds, which are usually pointers to a structure in RAM. Parameters sent in OS and middleware API events can also be encoded as IDs by the instrumentation.

#### **Note**

If

the instrumented OS does not use pointers for TaskIds, TimerIds, or ResourceIds, SEGGER\_SYSVIEW\_ID\_BASE needs to be set to 0.

As SystemView packets use a variable-length encoding for pointers, correctly re-basing addresses can save both buffer space and bandwidth.

Define as the lowest RAM address used in the system.

Can be overridden by the application via SEGGER\_SYSVIEW\_SetRAMBase on initialization.

In case of doubt define SEGGER\_SYSVIEW\_ID\_BASE as 0.

*Default:* 0x10000000

#### **6.2.7 SEGGER\_SYSVIEW\_ID\_SHIFT**

Number of bits to shift IDs recorded in SystemView packets.

IDs are TaskIds, TimerIds, and ResourceIds, which are usually pointers to a structure in RAM. Parameters sent in OS and middleware API events can also be encoded as IDs by the instrumentation.

#### **Note**

If

the instrumented OS does not use pointers for TaskIds, TimerIds, or ResourceIds, SEGGER\_SYSVIEW\_ID\_SHIFT needs to be set to 0.

As SystemView packets use a variable-length encoding for pointers, correctly shifting addresses can save both buffer space and bandwidth.

For most applications on 32-bit processors, all IDs recorded in SystemView events are really pointers and as such multiples of 4, so that the lowest 2 bits can be safely ignored.

In case of doubt define SEGGER\_SYSVIEW\_ID\_SHIFT as 0.

*Default:* 2

### **6.2.8 SEGGER\_SYSVIEW\_MAX\_STRING\_LEN**

Maximum string length to be recorded by SystemView events.

Strings are used in the SystemView printf-style user functions, as well as in SEGGER SYSVIEW SendSysDesc and SEGGER SYSVIEW RecordModuleDescription. Make sure SEGGER\_SYSVIEW\_MAX\_STRING\_LEN matches the string length used in these functions.

The maximum supported string length is 255 bytes.

*Default:* 128

### **6.2.9 SEGGER\_SYSVIEW\_MAX\_ARGUMENTS**

Maximum number of arguments to be sent with SEGGER SYSVIEW PrintfHost, SEGGER SYSVIEW PrintfHostEx, SEGGER SYSVIEW WarnfHost, and SEGGER SYSVIEW ErrorfHost.

If these functions are not used in the application SEGGER\_SYSVIEW\_MAX\_ARGUMENTS can be set to 0 to minimize the static buffer size.

*Default:* 16

## **6.2.10 SEGGER\_SYSVIEW\_BUFFER\_SECTION**

The SystemView RTT Buffer may be placed into a dedicated section, instead of the default data section. This allows placing the buffer into external memory or at a given address.

When SEGGER SYSVIEW BUFFER SECTION is defined, the section has to be defined in the linker script.

*Default:* SEGGER\_RTT\_SECTION or not defined

#### **Example in Embedded Studio**

```
//
// SEGGER_SYSVIEW_Conf.h
//
#define SEGGER SYSVIEW BUFFER SECTION "SYSTEMVIEW RAM"
//
// flash_placement.xml
//
<MemorySegment name="ExtRAM">
   <ProgramSection load="No" name="SYSTEMVIEW_RAM" start="0x40000000" />
</MemorySegment>
```
#### **6.2.11 RTT configuration**

The following compile-time flags can be used to tune or change RTT.

The default compile-time configuration flags are preconfigured with valid values, to match the requirements of most systems and normally do not require modification.

#### **6.2.11.1 BUFFER\_SIZE\_UP**

Number of bytes to be used for the RTT Terminal output channel.

RTT can be used for printf terminal output without modification. BUFFER\_SIZE\_UP defines how many bytes can be buffered for this.

If RTT Terminal output is not used, define BUFFER SIZE UP to its minimum of 4.

*Default:* 1024 Bytes

Number of bytes to be used for the RTT Terminal input channel.

RTT can receive input from the host on the terminal input channel. BUFFER\_SIZE\_DOWN defines how many bytes can be buffered and therefore sent at once from the host.

If RTT Terminal input is not used, define BUFFER\_SIZE\_DOWN to its minimum of 4.

*Default:* 16 Bytes

#### **6.2.11.3 SEGGER\_RTT\_MAX\_NUM\_UP\_BUFFERS**

Maximum number of RTT up (to host) buffers. Buffer 0 is always used for RTT terminal output, so to use it with SystemView SEGGER\_RTT\_MAX\_NUM\_UP\_BUFFERS has to be at least 2. *Default:* 2

#### **6.2.11.4 SEGGER\_RTT\_MAX\_NUM\_DOWN\_BUFFERS**

Maximum number of RTT down (to target) buffers. Buffer 0 is always used for RTT terminal input, so to use it with SystemView SEGGER\_RTT\_MAX\_NUM\_UP\_BUFFERS has to be at least 2. *Default:* 2

#### **6.2.11.5 SEGGER\_RTT\_MODE\_DEFAULT**

Mode for pre-initialized RTT terminal channel (buffer 0).

*Default:* SEGGER\_RTT\_MODE\_NO\_BLOCK\_SKIP

#### **6.2.11.6 SEGGER\_RTT\_PRINTF\_BUFFER\_SIZE**

Size of buffer for RTT printf to bulk-send chars via RTT. Can be defined as 0 if SEGGER RTT Printf is not used.

*Default:* 64

#### **6.2.11.7 SEGGER\_RTT\_SECTION**

The RTT Control Block may be placed into a dedicated section, instead of the default data section. This allows placing it at a known address to be able to use the J-Link auto-detection or easily specify a search range.

When SEGGER\_RTT\_SECTION is defined, the application has to make sure the section is valid, either by initializing it with 0 in the startup code or explicitly calling SEGGER RTT Init() at the start of the application. SEGGER RTT Init() is implicitly called by [SEGGER\\_SYSVIEW\\_Init\(\)](#page-135-0).

*Default:* not defined

#### **6.2.11.8 SEGGER\_RTT\_BUFFER\_SECTION**

The RTT terminal buffer may be placed into a dedicated section, instead of the default data section. This allows placing the buffer into external memory or at a given address.

*Default:* SEGGER\_RTT\_SECTION or not defined

## **6.3 Optimizing SystemView**

In order to get the most precise run-time information from a target system, the recording instrumentation code needs to be fast, least intrusive, small, and efficient. The SystemView code is written to be efficient and least intrusive. Speed and size of SystemView are a matter of target and compiler configuration. The following sections describe how to optimize SystemView.

## **6.3.1 Compiler optimization**

The compiler optimization of the SystemView target implementation should always be turned on, even in debug builds, to generate fast recording routines, causing less overhead and be least intrusive.

The configuration to favour speed or size optimization is compiler-dependent. In some cases a balanced configuration can be faster than a speed-only configuration.

## **6.3.2 Recording optimization**

SystemView uses a variable-length encoding to store and transfer events, which enables saving buffer space and bandwidth on the debug interface.

The size of some event parameters can be optimized via compile-time configuration.

#### **Shrink IDs**

IDs are pointers to a symbol in RAM, i.e. a Task ID is a pointer to the task control block. To minimize the length of recorded IDs they can be shrunken.

SEGGER\_SYSVIEW\_ID\_BASE is subtracted from a pointer to get its ID. It can be set to subtract the base RAM address from pointers, which still results in unique, but smaller IDs. For example if the RAM range is  $0 \times 200000000$  to  $0 \times 20001000$  it is recommended to define SEGGER\_SYSVIEW\_ID\_BASE as 0x20000000, which results in the pointer 0x20000100 to have the ID 0x100 and requires two instead of four bits to store it.

SEGGER\_SYSVIEW\_ID\_SHIFT is the number of bits a pointer is shifted right to get its ID. If all recorded pointers are 4 byte aligned, SEGGER\_SYSVIEW\_ID\_SHIFT can be defined as 2. A pointer 0x20000100 would then have the ID 0x8000040 or with the previous subtraction of SEGGER\_SYSVIEW\_ID\_BASE as  $0x20000000$  the ID would be  $0x40$ , requiring only one byte to be recorded.

#### **Timestamp source**

Event timestamps in SystemView are recorded as the difference of the timestamp to the previous event. This saves buffer space per se.

While it is recommended to use a timestamp source with the CPU clock frequency for highest time resolution, a lower timestamp frequency might save additional buffer space as the timestamp delta is lower.

With a CPU clock frequency of 160 MHz the timestamp might be shifted by 4, resulting in a timestamp frequency of 10 MHz (100 ns resolution), and 4 bits less to be encoded.

When the timestamp size is not 32-bit any more, i.e. it wraps around before  $0x$ FFFFFFFF, SEGGER\_SYSVIEW\_TIMESTAMP\_BITS has to be defined as the timestamp size, e.g. as 28 when shifting a 32-bit timestamp by 4.

## **6.3.3 Buffer configuration**

The recording and communication buffer size for SystemView and RTT can be set in the target configuration.

For continuous recording a small buffer of 1 to 4 kByte is sufficient in most cases and allows using SystemView even with a small internal RAM.

For single-shot and post-mortem mode a larger buffer can be desirable. In this case SEGGER\_SYSVIEW\_RTT\_BUFFER\_SIZE can be set to a larger value. To place the SystemView recording buffer into external RAM a SEGGER\_SYSVIEW\_BUFFER\_SECTION can be defined and the linker script adapted accordingly.

If only SystemView is used and no terminal output with RTT, BUFFER SIZE UP in SEGGER RTT Conf.h can be set to a smaller value to save memory.

# <span id="page-64-0"></span>**Chapter 7 Supported CPUs**

This section describes how to set up and configure the SystemView modules for different target CPUs.

SEGGER SystemView virtually supports any target CPU, however, continuous recording is only possible with CPUs, which support background memory access - ARM Cortex-M and Renesas RX. On other CPUs SystemView can be used in single-shot or post-mortem analysis mode. Refer to *[Single-shot recording](#page-43-0)* on page 44.

In order for SystemView to run properly, some target specific configuration needs to be done. This configuration is described for some CPUs below.

## **7.1 Cortex-M3 / Cortex-M4**

<span id="page-65-0"></span>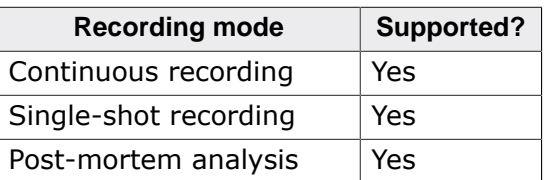

#### **7.1.1 Event timestamp**

The timestamp source on Cortex-M3 / Cortex-M4 can be the cycle counter, which allows cycle-accurate event recording.

In order to save bandwith when recording events, the cycle counter can optionally be rightshifted, i.e. by 4 bits, which results in a timestamp frequency of core speed divided by 16.

#### **Configuration:**

```
//
// Use full cycle counter for higher precision
//
#define SEGGER_SYSVIEW_GET_TIMESTAMP() (*(U32 *)(0xE0001004))
#define SEGGER_SYSVIEW_TIMESTAMP_BITS (32)
//
// Use cycle counter divided by 16 for smaller size / bandwidth
//
#define SEGGER SYSVIEW GET TIMESTAMP() ((*(U32 *)(0xE0001004)) >> 4)
#define SEGGER_SYSVIEW_TIMESTAMP_BITS (28)
```
### **7.1.2 Interrupt ID**

The currently active interrupt can be directly identified by reading the Cortex-M ICSR[8:0], which is the active vector field in the interrupt controller status register (ICSR).

#### **Configuration:**

```
//
// Get the interrupt Id by reading the Cortex-M ICSR[8:0]
//
#define SEGGER_SYSVIEW_GET_INTERRUPT_ID() ((*(U32 *)(0xE000ED04)) & 0x1FF)
```
#### **7.1.3 SystemView lock and unlock**

Locking and unlocking SystemView to prevent transferring records from being interrupted can be done by disabling interrupts. On Cortex-M3 / Cortex-M4 not all interrupts need to be disabled, only those which might itself generate SystemView events or cause a task switch in the OS.

By default the priority mask is set to 32, disabling all interrupts with a priority of 32 or lower (higher numerical value).

Make sure to mask all interrupts which can send RTT data, i.e. generate SystemView events, or cause task switches. When high-priority interrupts must not be masked while sending RTT data, SEGGER\_RTT\_MAX\_INTERRUPT\_PRIORITY needs to be adjusted accordingly. (Higher priority = lower priority number)

Default value for embOS: 128u

```
Default configuration in FreeRTOS: configMAX_SYSCALL_INTERRUPT_PRIORITY: (
configLIBRARY_MAX_SYSCALL_INTERRUPT_PRIORITY << (8 - configPRIO_BITS))
```
In case of doubt disable all interrupts.

Lock and unlock for SystemView and RTT can be the same.

#### **Configuration:**

```
 //
  // RTT locking for GCC toolchains in SEGGER_RTT_Conf.h
  //
 \begin{array}{c} \uparrow \text{define SEGGER\_RTT\_LOCK()}\qquad \qquad \text{unsigned int LockState:}\qquad \qquad \text{and} \qquad \text{``mrs 80, basepri \hskip 0.5cm \text{``n\hskip 0.5cm\text{``n\hskip 0.5cm\text{``n\hskip 0.5cm\text{``n\hskip 0.5cm\text{``n\hskip 0.5cm\text{``n\hskip 0.5cm\text{``n\hskip 0.5cm\text{``n\hskip 0.5cm\text{``n\hskip 0.5cm\text{``n\hskip 0.5cm\text{``n\hskip 0.5cm\text{``nunsigned int LockState;
                                      __asm volatile ("mrs %0, basepri \n\t" \
                                                     "mov r1, $32 \ \ h\t""msr basepri, r1 \n\t"
                                                     : "=r" (LockState) \
\blacksquare: "r1" \qquad \qquad \setminus); 
  #define SEGGER_RTT_UNLOCK() __asm volatile ("msr basepri, %0 \n\t" \
\blacksquare: "r" (LockState) \setminus :
\blacksquare) : \qquad \qquad \backslash }
 //
  // Define SystemView locking in SEGGER_SYSVIEW_Conf.h
  //
  #define SEGGER_SYSVIEW_LOCK() SEGGER_RTT_LOCK()
  #define SEGGER_SYSVIEW_UNLOCK() SEGGER_RTT_UNLOCK()
```
#### **7.1.4 Sample configuration**

#### **SEGGER\_SYSVIEW\_Conf.h**

```
/*********************************************************************
* (c) SEGGER Microcontroller GmbH & Co. KG *
**********************************************************************
  -------------------------- END-OF-HEADER -----------------------------
File : SEGGER_SYSVIEW_Conf.h<br>Purpose : SEGGER SysView configu
          : SEGGER SysView configuration for Cortex-M3 / Cortex-M4.
*/
#ifndef SEGGER_SYSVIEW_CONF_H
#define SEGGER_SYSVIEW_CONF_H
/*********************************************************************
*
       SysView timestamp configuration
*/
// Cortex-M cycle counter.
#define SEGGER_SYSVIEW_GET_TIMESTAMP() ( * (U32 *)(0xE0001004)))// Number of valid bits low-order delivered as timestamp.
#define SEGGER_SYSVIEW_TIMESTAMP_BITS 32
/*********************************************************************
*
* SysView Id configuration
*/
// Default value for the lowest Id reported by the application. 
// Can be overridden by the application via SEGGER_SYSVIEW_SetRAMBase().
#define SEGGER_SYSVIEW_ID_BASE 0x20000000
// Number of bits to shift the Id to save bandwidth. 
// (i.e. 2 when all reported Ids (pointers) are 4 byte aligned)
#define SEGGER_SYSVIEW_ID_SHIFT 0
```

```
/*********************************************************************
*
      SysView interrupt configuration
*/
// Get the currently active interrupt Id. (read Cortex-M ICSR[8:0]
 = active vector)
#define SEGGER_SYSVIEW_GET_INTERRUPT_ID() ((*(U32 *)(0xE000ED04)) & 0x1FF)
/*********************************************************************
*
* SysView locking
*/
// Lock SysView (nestable)
#define SEGGER_SYSVIEW_LOCK() SEGGER_RTT_LOCK()
// Unlock SysView (nestable)
#define SEGGER_SYSVIEW_UNLOCK() SEGGER_RTT_UNLOCK()
#endif
/*************************** End of file ****************************/
```
#### **SEGGER\_SYSVIEW\_Config\_NoOS\_CM3.c**

```
/*********************************************************************
               (c) SEGGER Microcontroller GmbH & Co. KG
* The Embedded Experts *
                          www.segger.com
**********************************************************************
-------------------------- END-OF-HEADER -----------------------------
File : SEGGER SYSVIEW Config NoOS.c
Purpose : Sample setup configuration of SystemView without an OS.
Revision: $Rev: 3734 $
*/
#include "SEGGER_SYSVIEW.h"
// SystemcoreClock can be used in most CMSIS compatible projects.
// In non-CMSIS projects define SYSVIEW_CPU_FREQ.
extern unsigned int SystemCoreClock;
/*********************************************************************
*
      Defines, configurable
*
**********************************************************************
*/
// The application name to be displayed in SystemViewer
#define SYSVIEW_APP_NAME "Demo Application"
// The target device name
#define SYSVIEW_DEVICE_NAME "Cortex-M4"
// Frequency of the timestamp. Must match SEGGER_SYSVIEW_Conf.h
#define SYSVIEW_TIMESTAMP_FREQ (SystemCoreClock)
// System Frequency. SystemcoreClock is used in most CMSIS compatible projects.
#define SYSVIEW_CPU_FREQ (SystemCoreClock)
// The lowest RAM address used for IDs (pointers)
#define SYSVIEW_RAM_BASE (0x10000000)
/********************************************************************* 
*
       * _cbSendSystemDesc()
*
* Function description
```

```
* Sends SystemView description strings.
*/
static void _cbSendSystemDesc(void) {
  SEGGER_SYSVIEW_SendSysDesc("N="SYSVIEW_APP_NAME",D="SYSVIEW_DEVICE_NAME);
  SEGGER_SYSVIEW_SendSysDesc("I#15=SysTick");
}
/*********************************************************************
*
       Global functions
*
**********************************************************************
*/
void SEGGER_SYSVIEW_Conf(void) {
  SEGGER_SYSVIEW_Init(SYSVIEW_TIMESTAMP_FREQ, SYSVIEW_CPU_FREQ,
                     0, _cbSendSystemDesc);
  SEGGER_SYSVIEW_SetRAMBase(SYSVIEW_RAM_BASE);
}
/*************************** End of file ****************************/
```
## **7.2 Cortex-M7**

Same features / settings etc. as for Cortex-M4 apply. For more information, please refer to *[Cortex-M3 / Cortex-M4](#page-65-0)* on page 66.

#### **Cache**

When placing the RTT buffer for SystemView into memory that is cacheable, the performance is slightly lower (< 1% decrease in performance) for continuous recording mode via J-Link and RTT. This is because J-Link needs to perform cache maintenance operations when accessing the RTT buffer.

## **7.3 Cortex-M0 / Cortex-M0+ / Cortex-M1**

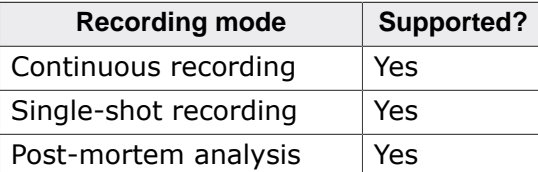

### **7.3.1 Cortex-M0 Event timestamp**

Cortex-M0, Cortex-M0+ and Cortex-M1 do not have a cycle count register. the event timestamp has to be provided by an application clock source, i.e. the system timer, SysTick. SEGGER\_SYSVIEW\_X\_GetTimestamp() can be used to implement the functionality.

When the SysTick interrupt is used in the application, i.e. by the RTOS, the SysTick handler should increment SEGGER SYSVIEW TickCnt, otherwise a SysTick handler has to be added to the application and configured accordingly.

#### **Configuration:**

```
//
// SEGGER_SYSVIEW_TickCnt has to be defined in the module which
// handles the SysTick and must be incremented in the SysTick
// handler before any SYSVIEW event is generated.
//
// Example in embOS RTOSInit.c:
//
// unsigned int SEGGER_SYSVIEW_TickCnt; // <<-- Define SEGGER_SYSVIEW_TickCnt.
// void SysTick_Handler(void) {
// #if OS_PROFILE
// SEGGER_SYSVIEW_TickCnt++; // <<-- Increment SEGGER_SYSVIEW_TickCnt asap.
// #endif
// OS_EnterNestableInterrupt();
// OS_TICK_Handle();
// OS_LeaveNestableInterrupt();
// }
//
extern unsigned int SEGGER_SYSVIEW_TickCnt;
/*********************************************************************
*
       Defines, fixed
*
**********************************************************************
*/
#define SCB_ICSR
  (*(volatile U32*) (0xE000ED04uL)) // Interrupt Control State Register
#define SCB_ICSR_PENDSTSET_MASK (1UL << 26) // SysTick pending bit
#define SYST_RVR
   (*(volatile U32*) (0xE000E014uL)) // SysTick Reload Value Register
#define SYST_CVR
  (*(volatile U32*) (0xE000E018uL)) // SysTick Current Value Register
/*********************************************************************
*
        SEGGER_SYSVIEW_X_GetTimestamp()
*
* Function description
  Returns the current timestamp in ticks using the system tick
  count and the SysTick counter.
  All parameters of the SysTick have to be known and are set via
   configuration defines on top of the file.
*
* Return value
   The current timestamp.
*
```

```
* Additional information
  SEGGER_SYSVIEW_X_GetTimestamp is always called when interrupts are
  disabled. Therefore locking here is not required.
*/
U32 SEGGER_SYSVIEW_X_GetTimestamp(void) {
  U32 TickCount;
  U32 Cycles;
  U32 CyclesPerTick;
 //
  // Get the cycles of the current system tick.
   // SysTick is down-counting, subtract the current value from the number of cycles per tick.
  //
  CyclesPerTick = SYST_RVR + 1;
  Cycles = (CyclesPerTick - SYST_CVR);
 //
   // Get the system tick count.
   //
  TickCount = SEGGER_SYSVIEW_TickCnt;
   //
   // If a SysTick interrupt is pending, re-read timer and adjust result
   //
   if ((SCB_ICSR & SCB_ICSR_PENDSTSET_MASK) != 0) {
    Cycles = (CyclesPerTick - SYST_CVR);
    TickCount++;
   }
  Cycles += TickCount * CyclesPerTick;
  return Cycles;
}
```
#### **7.3.2 Cortex-M0 Interrupt ID**

The currently active interrupt can be directly identified by reading the Cortex-M ICSR[5:0], which is the active vector field in the interrupt controller status register (ICSR).

#### **Configuration:**

```
//
// Get the interrupt Id by reading the Cortex-M ICSR[5:0]
//
#define SEGGER_SYSVIEW_GET_INTERRUPT_ID() ((*(U32 *)(0xE000ED04)) & 0x3F)
```
#### **7.3.3 Cortex-M0 SystemView lock and unlock**

Locking and unlocking SystemView to prevent transferring records from being interrupted can be done by disabling interrupts.

Lock and unlock for SystemView and RTT can be the same.

#### **Configuration:**

```
//
// RTT locking for GCC toolchains in SEGGER_RTT_Conf.h
//
#define SEGGER_RTT_LOCK() { \
                            unsigned int LockState; \
                           __asm volatile ("mrs %0, primask \n\t"
                                       "mov r1, \sin \pi x \n\t"
                                        "msr primask, r1 \n\times \n\t" \
                                        : "=r" (LockState)
\blacksquare: "r1"); 
#define SEGGER_RTT_UNLOCK() __asm volatile ("msr primask, %0 \n\t" \
```
```
\blacksquare: "r" (LockState) \setminus )
\blacksquare) : \qquad \qquad \backslash }
//
// Define SystemView locking in SEGGER_SYSVIEW_Conf.h
//
#define SEGGER_SYSVIEW_LOCK() SEGGER_RTT_LOCK()
#define SEGGER_SYSVIEW_UNLOCK() SEGGER_RTT_UNLOCK()
```
## **7.3.4 Cortex-M0 Sample configuration**

#### **SEGGER\_SYSVIEW\_Conf.h**

```
/*********************************************************************
* (c) SEGGER Microcontroller GmbH & Co. KG *
**********************************************************************
-------------------------- END-OF-HEADER -----------------------------
File : SEGGER_SYSVIEW_Conf.h
Purpose : SEGGER SysView configuration for Cortex-M0, Cortex-M0+,
              and Cortex-M1
*/
#ifndef SEGGER_SYSVIEW_CONF_H
#define SEGGER_SYSVIEW_CONF_H
/*********************************************************************
*
* SysView timestamp configuration
*/
// Retrieve a system timestamp via user-defined function
#define SEGGER_SYSVIEW_GET_TIMESTAMP() SEGGER_SYSVIEW_X_GetTimestamp()
// number of valid bits low-order delivered by SEGGER_SYSVIEW_X_GetTimestamp()
#define SEGGER_SYSVIEW_TIMESTAMP_BITS 32
/*********************************************************************
*
* SysView Id configuration
*/
// Default value for the lowest Id reported by the application. 
// Can be overridden by the application via SEGGER_SYSVIEW_SetRAMBase().
#define SEGGER_SYSVIEW_ID_BASE 0x20000000
// Number of bits to shift the Id to save bandwidth. 
// (i.e. 2 when all reported Ids (pointers) are 4 byte aligned)
#define SEGGER_SYSVIEW_ID_SHIFT 0
/*********************************************************************
*
* SysView interrupt configuration
*/
// Get the currently active interrupt Id. (read Cortex-M ICSR[8:0]
 = active vector)
#define SEGGER_SYSVIEW_GET_INTERRUPT_ID() ((*(U32 *)(0xE000ED04)) & 0x3F)
/*********************************************************************
*
      SysView locking
*/
// Lock SysView (nestable)
#define SEGGER_SYSVIEW_LOCK() SEGGER_RTT_LOCK()
// Unlock SysView (nestable)
#define SEGGER_SYSVIEW_UNLOCK() SEGGER_RTT_UNLOCK()
```
73

#endif

/\*\*\*\*\*\*\*\*\*\*\*\*\*\*\*\*\*\*\*\*\*\*\*\*\*\*\* End of file \*\*\*\*\*\*\*\*\*\*\*\*\*\*\*\*\*\*\*\*\*\*\*\*\*\*\*\*/

#### **SEGGER\_SYSVIEW\_Config\_embOS\_CM0.c**

```
/*********************************************************************
* (c) SEGGER Microcontroller GmbH & Co. KG *
                       The Embedded Experts
                         www.segger.com**********************************************************************
-------------------------- END-OF-HEADER -----------------------------
File : SEGGER_SYSVIEW_Config_embOS_CM0.c
Purpose : Sample setup configuration of SystemView with embOS
          on Cortex-M0/Cortex-M0+/Cortex-M1 systems which do not 
          have a cycle counter.
Revision: $Rev: 3734 $
Additional information:
  SEGGER_SYSVIEW_TickCnt has to be defined in the module which handles
   the SysTick and must be incremented in the SysTick_Handler.
   This configuration can be adopted for any other OS and device.
*/
#include "RTOS.h"
#include "SEGGER_SYSVIEW.h"
#include "SEGGER_SYSVIEW_embOS.h"
//
// SystemcoreClock can be used in most CMSIS compatible projects.
// In non-CMSIS projects define SYSVIEW_CPU_FREQ directly.
//
extern unsigned int SystemCoreClock;
//
// SEGGER_SYSVIEW_TickCnt has to be defined in the module which
// handles the SysTick and must be incremented in the SysTick
// handler before any SYSVIEW event is generated.
//
// Example in embOS RTOSInit.c:
//
// unsigned int SEGGER_SYSVIEW_TickCnt; // <<-- Define SEGGER_SYSVIEW_TickCnt.
// void SysTick_Handler(void) {
// #if OS_PROFILE
// SEGGER_SYSVIEW_TickCnt++; //
  <<-- Increment SEGGER_SYSVIEW_TickCnt before calling OS_EnterNestableInterrupt.
// #endif
// OS_EnterNestableInterrupt();
// OS_TICK_Handle();
// OS_LeaveNestableInterrupt();
\frac{1}{1}//
extern unsigned int SEGGER_SYSVIEW_TickCnt;
/*********************************************************************
*
* Defines, fixed
*
**********************************************************************
*/
#define SCB_ICSR
   (*(volatile U32*) (0xE000ED04uL)) // Interrupt Control State Register
#define SCB_ICSR_PENDSTSET_MASK (1UL << 26) // SysTick pending bit
#define SYST_RVR
 (*(volatile U32*) (0xE000E014uL)) // SysTick Reload Value Register
```

```
#define SYST_CVR
   (*(volatile U32*) (0xE000E018uL)) // SysTick Current Value Register
/*********************************************************************
*
      Defines, configurable
*
**********************************************************************
*/
// The application name to be displayed in SystemViewer
#ifndef SYSVIEW_APP_NAME
  #define SYSVIEW_APP_NAME "Demo Application"
#endif
// The target device name
#ifndef SYSVIEW_DEVICE_NAME
  #define SYSVIEW_DEVICE_NAME "Cortex-M0"
#endif
// Frequency of the timestamp. Must match SEGGER_SYSVIEW_Conf.h
#ifndef SYSVIEW_TIMESTAMP_FREQ
  #define SYSVIEW_TIMESTAMP_FREQ (SystemCoreClock)
#endif
// System Frequency. SystemcoreClock is used in most CMSIS compatible projects.
#ifndef SYSVIEW_CPU_FREQ
  #define SYSVIEW_CPU_FREQ (SystemCoreClock)
#endif
// The lowest RAM address used for IDs (pointers)
#ifndef SYSVIEW_RAM_BASE
  #define SYSVIEW_RAM_BASE (0x20000000)
#endif
#ifndef SYSVIEW_SYSDESC0
  #define SYSVIEW_SYSDESC0 "I#15=SysTick"
#endif
//#ifndef SYSVIEW_SYSDESC1
// #define SYSVIEW_SYSDESC1 ""
//#endif
//#ifndef SYSVIEW_SYSDESC2
// #define SYSVIEW_SYSDESC2 ""
//#endif
/********************************************************************* 
*
       * _cbSendSystemDesc()
*
* Function description
* Sends SystemView description strings.
*/
static void _cbSendSystemDesc(void) {
  SEGGER_SYSVIEW_SendSysDesc("N="SYSVIEW_APP_NAME",O=embOS,D="SYSVIEW_DEVICE_NAME);
#ifdef SYSVIEW_SYSDESC0
  SEGGER_SYSVIEW_SendSysDesc(SYSVIEW_SYSDESC0);
#endif
#ifdef SYSVIEW_SYSDESC1
  SEGGER_SYSVIEW_SendSysDesc(SYSVIEW_SYSDESC1);
#endif
#ifdef SYSVIEW_SYSDESC2
  SEGGER_SYSVIEW_SendSysDesc(SYSVIEW_SYSDESC2);
#endif
}
/*********************************************************************
```
\*

```
* Global functions
\star /
void SEGGER_SYSVIEW_Conf(void) {
 SEGGER_SYSVIEW_Init(SYSVIEW_TIMESTAMP_FREQ, SYSVIEW_CPU_FREQ,
                    &SYSVIEW_X_OS_TraceAPI, _cbSendSystemDesc);
 SEGGER_SYSVIEW_SetRAMBase(SYSVIEW_RAM_BASE);
                                         // Configure embOS to use SYSVIEW.
 OS_SetTraceAPI(&embOS_TraceAPI_SYSVIEW);
\mathcal{E}SEGGER_SYSVIEW_X_GetTimestamp()
* Function description
  Returns the current timestamp in ticks using the system tick
   count and the SysTick counter.
  All parameters of the SysTick have to be known and are set via
\starconfiguration defines on top of the file.
* Return value
  The current timestamp.
* Additional information
   SEGGER_SYSVIEW_X_GetTimestamp is always called when interrupts are
\stardisabled. Therefore locking here is not required.
\star /
U32 SEGGER_SYSVIEW_X_GetTimestamp(void) {
 U32 TickCount;
 U32 Cycles;
 U32 CyclesPerTick;
 \frac{1}{2}// Get the cycles of the current system tick.
 // SysTick is down-counting, subtract the current value from the number of cycles per tick.
 \frac{1}{2}CyclesPerTick = SYSTEM + 1;Cycles = (CyclesPerTick - SYST_CVR);
 \prime// Get the system tick count.
 TickCount = SEGGER_SYSVIEW_TickCnt;
 // If a SysTick interrupt is pending, re-read timer and adjust result
 \primeif ((SCB ICSR & SCB ICSR PENDSTSET MASK) != 0) {
   Cycles = (CyclesPerTick - SYSTEM);
   TickCount++;
 Cycles += TickCount * CyclesPerTick;
 return Cycles;
₹
/*************************** End of file ***************************/
```
## **7.4 Cortex-A / Cortex-R**

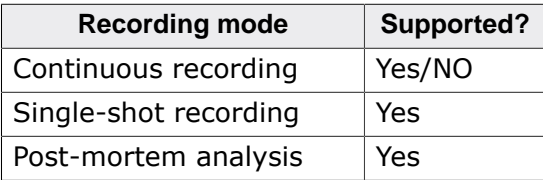

Continuous recording is only supported on Cortex-A / Cortex-R devices, which support RTT via background memory access via the AHB-AP. For more information please refer to the J-Link User Manual and website.

## **7.4.1 Cortex-A/R Event timestamp**

The Cortex-A and Cortex-R cycle counter is implemented only as part of the Performance Monitor Extension and might not always be accessible. Cortex-A and Cortex-R do not have a generic system timer source, like the Cortex-M SysTick, either.

For an example on how to initialize the Performance counter, refer to *[TI AM3358 Cortex-](#page-82-0)[A8 sample configuration](#page-82-0)* on page 83.

Otherwise the event timestamp has to be provided by an application clock source. Refer to *[Renesas RZA1 Cortex-A9 sample configuration](#page-79-0)* on page 80.

For the clock source any suitable timer can be used. It is recommended to use the OS system timer if possible, since it normally saves additional configuration and resource usage. If no timer is used in the application, a suitable timer has to be configured to be used with SystemView.

Some OSes implement API functions to get the OS time in cycles. If such a function is available it can be used directly or wrapped by SEGGER\_SYSVIEW\_X\_GetTimestamp() If the OS does not provide functionality to retrieve the OS time in cycles, SEGGER\_SYSVIEW\_X\_GetTimestamp() has to be implemented to get the timestamp from the timer.

- The timer should run at 1 MHz (1 tick/us) or faster.
- The timer should generate an interrupt on overflow or zero
- The timer should be in auto reload mode

#### **Dummy configuration:**

```
//
// SEGGER_SYSVIEW_TickCnt has to be defined in the module which
// handles interrupts and must be incremented in the interrupt
// handler as soon as the timer interrupt is acknowledged and 
// before any SYSVIEW event is generated.
//
// Example:
//
// unsigned int SEGGER_SYSVIEW_TickCnt; // <<-- Define SEGGER_SYSVIEW_TickCnt.
// void OS_irq_handler(void) {
// U32 InterruptId;
// InterruptId = INTC_ICCIAR & 0x3FF; // read and extract the interrupt ID
// if (InterruptId == TIMER_TICK_ID) {
// SEGGER_SYSVIEW_TickCnt++; // <<-- Increment SEGGER_SYSVIEW_TickCnt asap.
\frac{1}{2}// SEGGER_SYSVIEW_InterruptId
 = InterruptId; // Save active interrupt for SystemView event
// SEGGER_SYSVIEW_RecordEnterISR();<br>// //
    // //
// // Handle interrupt, call ISR
// //
// SEGGER_SYSVIEW_RecordExitISR();
// }
//
```

```
extern unsigned int SEGGER_SYSVIEW_TickCnt;
\starDefines, fixed
\star/\frac{1}{2}// Define the required timer registers here.
\frac{1}{2}#define TIMER_RELOAD_VALUE
                              \frac{1}{3} as value which is used to initialize and
reload the timer */
#define TIMER_COUNT
                              /* as timer register which holds the current
counter value */
#define TIMER_INTERRUPT_PENDING() /* as check if a timer interrupt is pending */
\ddot{\bullet}SEGGER_SYSVIEW_X_GetTimestamp()
* Function description
  Returns the current timestamp in ticks using the system tick
   count and the SysTick counter.
   All parameters of the SysTick have to be known and are set via
   configuration defines on top of the file.
* Return value
  The current timestamp.
* Additional information
  SEGGER SYSVIEW X GetTimestamp is always called when interrupts are
\stardisabled. Therefore locking here is not required.
\star /
U32 SEGGER SYSVIEW X GetTimestamp(void) {
 U32 TickCount;
 U32 Cycles;
 U32 CyclesPerTick;
 // Get the cycles of the current system tick.
 // Sample timer is down-counting,
 // subtract the current value from the number of cycles per tick.
 \sqrt{ }CyclesPerTick = TIMER\_RELOAD_VALUE + 1;Cycles = (CyclesPerTick - TIMER_COUNT);
 \sqrt{ }// Get the system tick count.
 \frac{1}{2}TickCount = SEGGER_SYSVIEW_TickCnt;
 // Check if a timer interrupt is pending
 \frac{1}{2}if (TIMER INTERRUPT PENDING()) {
   TickCount++;Cycles = (CyclesPerTick - TIMER_COUNT);
 Cycles += TickCount * CyclesPerTick;
 return Cycles;
\}
```
## 7.4.2 Cortex-A/R Interrupt ID

As the Cortex-A and Cortex-R core does not have an internal interrupt controller, retrieving the currently active interrrupt Id depends on the interrupt controller, which is used on the target device. SEGGER\_SYSVIEW\_GET\_INTERRUPT\_ID() needs to be implemented to match this interrupt controller.

The configuration below shows how to get the interrupt Id on devices, which include the ARM Generic Interrupt Controller (GIC).

For other interrupt controllers the operation may vary. Refer to *[TI AM3358 Cortex-A8 sample](#page-82-0) [configuration](#page-82-0)* on page 83.

Since the active interrupt Id can only be retrieved from the GIC in connection with an acknowledge of the interrupt it can only be read once. Therefore the Id has to be stored in a variable when acknowledging it in the generic interrupt handler.

#### **Dummy configuration:**

```
//
// SEGGER SYSVIEW InterruptId has to be defined in the module which
// handles the interrupts and must be set to the acknowledged interrupt Id.
//
// Example:
//
// #define GIC_BASE_ADDR /* as base address of the GIC on the device */
// #define GICC_BASE_ADDR (GIC_BASE_ADDR + 0x2000u)
// #define GICC_IAR (*(volatile unsigned*)(GICC_BASE_ADDR + 0x000C))
//
// unsigned int SEGGER_SYSVIEW_InterruptId; //
 <<-- Define SEGGER_SYSVIEW_InterruptId.
// void OS_irq_handler(void) {
// 
// int_id = GICC_IAR & 0x03FF; // Read interrupt ID, acknowledge interrupt
// SEGGER_SYSVIEW_InterruptId = iar_val;
// OS_EnterInterrupt(); // Inform OS that interrupt handler is running<br>// pISR(); // Call interrupt service routine
// pISR();<br>// Call interrupt service routine<br>// OS_LeaveInterrupt();
   -<br>pISR();<br>OS_LeaveInterrupt();
  // Leave interrupt, perform task switch if required
// }
//
extern unsigned int SEGGER_SYSVIEW_InterruptId;
#define SEGGER_SYSVIEW_GET_INTERRUPT_ID() (SEGGER_SYSVIEW_InterruptId)
```
## **7.4.3 Cortex-A/R SystemView lock and unlock**

As the Cortex-A and Cortex-R core does not have an internal interrupt controller, locking and unlocking SystemView to prevent transferring records from being interrupted can be done generic by disabling FIQ and IRQ completely, or by using interrupt controller specific methods. The configuration below shows how to disable all interrupts for RTT and SystemView.

Lock and unlock for SystemView and RTT can be the same.

#### **Configuration:**

```
//
// RTT locking for GCC toolchains in SEGGER_RTT_Conf.h
// Set and restore IRQ and FIQ mask bits.
//
#define SEGGER_RTT_LOCK() { \
                            unsigned int LockState; \
                            \text{Lasm volatile ("mrs r1, CPSR} \quad \n\h\n\text{t"}"mov \infty \infty \infty \infty"orr r1, r1, #0xC0 \nt"msr CPSR c, r1 \ln\nt"
                                         : "=r" (LockState) \
\blacksquare: " r1"
```
);

```
\#define \ SEGGER\_RTT_UNLOCK() __asm volatile ("mov r0, %0 \n\t" \
                                                    \begin{array}{lll} \texttt{mov} & \texttt{r0, $0$} & \texttt{n\texttt{t}^n} \\ \texttt{mrs} & \texttt{r1, CPSR} & \texttt{n\texttt{t}^n} \end{array}"bic r1, r1, \#\text{0xC0 }\n\ltimes"
                                                    "and r0, r0, #0xC0 \n\t" \
                                                    "orr r1, r1, r0 \hbart" \
                                                    "msr CPSR_c, r1 \infty \n\t" \
                                                     : the contract of the contract of \setminus: "r" (LockState)
                                                    : "r0", "r1"): the contract of \mathcal{L} is the contract of \mathcal{L} }
//
// Define SystemView locking in SEGGER_SYSVIEW_Conf.h
//
#define SEGGER_SYSVIEW_LOCK() SEGGER_RTT_LOCK()
#define SEGGER_SYSVIEW_UNLOCK() SEGGER_RTT_UNLOCK()
```
### **7.4.4 Renesas RZA1 Cortex-A9 sample configuration**

<span id="page-79-0"></span>This sample configuration for the Renesas RZA1 (R7S72100) retrieves the currently active interrupt and the system tick counter from embOS.

It uses the OS Timer for timestamp generation. The RZA1 includes a GIC.

#### **SEGGER\_SYSVIEW\_Conf.h**

```
/*********************************************************************
* (c) SEGGER Microcontroller GmbH & Co. KG *
**********************************************************************
-------------------------- END-OF-HEADER -----------------------------
File : SEGGER_SYSVIEW_Conf.h
Purpose : SEGGER SysView configuration for Renesas RZA1 Cortex-A9
             with SEGGER embOS.
*/
#ifndef SEGGER_SYSVIEW_CONF_H
#define SEGGER_SYSVIEW_CONF_H
/*********************************************************************
*
       SysView buffer configuration
*/
// Number of bytes that SysView uses for the buffer.
// Should be large enough for single-shot recording.
#define SEGGER_SYSVIEW_RTT_BUFFER_SIZE 1024 * 1024
// The RTT channel that SysView will use.
#define SEGGER_SYSVIEW_RTT_CHANNEL 1
/*********************************************************************
*
* SysView timestamp configuration
*/
// Retrieve a system timestamp via OS-specific function
#define SEGGER_SYSVIEW_GET_TIMESTAMP() SEGGER_SYSVIEW_X_GetTimestamp()
// number of valid bits low-order delivered by SEGGER_SYSVIEW_X_GetTimestamp()
#define SEGGER_SYSVIEW_TIMESTAMP_BITS 32
/*********************************************************************
*
* SysView interrupt configuration
*/
//
```

```
// SEGGER_SYSVIEW_InterruptId has to be defined in the module which
// handles the interrupts and must be set to the acknowledged interrupt Id.
\frac{1}{2}// Example:\frac{1}{2}// #define GIC BASE ADDR /* as base address of the GIC on the device */
// #define GICC_BASE_ADDR (GIC_BASE_ADDR + 0x2000u)
// #define GICC_IAR (*(volatile unsigned*)(GICC_BASE_ADDR + 0x000C))
\frac{1}{2}// unsigned int SEGGER_SYSVIEW_InterruptId; //
<<-- Define SEGGER_SYSVIEW_InterruptId.
// void OS_irq_handler(void) {
\frac{1}{2}\frac{1}{2}int_id = GICC\_IAR \& Ox03FF; // Read interrupt ID, acknowledge interrupt
   SEGGER_SYSVIEW_InterruptId = iar_val;
\frac{1}{2}OS_EnterInterrupt(); // Inform OS that interrupt handler is running<br>pISR(); // Call interrupt service routine
\sqrt{2}// pISR();<br>// pISR();<br>// OS_LeaveInterrupt();
 // Leave interrupt, perform task switch if required
11}
\frac{1}{2}extern unsigned int SEGGER_SYSVIEW_InterruptId;
#define SEGGER_SYSVIEW_GET_INTERRUPT_ID() (SEGGER_SYSVIEW_InterruptId)
\starSysView locking
\star /
// Lock SysView (nestable)
#define SEGGER_SYSVIEW_LOCK() SEGGER_RTT_LOCK()
// Unlock SysView (nestable)
#define SEGGER_SYSVIEW_UNLOCK() SEGGER_RTT_UNLOCK()
#endif
```
#### **SEGGER SYSVIEW Config embOS RZA1.c**

```
(c) SEGGER Microcontroller GmbH & Co. KG
------------------------ END-OF-HEADER    ------------------------
File : SEGGER SYSVIEW Config embOS RZA1.c
Purpose
       : Sample setup configuration of SystemView with embOS
        for Renesas RZA1 Cortex-A9.
\star /
#include "RTOS.h"
#include "SEGGER_SYSVIEW.h"
#include "SEGGER SYSVIEW embOS.h"
// SystemcoreClock can be used in most CMSIS compatible projects.
// In non-CMSIS projects define SYSVIEW_CPU_FREQ below.
extern unsigned int SystemCoreClock;
\star\starDefines, configurable
\star /
// The application name to be displayed in SystemView
#define SYSVIEW_APP_NAME "embOS Demo Application"
// The target device name
```
© 2015 - 2017 SEGGER Microcontroller GmbH & Co. KG

#### **CHAPTER 7**

```
#define SYSVIEW_DEVICE_NAME "R7S72100"
// Frequency of the timestamp. Must match SEGGER SYSVIEW Conf.h
// and SEGGER_SYSVIEW_X_GetTimestamp().
#define SYSVIEW_TIMESTAMP_FREQ (399900000u / 12)
// System Frequency. SystemcoreClock is used in most CMSIS compatible projects.
#define SYSVIEW_CPU_FREQ
                           (399900000u)
// The lowest RAM address used for IDs (pointers)
// Should be adjusted if the RAM does not start at 0x20000000.
#define SYSVIEW_RAM_BASE
                           (0x60020000)#define TIMER_INTERRUPT_PENDING() /* as check if a timer interrupt is pending */
\bullet_cbSendSystemDesc()
* Function description
\starSends SystemView description strings.
\star /
static void _cbSendSystemDesc(void) {
 SEGGER_SYSVIEW_SendSysDesc("N="SYSVIEW_APP_NAME", D="SYSVIEW_DEVICE_NAME);
- 1
Global functions
\star\star /
void SEGGER SYSVIEW Conf (void) {
 SEGGER_SYSVIEW_Init(SYSVIEW_TIMESTAMP_FREQ, SYSVIEW_CPU_FREQ,
                   &SYSVIEW_X_OS_TraceAPI, _cbSendSystemDesc);
 SEGGER_SYSVIEW_SetRAMBase(SYSVIEW_RAM_BASE);
 OS_SetTraceAPI(&embOS_TraceAPI_SYSVIEW); // Configure embOS to use SYSVIEW.
\left\{ \right\}\star\starSEGGER_SYSVIEW_X_GetTimestamp()
* Function description
  Returns the current timestamp in ticks using the system tick
\starcount and the SysTick counter.
\starAll parameters of the SysTick have to be known and are set via
  configuration defines on top of the file.
* Return value
   The current timestamp.
* Additional information
  SEGGER_SYSVIEW_X_GetTimestamp is always called when interrupts are
   disabled. Therefore locking here is not required.
\star /
U32 SEGGER SYSVIEW X GetTimestamp(void) {
 U32 TickCount;
 U32 Cycles;
 U32 CyclesPerTick;
 // Get the cycles of the current system tick.
 // Sample timer is down-counting,
 // subtract the current value from the number of cycles per tick.
 \overline{\phantom{a}}CyclesPerTick = 33249 + 1;
```

```
Cycles = (CyclesPerTick - OSTM_CNT);
 // Get the system tick count.
 \frac{1}{2}TickCount = SEGGER SYSVIEW TickCnt;
 \frac{1}{2}// Check if a timer interrupt is pending
 \frac{1}{2}if (TIMER_INTERRUPT_PENDING()) {
   TickCount++Cycles = (CyclesPerTick - OSTM_CNT);
 - }
 Cycles += TickCount * CyclesPerTick;
 return Cycles;
\}/************************** End of file ***************************/
```
#### TI AM3358 Cortex-A8 sample configuration  $7.4.5$

<span id="page-82-0"></span>This sample configuration for the TI AM3358 retrieves the currently active interrupt directly. It initializes and uses the Cortex-A performance counter for timestamp generation.

The SystemView timestmap generation can be used for other Cortex-A devices, which include the performance counter unit.

#### **SEGGER SYSVIEW Conf.h**

```
(c) SEGGER Microcontroller GmbH & Co. KG
: SEGGER_SYSVIEW_Conf.h
Fi1ePurpose
       : Generic SEGGER SysView configuration for non-Cortex-M
         devices.
\star /
#ifndef SEGGER SYSVIEW CONF H
#define SEGGER SYSVIEW CONF H
/*************************************
                             *********************************
\starSysView timestamp configuration
\star /
// Retrieve a system timestamp via user-defined function
#define SEGGER_SYSVIEW_GET_TIMESTAMP() SEGGER_SYSVIEW_X_GetTimestamp()
// number of valid bits low-order delivered by SEGGER_SYSVIEW_X_GetTimestamp()
#define SEGGER_SYSVIEW_TIMESTAMP_BITS 32
\star\starSysView Id configuration
\star /
// Default value for the lowest Id reported by the application.
// Can be overridden by the application via SEGGER_SYSVIEW_SetRAMBase().
#define SEGGER_SYSVIEW_ID_BASE
                             \overline{0}// Number of bits to shift the Id to save bandwidth.
// (i.e. 2 when all reported Ids (pointers) are 4 byte aligned)
#define SEGGER SYSVIEW ID SHIFT
                             \overline{0}\starSysView interrupt configuration
```

```
#define SEGGER_SYSVIEW_GET_INTERRUPT_ID() SEGGER_SYSVIEW_X_GetInterruptId()
\bulletSysView locking
\star /
// Lock SysView (nestable)
                               SEGGER_RTT_LOCK()
#define SEGGER_SYSVIEW_LOCK()
// Unlock SysView (nestable)
#define SEGGER SYSVIEW UNLOCK()
                                 SEGGER RTT_UNLOCK()
#endif
/************************** End of file ***************************/
```
#### SEGGER\_SYSVIEW\_Config\_embOS\_AM3358.c

```
(c) SEGGER Microcontroller GmbH & Co. KG
------------------------ END-OF-HEADER --------------------------
File : SEGGER_SYSVIEW_Config_embOS_RZA1.c
        : Sample setup configuration of SystemView with embOS
Purpose
          for TI AM3358 Cortex-A8.
\star /
#include "RTOS.h"
#include "SEGGER SYSVIEW.h"
#include "SEGGER_SYSVIEW_embOS.h"
\frac{1}{2}// SystemcoreClock can be used in most CMSIS compatible projects.
// In non-CMSIS projects define SYSVIEW CPU FREQ directly.
\frac{1}{2}extern unsigned int SystemCoreClock;
\starDefines, configurable
\star /
// The application name to be displayed in SystemView
#ifndef SYSVIEW APP NAME
 #define SYSVIEW_APP_NAME
                          "embOS start project"
#endif
// The target device name
#ifndef SYSVIEW_DEVICE_NAME
 #define SYSVIEW_DEVICE_NAME "AM3358"
#endif
// Frequency of the timestamp. Must match SEGGER_SYSVIEW_Conf.h
// The performance counter frequency equals the core clock frequency.
#define SYSVIEW_TIMESTAMP_FREQ (SystemCoreClock)
// System Frequency. SystemcoreClock is used in most CMSIS compatible projects.
#ifndef SYSVIEW CPU FREO
 #define SYSVIEW CPU FREO
                      (SystemCoreClock)
#endif
// The lowest RAM address used for IDs (pointers)
#ifndef SYSVIEW_RAM_BASE
                      (0x80000000)#define SYSVIEW_RAM_BASE
#endif
#ifndef SYSVIEW_SYSDESC0
```

```
#endif
#define INTC_BASE
                             (0x48200000uL)#define INTC_SIR_IRQ
                             (*(volation1e U32*) (INTC_BASE + 0x40uL))\star\starLocal functions
\star\star /
\star\star_cbSendSystemDesc()
 Function description
\starSends SystemView description strings.
\star /
static void _cbSendSystemDesc(void) {
 SEGGER_SYSVIEW_SendSysDesc("N="SYSVIEW_APP_NAME", O=embOS, D="SYSVIEW_DEVICE_NAME);
#ifdef SYSVIEW_SYSDESC0
 SEGGER_SYSVIEW_SendSysDesc(SYSVIEW_SYSDESC0);
#endif
#ifdef SYSVIEW SYSDESC1
 SEGGER_SYSVIEW_SendSysDesc(SYSVIEW_SYSDESC1);
#endif
#ifdef SYSVIEW_SYSDESC2
 SEGGER_SYSVIEW_SendSysDesc(SYSVIEW_SYSDESC2);
#endif
\}7******\starInitPerformanceCounter
\star\starFunction description
\starInitialize the internal Cortex-A Performance counter.
\starThe function will work for Cortex-A8, Cortex-A9.
\ddot{\bullet}Please check whether this also suites for your core.
\star /
static void _InitPerformanceCounter(U32 PerformReset, I32 UseDivider) {
// in general enable all counters (including cycle counter)
\frac{1}{2}I32 Value = 1;
\frac{1}{2}// Peform reset:
\frac{1}{2}if (PerformReset) {
 Value = 2; \frac{1}{2} // reset all counters to zero.<br>Value = 4; // reset cycle counter to zero.
\left\{ \right\}if (UseDivider) {
  Value |= 8i// enable "by 64" divider for CCNT.
 J.
Value |= 16;
// program the performance-counter control-register:
// Output result
              \sim: "r" (Value) // Input
                           // Clobbered list
              \cdot:
              \rightarrow\frac{1}{2}
```

```
// Enable all counters
```

```
//
 \text{Lasm} volatile ("MCR p15, 0, %0, c9, c12, 1\t\n"
                 : // Output result
                  : "r"(0x8000000f) // Input
                  : // Clobbered list
) : \qquad \qquad//
// Clear overflows
//
\text{Lasm} volatile ("MCR p15, 0, %0, c9, c12, 3\t\n"
                 : // Output result
                  : "r"(0x8000000f) // Input
                  : // Clobbered list
                 );
}
         /*********************************************************************
*
      Global functions
*
**********************************************************************
*/
/*********************************************************************
*
* SEGGER_SYSVIEW_Conf
*
* Function description
   Configures SYSVIEW.
* 
* Please check whether this also suites for your core.
*/
void SEGGER_SYSVIEW_Conf(void) {
  //
  // Write USEREN Register
  //
 \_\_asm volatile ("MCR p15, 0, %0, C9, C14, 0\n\t"
                  : // Output result
                  : "r"(1) // Input
                   : // Clobbered list
) is a set of the set of \mathcal{L} (i.e., \mathcal{L}) is a set of \mathcal{L} //
  // Disable counter overflow interrupts
  //
  \_\_asm volatile ("MCR p15, 0, %0, C9, C14, 2\n\t"
                                      : // Output result
                    : "r"(0x8000000f) // Input
                                      : // Clobbered list
                  );
  _InitPerformanceCounter(1, 0);
  SEGGER_SYSVIEW_Init(SYSVIEW_TIMESTAMP_FREQ, SYSVIEW_CPU_FREQ,
                       &SYSVIEW_X_OS_TraceAPI, _cbSendSystemDesc);
  SEGGER_SYSVIEW_SetRAMBase(SYSVIEW_RAM_BASE);
 OS_SetTraceAPI(&embOS_TraceAPI_SYSVIEW); // Configure embOS to use SYSVIEW.
}
        /*********************************************************************
*
* SEGGER_SYSVIEW_X_GetTimestamp()
*
* Function description
   Returns the current timestamp in ticks using the performance counter.
*
* Return value
* The current timestamp.
*
* Additional information
```

```
* SEGGER_SYSVIEW_X_GetTimestamp is always called when interrupts are
* disabled. Therefore locking here is not required.
\star /
U32 SEGGER_SYSVIEW_X_GetTimestamp(void) {
 register U32 r = 0;
  //
  // Read CCNT Register
  //
   __asm volatile ("MRC p15, 0, %0, c9, c13, 0"
 : "+r"(r) // Output result
 : // Inputs
                   : ); // Clobbered list
  return r;
}
/*********************************************************************
*
       SEGGER_SYSVIEW_X_GetInterruptId()
*
* Function description
* Return the currently active IRQ interrupt number<br>* from the INTC SIR IRO
    from the INTC_SIR_IRQ.
*/
U32 SEGGER_SYSVIEW_X_GetInterruptId(void) {
 return (INTC_SIR_IRQ & (0x7Fu)); // INTC_SIR_IRQ[6:0]: ActiveIRQ
}
```
## 7.5 Renesas RX

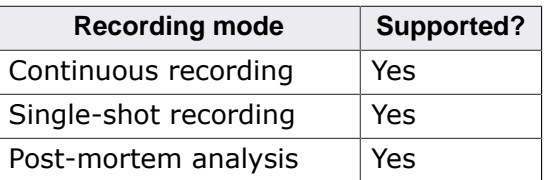

#### **Renesas RX Event timestamp**  $7.5.1$

The event timestamp has to be provided by an application clock source timer. SEGGER\_SYSVIEW\_X\_GetTimestamp() can be used to implement the functionality.

Before creating any other event in the timer interrupt, the interrupt handler should increment SEGGER SYSVIEW TickCnt.

#### **Configuration:**

```
\frac{1}{2}// SEGGER_SYSVIEW_TickCnt has to be defined in the module which
// handles the system tick timer and must be incremented in the timer interrupt
// handler before any SYSVIEW event is generated.
\frac{1}{2}// Example in embOS RTOSInit.c:
\frac{1}{2}// unsigned int SEGGER_SYSVIEW_TickCnt; // <<-- Define SEGGER_SYSVIEW_TickCnt.
// void SysTick_Handler(void) {
// #if OS_PROFILE
// SEGGER_SYSVIEW_TickCnt++; // <<-- Increment SEGGER_SYSVIEW_TickCnt asap.
// #endif// OS_EnterNestableInterrupt();
\hspace{2.1cm}\textit{ // } OS\_TICK\_Handle() \hspace{2.1cm} \textit{;}// OS LeaveNestableInterrupt();
11}
\frac{1}{2}extern unsigned int SEGGER_SYSVIEW_TickCnt;
\starDefines, fixed
\star /
// System Timer configuration
#define IRR_BASE_ADDR (0x00087000u)
#define CMTO_VECT
                         28u
#define OS_TIMER_VECT
                        CMT0_VECT
#define TIMER_PRESCALE
                          (811)#define CMTO_BASE_ADDR
                          (0x00088000u)#define CMTO_CMCNT
                          (*(volationile U16*) (CMT0_BASEADDR + 0x04u))\starSEGGER SYSVIEW X GetTimestamp()
* Function description
  Returns the current timestamp in ticks using the system tick
  count and the system timer counter.
   All parameters of the system timer have to be known and are set via
   configuration defines on top of the file.
* Return value
  The current timestamp.
* Additional information
```

```
* SEGGER_SYSVIEW_X_GetTimestamp is always called when interrupts are
  disabled. Therefore locking here is not required.
*/
U32 SEGGER_SYSVIEW_X_GetTimestamp(void) {
  U32 Time;
  U32 Cnt;
  Time = SEGGER_SYSVIEW_TickCnt;
  Cnt = CMT0_CMCNT;
  //
  // Check if timer interrupt pending ...
   //
 if ((*(volatile U8*)(IRR_BASE_ADDR + OS_TIMER_VECT) & (1u << 0u)) != 0u) {
    Cnt = CMT0_CMCNT; // Interrupt pending, re-read timer and adjust result
    Time++;
  }
  return ((SYSVIEW_TIMESTAMP_FREQ/1000) * Time) + Cnt;
}
```
## **7.5.2 Renesas RX Interrupt ID**

The currently active interrupt level can be used as the interrupt ID on RX devices. In the sample configuration it is provided by SEGGER\_SYSVIEW\_X\_GetInterruptId() in SEGGER\_SYSVIEW\_Config\_[System]\_RX.c.

#### **Configuration:**

```
//
// Get the interrupt Id via user-provided function
//
#define SEGGER_SYSVIEW_GET_INTERRUPT_ID() SEGGER_SYSVIEW_X_GetInterruptId()
```
## **7.5.3 Renesas RX SystemView lock and unlock**

Locking and unlocking SystemView to prevent transferring records from being interrupted can be done by disabling interrupts.

Lock and unlock for SystemView and RTT can be the same.

#### **Configuration:**

```
//
// RTT locking for IAR toolchains in SEGGER_RTT_Conf.h
//
  #define SEGGER_RTT_LOCK() { \
                               unsigned long LockState; \
                              LockState = __get__interrupt__state();
                               __disable_interrupt(); 
 #define SEGGER_RTT_UNLOCK() ___ set_interrupt_state(LockState); \
 }
//
// Define SystemView locking in SEGGER_SYSVIEW_Conf.h
//
#define SEGGER_SYSVIEW_LOCK() SEGGER_RTT_LOCK()
#define SEGGER_SYSVIEW_UNLOCK() SEGGER_RTT_UNLOCK()
```
## **7.5.4 Renesas RX Sample configuration**

**SEGGER\_SYSVIEW\_Conf.h**

```
/*********************************************************************
            * (c) SEGGER Microcontroller GmbH & Co. KG *
**********************************************************************
-------------------------- END-OF-HEADER -----------------------------
File : SEGGER_SYSVIEW_Conf.h
Purpose : SEGGER SysView configuration for Renesas RX
*/
#ifndef SEGGER_SYSVIEW_CONF_H
#define SEGGER_SYSVIEW_CONF_H
/*********************************************************************
*
* SysView timestamp configuration
*/
// Retrieve a system timestamp via user-defined function
#define SEGGER_SYSVIEW_GET_TIMESTAMP() SEGGER_SYSVIEW_X_GetTimestamp()
// number of valid bits low-order delivered by SEGGER_SYSVIEW_X_GetTimestamp()
#define SEGGER_SYSVIEW_TIMESTAMP_BITS 32
/*********************************************************************
*
* SysView Id configuration
*/
// Default value for the lowest Id reported by the application. 
// Can be overridden by the application via SEGGER_SYSVIEW_SetRAMBase().
#define SEGGER_SYSVIEW_ID_BASE 0
// Number of bits to shift the Id to save bandwidth. 
// (i.e. 2 when all reported Ids (pointers) are 4 byte aligned)
#define SEGGER_SYSVIEW_ID_SHIFT 0
/*********************************************************************
*
* SysView interrupt configuration
*/
// Get the currently active interrupt Id. (read Cortex-M ICSR[8:0]
 = active vector)
#define SEGGER_SYSVIEW_GET_INTERRUPT_ID() SEGGER_SYSVIEW_X_GetInterruptId()
/*********************************************************************
*
* SysView locking
*/
// Lock SysView (nestable)
#define SEGGER_SYSVIEW_LOCK() SEGGER_RTT_LOCK()
// Unlock SysView (nestable)
#define SEGGER_SYSVIEW_UNLOCK() SEGGER_RTT_UNLOCK()
#endif
/*************************** End of file ****************************/
```
**SEGGER\_SYSVIEW\_Config\_embOS\_CM0.c**

```
/*********************************************************************
              (c) SEGGER Microcontroller GmbH & Co. KG
                   The Embedded Experts
                        www.segger.com
**********************************************************************
```

```
File : SEGGER_SYSVIEW_Config_NoOS_RX.c
Purpose : Sample setup configuration of SystemView on Renesas RX
       systems without an operating system.
Revision: $Rev: 3734 $
\star /
#include "RTOS.h"
#include "SEGGER_SYSVIEW.h"
#include "SEGGER SYSVIEW embOS.h"
\frac{1}{2}// SystemcoreClock can be used in most CMSIS compatible projects.
// In non-CMSIS projects define SYSVIEW_CPU_FREQ directly.
\overline{11}extern unsigned int SystemCoreClock;
\ddot{\bullet}Defines, fixed
\star /
\starDefines, configurable
\star// The application name to be displayed in SystemViewer
#ifndef SYSVIEW APP NAME
 #endif
// The target device name
#ifndef SYSVIEW_DEVICE_NAME
 #define SYSVIEW_DEVICE_NAME
                           "RX64M"
#endif
// System Frequency. SystemcoreClock is used in most CMSIS compatible projects.
#ifndef SYSVIEW CPU FREQ
 #define SYSVIEW_CPU_FREQ
                          (SystemCoreClock)
#endif
// Frequency of the timestamp. Must match SEGGER SYSVIEW Conf.h and RTOSInit.c
#ifndef SYSVIEW_TIMESTAMP_FREQ
 #define SYSVIEW_TIMESTAMP_FREQ
 (SYSVIEW_CPU_FREQ/2u/8u) // Assume system timer runs at
1/16th of the CPU frequency
#endif
// The lowest RAM address used for IDs (pointers)
#ifndef SYSVIEW_RAM_BASE
 #define SYSVIEW_RAM_BASE
                       (0)#endif
#ifndef SYSVIEW SYSDESCO
 #define SYSVIEW SYSDESC0
 "I#0=IntPrio0,I#1=IntPrio1,I#2=IntPrio2,I#3=IntPrio3,I#4=IntPrio4"
#endif
//#ifndef SYSVIEW_SYSDESC1
// #define SYSVIEW_SYSDESC1
"I#5=IntPrio5,I#6=IntPrio6,I#7=IntPrio7,I#8=IntPrio8,I#9=IntPrio9,I#10=IntPrio10"
//\#endif//#ifndef SYSVIEW_SYSDESC2
```

```
// #define SYSVIEW_SYSDESC2
"I#11=IntPrio11,I#12=IntPrio12,I#13=IntPrio13,I#14=IntPrio14,I#15=IntPrio15"
//\#endif// System Timer configuration
#define IRR_BASE_ADDR (0x00087000u)
#define CMTO_VECT
                        28u
#define OS_TIMER_VECT
                        CMTO_VECT
#define TIMER_PRESCALE
                        (8u)(0x00088000u)#define CMTO_BASE_ADDR
#define CMTO_CMCNT
                         (*(volutile U16*) (CMT0_BASE_ADDR + 0x04u))extern unsigned SEGGER_SYSVIEW_TickCnt;
 // Tick Counter value incremented in the tick handler.
_cbSendSystemDesc()
* Function description
\starSends SystemView description strings.
\star /
static void _cbSendSystemDesc(void) {
 SEGGER_SYSVIEW_SendSysDesc("N="SYSVIEW_APP_NAME", D="SYSVIEW_DEVICE_NAME);
#ifdef SYSVIEW SYSDESCO
 SEGGER SYSVIEW SendSysDesc(SYSVIEW SYSDESCO);
#endif
#ifdef SYSVIEW_SYSDESC1
 SEGGER_SYSVIEW_SendSysDesc(SYSVIEW_SYSDESC1);
\text{Hendif}#ifdef SYSVIEW_SYSDESC2
 SEGGER SYSVIEW SendSysDesc(SYSVIEW SYSDESC2);
#endif
\}Global functions
\starvoid SEGGER SYSVIEW Conf (void) {
 SEGGER_SYSVIEW_Init(SYSVIEW_TIMESTAMP_FREQ, SYSVIEW_CPU_FREQ,
                  0, _cbSendSystemDesc);
 SEGGER_SYSVIEW_SetRAMBase(SYSVIEW_RAM_BASE);
\left\{ \right\}\starSEGGER_SYSVIEW_X_GetTimestamp()
* Function description
   Returns the current timestamp in ticks using the system tick
   count and the SysTick counter.
   All parameters of the SysTick have to be known and are set via
   configuration defines on top of the file.
* Return value
   The current timestamp.
* Additional information
  SEGGER SYSVIEW X GetTimestamp is always called when interrupts are
\stardisabled.
   Therefore locking here is not required and OS_GetTime_Cycles() may
\star\starbe called.
\star /
U32 SEGGER SYSVIEW X GetTimestamp(void) {
 U32 Time;
```

```
Time = SEGGER SYSVIEW TickCnt;
 Cnt = CMT0_CMCNT;\frac{1}{2}// Check if timer interrupt pending ...
 \frac{1}{2}if ((*(volatile U8^*)(IRR_BASE_ADDR + OS_TIMER_VECT) & (1u << 0u)) != 0u) {
   Cnt = CMTO_CMCNT; // Interrupt pending, re-read timer and adjust result
   Time++;\}return ((SYSVIEW_TIMESTAMP_FREQ/1000) * Time) + Cnt;
\}\star\star^-SEGGER_SYSVIEW_X_GetInterruptId()
\star* Function description
\starReturn the priority of the currently active interrupt.
\star /
U32 SEGGER_SYSVIEW_X_GetInterruptId(void) {
U32 IntId;
__asm volatile ("mvfc PSW, %0
                                          \t\n" // Load current PSW
                "and #0x0F000000, %0 \t\n" // Clear all except IPL
(I27:24])"shlr #24, *0\t\trth" // Shift IPL to [3:0]
                                                // Output result<br>// Input
                : "=r" (IntId)\cdot.
                                                // Clobbered list
                \blacksquare .
               );
 return IntId;
\}/************************* End of file **************************/
```
 $U32$  Cnt;

## **7.6 Other CPUs**

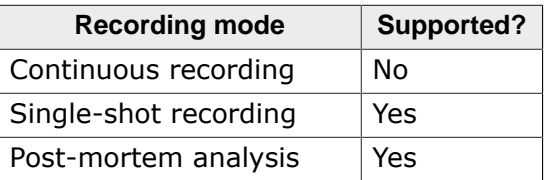

On CPUs, which are not covered by the sections above SystemView can be used in singleshot mode, too.

To properly run SystemView the same items have to be configured:

- Get an event timestamp.
- Get an interrupt Id of the active interrupt.
- Lock and unlock SystemView to prevent recording being interrupted.

# **Chapter 8 Supported OSes**

The following chapter describes which (RT)OSes are already instrumented to use SystemView and how to configure them.

## **8.1 embOS**

SEGGER embOS (V4.12a and later) can generate trace events for SystemView and other recording implementations when profiling is enabled.

## **8.1.1 Configuring embOS for SystemView**

Profiling is enabled in the OS\_LIBMODE\_SP, OS\_LIBMODE\_DP and OS\_LIBMODE\_DT embOS library configurations (For detailed information refer to the embOS User Manual UM01001).

In addition to the SYSTEMVIEW and RTT core module, the following file needs to be included in the application:

For Cortex-M3 and Cortex-M4 targets include SEGGER\_SYSVIEW\_Config\_embOS.c. For Cortex-M0 and Cortex-M1 targets include SEGGER\_SYSVIEW\_Config\_embOS.c.

This file provides additionally required functions for SystemView and allows configuration to fit the target system, like defines for the application name, the target device and the target core frequency. It initializes the SYSTEMVIEW module and configures embOS to send trace events to SYSTEMVIEW. For an example configuration, refer to *[The SystemView system](#page-51-0) [information config](#page-51-0)* on page 52.

At the start of the application, at main, after the target is initialized, SEGGER SYSVIEW Conf() has to be called to enable SystemView.

Now, when the application is running, SystemView can connect to the target and start recording events. All task, interrupt, and OS Scheduler activity, as well as embOS API calls are recorded when SystemView is connected or [SEGGER\\_SYSVIEW\\_Start\(\)](#page-182-0) has been called.

## **8.2 uC/OS-III**

SystemView can be used with Micrium's uC/OS-III to record task, interrupt, and scheduler activity.

## **8.2.1 Configuring uC/OS-III for SystemView**

In addition to the SYSTEMVIEW and RTT core module the following files have to be included in the application project:

SEGGER SYSVIEW Config uCOSIII.c provides additionally required functions for SystemView and allows configuration to fit the target system, like defines for the application name, the target device and the target core frequency. The example configuration file, shipped with the SystemView package is configured to be used with most Cortex-M3, Cortex-M4, and Cortex-M7 targets. For an example configuration, refer to *[The SystemView](#page-51-0) [system information config](#page-51-0)* on page 52.

SEGGER SYSVIEW uCOSIII.c and os trace.h provide the interface between uC/OS-III and SystemView. They usually do not need to be modified.

os\_cfg\_trace.h is the minimal uc/OS-III Trace configuration file required for SystemView. If the project already includes this file, make sure the content fits the application. This file includes two defines to configure the maximum number of tasks and the maximum number of resources to be managed and named in the SystemView recording.

```
#define TRACE_CFG_MAX_TASK 16u
#define TRACE_CFG_MAX_RESOURCES 16u
```
#### **Enable recording**

Recording of uC/OS-III events can be configured in os\_cfg.h.

Define OS CFG TRACE EN as 1u to enable basic recording.

When OS CFG TRACE API ENTER EN is defined as  $1u$ , API function calls will be recorded, too.

To also record when an API function exits, define OS\_CFG\_TRACE\_API\_EXIT\_EN as 1u as well.

Call TRACE\_INIT() at the beginning of the application, after the system has been initialized:

```
 [...]
    BSP_Init(); /* Initialize BSP functions */
    CPU_Init(); /* Initialize the uC/CPU services */
#if (defined(OS_CFG_TRACE_EN) && (OS_CFG_TRACE_EN > 0u))
    /* Initialize uC/OS-III Trace. Should be called after initializing the
 system. */
   TRACE_INIT();
#endif
  [...]
```
## **8.3 FreeRTOS**

FreeRTOS can also generate trace events for SystemView and allows basic but useful analysis without modification.

For more detailed analysis, like Scheduler activity and interrupts, the FreeRTOS source and the used port have to be slightly modified.

## **8.3.1 Configuring FreeRTOS for SystemView**

In addition to the SYSTEMVIEW and RTT core module, SEGGER SYSVIEW Config FreeRTOS.c needs to be included in the application. This file provides additionally required functions for SystemView and allows configuration to fit the target system, like defines for the application name, the target device and the target core frequency. For an example configuration, refer to *[The SystemView system information](#page-51-0) [config](#page-51-0)* on page 52.

The SEGGER SYSVIEW FreeRTOS.h header has to be included at the end of FreeRTOSConfig.h or above every include of FreeRTOS.h. It defines the trace macros to create SYSTEMVIEW events..

To get the best results INCLUDE\_xTaskGetIdleTaskHandle and INCLUDE\_pxTaskGetStackStart should be defined as 1 in FreeRTOSConfig.h.

The patch file Sample.2.3\_Core.patch shows the required modifications of the FreeRTOS 8.2.3 source and the GCC/ARM\_CM4F port. It can be used as a reference when using another version or port of FreeRTOS. I.e. if another port than GCC/ARM\_CM4F is used, the traceISR\_ENTER(), traceISR\_EXIT(), and traceISR\_EXIT\_TO\_SCHEDULER() calls have to be added accordingly.

## **8.4 Other OSes**

Other OSes are not officially instrumented, yet.

If you want to use SystemView with an other OS, get it touch with SEGGER or the OS Vendor. The OS instrumentation can also be done with the guide in the following chapter.

## **8.5 No OS**

SystemView can be used without any instrumented OS at all, to record interrupt activity and user events.

## **8.5.1 Configuring a system for SystemView**

In addition to the SYSTEMVIEW and RTT core module, SEGGER\_SYSVIEW\_Config\_NoOS.c needs to be included in the application. This file provides the basic configuration of the required functions for SystemView and can be modified to fit the system. For an example configuration, refer to *[The SystemView system information config](#page-51-0)* on page 52. An additional SEGGER\_SYSVIEW\_OS\_API pointer can be passed in SEGGER\_SYSVIEW\_Init to provide information about the system time or "tasks" of the system.

For a description on how to record interrupts in the system, refer to *[Recording interrupts](#page-108-0)* on page 109.

## **Chapter 9**

## **Performance and resource usage**

This chapter covers the performance and resource usage of SystemView. It contains information about the memory requirements in typical systems which can be used to obtain sufficient estimates for most target systems.

## **9.1 Memory requirements**

The memory requirements may differ, depending on the used OS integration, the target configuration and the compiler optimizations.

To achieve a balanced result of performance and memory usage, it is recommended to set the compiler optimization level for the SystemView and RTT module accordingly. Compiler optimizations should always be switched on for the SystemView and RTT module - even in Debug configuration builds.

## **9.1.1 ROM usage**

The following table lists the ROM usage of SystemView by component. With a smart linker only the used functions will be included in the application.

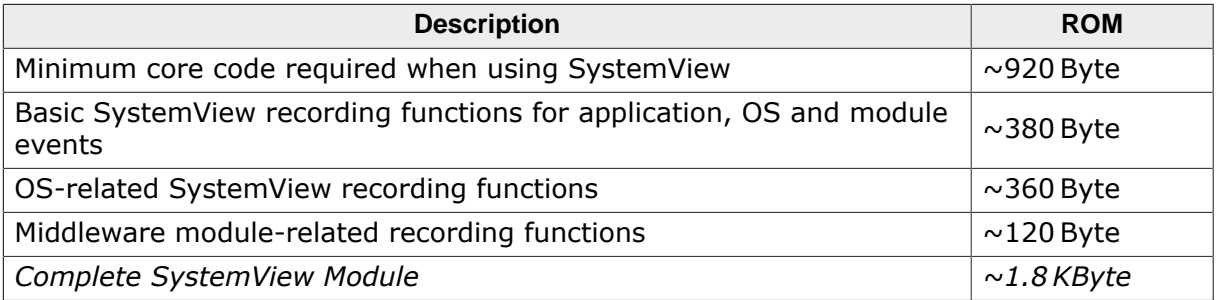

The following table list the ROM usage of SystemView with different configurations.

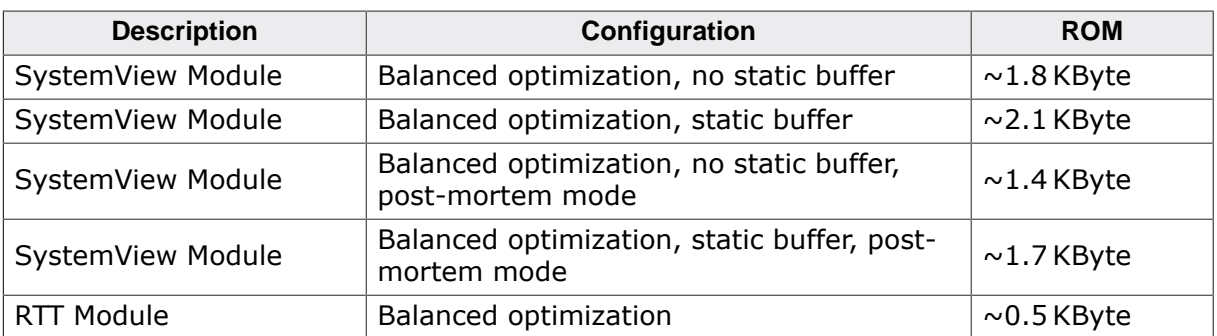

## **9.1.2 Static RAM usage**

The following table list the static RAM usage of SystemView with different configurations.

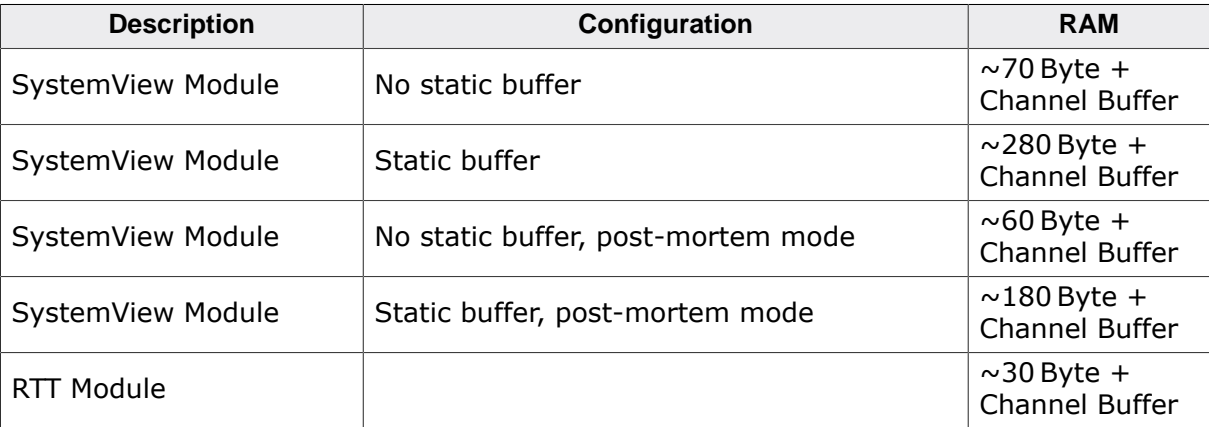

## **9.1.3 Stack RAM usage**

SystemView requires stack to record events in every context, which might record events in the application. This typically includes the system stack used by the scheduler, the interrupt stack and the task stacks.

Since SystemView handles incoming requests for the system description and task information, there must be enough free space on the stack to record an event and to send the system description, which is recording another event.

SystemView can be configured to select between lower stack usage or less static RAM use.

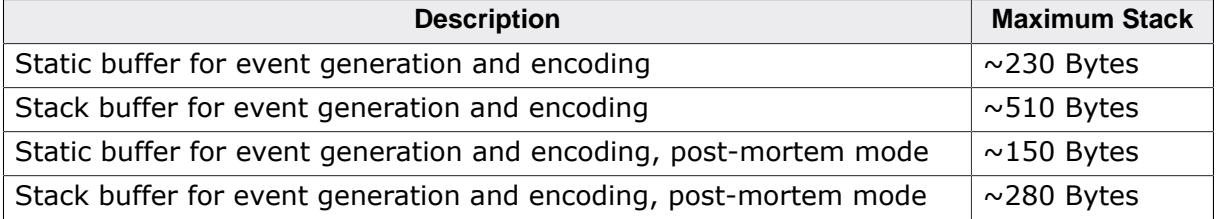

# **Chapter 10 Integration guide**

This section describes how to integrate SEGGER SystemView into an OS or middleware module to be able to record its execution.

## **10.1 Integrating SEGGER SystemView into an OS**

SEGGER SystemView can be integrated in any (RT)OS to get information about task execution, OS internal activity, like a scheduler, and OS API calls. For the following RTOSes this integration has already been done and can be used out-of-the box.

- SEGGER embOS (V4.12a or later)
- Micrium uC/OS-III (Upcoming V3.06)
- FreeRTOS (Tested with V8.2.3)

For integration into other OSes, contact the OS distributor or do the integration following the instructions in this sections.

The examples in this section are pseudo-code to illustrate when to call specific SystemView functions. To allow general integration of trace instrumentation tools calls to these functions can also be integrated as function macros or via a configurable trace API.

#### **Instrumenting the OS core**

In order to be able to record task execution and context switches, the OS core has to be instrumented to generate SystemView events at the appropriate core functions.

Interrupt execution is in most cases handled by the OS, too. This allows instrumenting the according OS functions called on enter and exit interrupt, which would otherwise have to be done for each ISR in the application.

The third aspect of instrumenting the OS core is to provide run-time information for a more detailed analysis. This information includes the system time to allow SystemView to display timestamps relative to the start of the application, instead of to the start of recording, and the task list, which is used by SystemView to display task names, stack information and to order tasks by priority.

## **10.1.1 Recording task activity**

SystemView can record a set of pre-defined system events for the main information of system and OS activity, like task execution. These events should be generated by the OS in the corresponding functions.

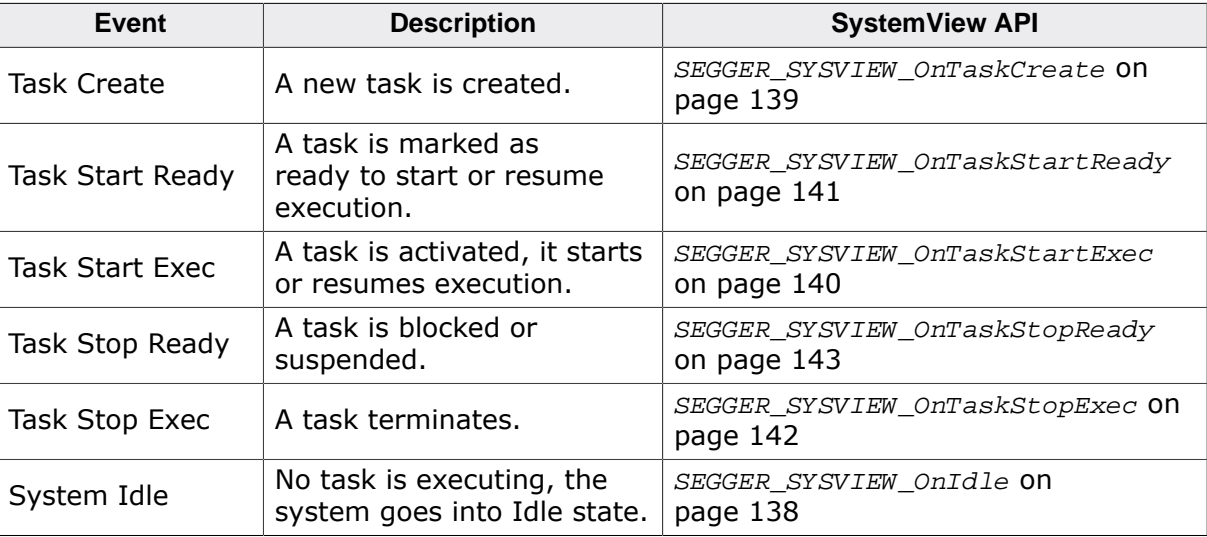

The pre-defined events are:

#### **10.1.1.1 Task Create**

A new task is created.

Task Create events happen when a task is created by the system.

On Task Create events call [SEGGER\\_SYSVIEW\\_OnTaskCreate\(\)](#page-138-0) with the Id of the new task. Additionally it is recommended to record the task information of the new task with SEGGER SYSVIEW SendTaskInfo().

#### **Example**

```
void OS_CreateTask(TaskFunc* pF, unsigned Prio, const char* sName, void* pStack) {
  SEGGER_SYSVIEW_TASKINFO Info;
   OS_TASK* pTask; // Pseudo struct to be replaced
  [OS specific code ...]
  SEGGER_SYSVIEW_OnTaskCreate((unsigned)pTask);
  memset(&Info, 0, sizeof(Info));
  //
  // Fill elements with current task information
  //
  Info.TaskID = (U32)pTask;
 Info.sName = pTask->Name;
 Info.Prio = pTask->Priority;
 Info.StackBase = (U32)pTask->pStack;
 Info.StackSize = pTask->StackSize;
  SEGGER_SYSVIEW_SendTaskInfo(&Info);
}
```
#### **10.1.1.2 Task Start Ready**

A task is marked as ready to start or resume execution.

Task Start Ready events can for example happen, when the delay time of the task expired, or when a resource the task was waiting for is available, or when an event was triggered.

On Task Start Ready events call [SEGGER\\_SYSVIEW\\_OnTaskStartReady\(\)](#page-140-0) with the Id of the task which has become ready.

#### **Example**

```
int OS_HandleTick(void) {
 int TaskReady = 0; // Pseudo variable indicating a task is ready
  [OS specific code ...]
  if (TaskReady) {
   SEGGER SYSVIEW OnTaskStartReady((unsigned)pTask);
   }
}
```
#### **10.1.1.3 Task Start Exec**

A task is activated, it starts or resumes execution.

Task Start Exec events happen when the context is about to be switched to the activated task. This is normally done by the Scheduler when there is a ready task.

On Task Start Exec events call [SEGGER\\_SYSVIEW\\_OnTaskStartExec\(\)](#page-139-0) with the Id of the task which will execute.

#### **Example**

```
void OS_Switch(void) {
   [OS specific code ...]
   //
   // If a task is activated
```

```
 //
 SEGGER_SYSVIEW_OnTaskStartExec((unsigned)pTask);
 //
 // Else no task activated, go into idle state
 //
 SEGGER_SYSVIEW_OnIdle()
```
### **10.1.1.4 Task Stop Ready**

A task is blocked or suspended.

Task Stop Ready events happen when a task is suspended or blocked, for example because it delays for a specific time, or when it tries to claim a resource which is in use by another task, or when it waits for an event to happen. When a task is suspended or blocked the Scheduler will activate another task or go into idle state.

On Task Stop Ready events call [SEGGER\\_SYSVIEW\\_OnTaskStopReady\(\)](#page-142-0) with the Id of the task which is blocked and a ReasonId which can indicate why the task is blocked.

#### **Example**

```
void OS_Delay(unsigned NumTicks) {
   [OS specific code ...]
   SEGGER_SYSVIEW_OnTaskStopReady(OS_Global.pCurrentTask, OS_CAUSE_WAITING);
}
```
#### **10.1.1.5 Task Stop Exec**

A task terminates.

Task Stop Exec events happen when a task finally stops execution, for example when it has done its job and terminates.

On Task Stop Ready events call [SEGGER\\_SYSVIEW\\_OnTaskStopExec\(\)](#page-141-0) to record the current task as stopped.

#### **Example**

```
void OS_TerminateTask(void) {
   [OS specific code ...]
   SEGGER_SYSVIEW_OnTaskStopExec();
}
```
#### **10.1.1.6 System Idle**

No task is executing, the system goes into Idle state.

System Idle events happen, when a task is suspended or stopped and no other task is ready. The system can switch into an idle state to save power, wait for an interrupt or a task to become ready.

In some OSes Idle is handled by an additional task. In this case it is recommended to record System Idle events, when the Idle task is activated, too.

Time spent in Idle state is displayed as not CPU Load in SystemView.

On System Idle events call SEGGER SYSVIEW OnIdle().

}
#### **Example**

```
void OS_Switch(void) {
   [OS specific code ...]
   //
  // If a task is activated
   //
   SEGGER_SYSVIEW_OnTaskStartExec((unsigned)pTask);
   //
  // Else no task activated, go into idle state
  //
 SEGGER SYSVIEW OnIdle()
}
```
### **10.1.2 Recording interrupts**

SystemView can record entering and leaving interrupt service routines (ISRs). The SystemView API provides functions for these events which should be added to the OS when it provides functions to mark interrupt execution.

When the OS scheduler is controlled by interrupts, i.e. the SysTick interrupt, the exit interrupt event should distinguish between resuming normal execution or switching into the scheduler, and call the appropriate SystemView function.

#### **10.1.2.1 Enter Interrupt**

When the OS provides a function to inform the OS that interrupt code is executing, to be called at the start of an Interrupt Service Routine (ISR), the OS function should call [SEGGER\\_SYSVIEW\\_RecordEnterISR\(\)](#page-153-0) to record the Enter Interrupt event.

When the OS does not provide an enter interrupt function, or the ISR does not call it, it is the user's responsibility to call [SEGGER\\_SYSVIEW\\_RecordEnterISR\(\)](#page-153-0) to be able to record interrupt execution.

SEGGER SYSVIEW RecordEnterISR() automatically retrieves the interrupt ID via the SEGGER\_SYSVIEW\_GET\_INTERRUPT\_ID() function macro as defined in SEGGER\_SYSVIEW\_Conf.h.

#### **Example**

```
void OS_EnterInterrupt(void) {
   [OS specific code ...]
   SEGGER_SYSVIEW_RecordEnterISR();
}
```
### **10.1.2.2 Exit Interrupt**

When the OS provides a function to inform the OS that interrupt code has executed, to be called at the and of an Interrupt Service Routine (ISR), the OS function should call:

- [SEGGER\\_SYSVIEW\\_RecordExitISR\(\)](#page-155-0) when the system will resume normal execution.
- SEGGER SYSVIEW RecordExitISRToScheduler() when the interrupt caused a context switch.

#### **Example**

```
void OS_ExitInterrupt(void) {
   [OS specific code ...]
   //
```

```
 // If the interrupt will switch to the Scheduler
   //
   SEGGER_SYSVIEW_RecordExitISRToScheduler();
   //
   // Otherwise
   //
   SEGGER_SYSVIEW_RecordExitISR();
}
```
### **10.1.2.3 Example ISRs**

The following two examples show how to record interrupt execution with SystemView with OS interrupt handling and without.

#### **Example with OS handling**

```
void Timer_Handler(void) {
 //
   // Inform OS about start of interrupt execution 
  // (records SystemView Enter Interrupt event).
   //
  OS_EnterInterrupt();
  //
  // Interrupt functionality could be here
   //
 APP TimerCnt++;
  //
  // Inform OS about end of interrupt execution 
  // (records SystemView Exit Interrupt event).
  //
  OS_ExitInterrupt();
}
```
#### **Example without OS handling**

```
void ADC_Handler(void) {
  //
   // Explicitly record SystemView Enter Interrupt event.
   // Should not be called in high-frequency interrupts.
  //
  SEGGER_SYSVIEW_RecordEnterISR();
  //
  // Interrupt functionality could be here
  //
  APP_ADCValue = ADC.Value;
 //
  // Explicitly record SystemView Exit Interrupt event.
  // Should not be called in high-frequency interrupts.
  //
   SEGGER_SYSVIEW_RecordExitISR();
}
```
### **10.1.3 Recording run-time information**

SystemView can record more detailed run-time information like the system time and information about tasks. These information are recorded when the recording is started and periodically requested when SystemView is running.

To request the information a SEGGER\_SYSVIEW\_OS\_API struct with the OS-specific functions as callbacks can be passed to SystemView upon initialization.

Setting the SEGGER\_SYSVIEW\_OS\_API is optional, but is recommended to allow SystemView to display more detailed information.

#### **SEGGER\_SYSVIEW\_OS\_API**

```
typedef struct {
  U64 (*pfGetTime) (void);
  void (*pfSendTaskList) (void);
} SEGGER_SYSVIEW_OS_API;
```
#### **Parameters**

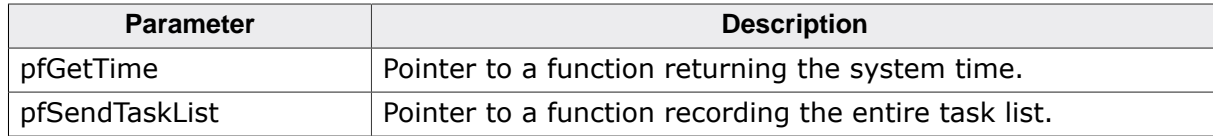

### **10.1.3.1 pfGetTime**

#### **Description**

Get the system time, i.e. the time since starting the system in microseconds.

If pfGetTime is NULL SystemView can show timestamps relative to the start of recording only.

#### **Prototype**

U64 (\*pfGetTime) (void);

### **10.1.3.2 pfSendTaskList**

#### **Description**

Record the entire task list via [SEGGER\\_SYSVIEW\\_SendTaskInfo\(\)](#page-178-0).

If pfSendTaskList is NULL SystemView might only get task information of tasks which are newly created while recording. pfSendTaskList is called periodically when SystemView is connected to keep track on the current task list.

#### **Prototype**

```
void (*pfSendTaskList) (void);
```
#### **Example**

```
void cbSendTaskList(void) {
  SEGGER_SYSVIEW_TASKINFO Info;
 0S_TASK* pTask;
  OS_EnterRegion(); // Disable scheduling to make sure the task list does not change.
  for (pTask = OS_Global.pTask; pTask; pTask = pTask->pNext) {
 //
    // Fill all elements with 0 to allow extending the structure 
    // in future version without breaking the code.
    //
    memset(&Info, 0, sizeof(Info));
    //
    // Fill elements with current task information
    //
    Info.TaskID = (U32)pTask;
Info.sName = pTask->Name;
 Info.Prio = pTask->Priority;
    Info.StackBase = (U32)pTask->pStackBot;
    Info.StackSize = pTask->StackSize;
 //
```

```
 // Record current task information
     //
     SEGGER_SYSVIEW_SendTaskInfo(&Info);
   }
  OS_LeaveRegion(); // Enable scheduling again.
}
```
### **10.1.4 Recording OS API calls**

<span id="page-111-0"></span>In addition to the OS core instrumentation, SystemView can record OS API calls which are done from the application. API functions can be instrumented like the OS core.

Recording API events with SystemView can be done with the ready-to-use SEGGER\_SYSVIEW\_RecordXXX() functions when passing simple parameters, or by using the appropriate SEGGER\_SYSVIEW\_EncodeXXX() functions to create a SystemView event and calling [SEGGER\\_SYSVIEW\\_SendPacket\(\)](#page-176-0) to record it.

#### **Example**

```
/********************************************************************* 
*
      OS_malloc()
*
* Function description
* API function to allocate memory on the heap.
*/
void OS_malloc(unsigned Size) {
  SEGGER_SYSVIEW_RecordU32(ID_OS_MALLOC, // Id of OS_malloc (>= 32)
                        Size // First parameter
) \mathbf{i} [OS specific code...]
}
```
To record how long the execution of an API function takes and to record its return value, the return of an API function can be instrumented, too by calling SEGGER\_SYSVIEW\_RecordEndCall to only record the return or SEGGER\_SYSVIEW\_RecordEndCallReturnValue to record the return and its return value.

### **10.1.5 OS description file**

<span id="page-111-1"></span>In order for SystemView to properly decode API calls it requires a description file to be present in the /description/ directory of SystemView. The name of the file has to be SYSVIEW\_<OSName>.txt where <OSName is the name as sent in the system description.

#### **10.1.5.1 API Function description**

A description file includes all API functions which can be recorded by the OS. Each line in the file is one function in the following format:

<EventID> <FunctionName> <ParameterDescription> | <ReturnValueDescription>

<EventId> is the Id which is recorded for the API function. It can be in the range of 32 to 511.

<FunctionName> is the name of the API function, displayed in the Event column of SystemView. It may not contain spaces.

<ParameterDescription> is the description string of the parameters which are recorded with the API function.

<ReturnValueDescription> is the description string of the return value which can be recorded with SystemView. The ReturnValueDescription is optional.

The parameter display can be configured by a set of modifiers:

- %b Display parameter as binary.
- %B Display parameter as hexadecimal string (e.g. 00 AA FF …).
- %d Display parameter as signed decimal integer.
- %D Display parameter as time value.
- %I Display parameter as a resource name if the resource id is known to SystemView.
- %p Display parameter as 4 byte hexadecimal integer (e.g. 0xAABBCCDD).
- %s Display parameter as string.
- %t Display parameter as a task name if the task id is known to SystemView.
- %u Display parameter as unsigned decimal integer.
- %x Display parameter as hexadecimal integer.

#### **Example**

The following example shows a part of SYSVIEW\_embOS.txt

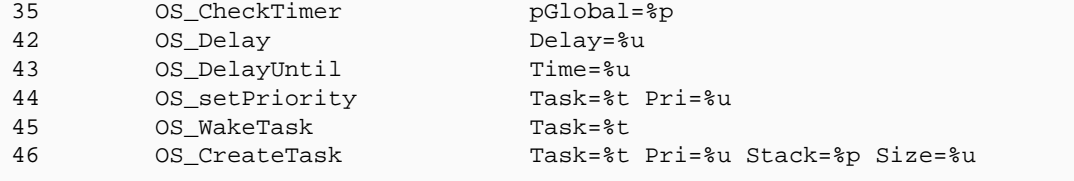

In addition to the default modifiers the description file can define  $N$ amedTypes to map numerical values to strings, which can for example be useful to display the textual value of enums or error codes.

NamedTypes have following format:

```
NamedType <TypeName> <Key>=<Value> [<Key1>=<Value1> ...]
```
NamedTypes can be used in the ParameterDescription and the ReturnValueDescription.

#### **Example**

```
#
# Types for parameter formatters
#
NamedType OSErr 0=OS_ERR_NONE 
NamedType OSErr 10000=OS_ERR_A 10001=OS_ERR_ACCEPT_ISR
NamedType OSErr 12000=OS_ERR_C 12001=OS_ERR_CREATE_ISR
NamedType OSErr 13000=OS_ERR_D 13001=OS_ERR_DEL_ISR
NamedType OSFlag 0=FLAG_NONE 1=FLAG_READ 2=FLAG_WRITE 3=FLAG_READ_WRITE
#
# API Functions
#
34 OSFunc Param=%OSFlag | Returns %OSErr
```
#### **10.1.5.2 Task State description**

When a task pauses execution its state is recorded in the SystemView event.

This task state can be converted to a textual representation in SystemView with the TaskState desctiption.

TaskState has following format:

```
TaskState <Mask> <Key>=<Value>, [<Key1>=<Value1>, ...]
```
#### **Example**

#

```
# Task States
#
TaskState 0xFF 0=Ready, 1=Delayed or Timeout, 2=Pending, 3=Pending with Timeout,
 4=Suspended, 5=Suspended with Timeout, 6=Suspended and Pending, 7=Suspended and
 Pending with Timeout, 255=Deleted
```
#### **10.1.5.3 Option description**

OS-Specific options can also be set in the description file to configure SystemView.

Currently available options to be inserted in the description files are:

Option ReversePriority: Higher task priority value equals lower task priority.

### **10.1.6 OS integration sample**

The code below shows where to integrate SystemView in an OS based on pseudo-code snippets and can be used as reference.

```
/*********************************************************************
               (c) SEGGER Microcontroller GmbH & Co. KG
                     The Embedded Experts
                            www.segger.com
**********************************************************************
-------------------------- END-OF-HEADER -----------------------------
Purpose : Pseudo-code OS with SEGGER SystemView integration.
*/
/********************************************************************* 
*
      OS_CreateTask()
*
* Function description
    Create a new task and add it to the system.
*/
void OS_CreateTask(TaskFunc* pF, unsigned Prio, const char* sName, void* pStack) {
  SEGGER_SYSVIEW_TASKINFO Info;
  OS_TASK* pTask; // Pseudo struct to be replaced
  [OS specific code ...]
  SEGGER_SYSVIEW_OnTaskCreate((unsigned)pTask);
  memset(&Info, 0, sizeof(Info));
   //
  // Fill elements with current task information
   //
  Info.TaskID = (U32)pTask;
 Info.sName = pTask-\text{Name};<br>Info. Price = pTask-\text{Name}; Info.Prio = pTask->Priority;
  Info.StackBase = (U32)pTask->pStack;
  Info.StackSize = pTask->StackSize;
  SEGGER_SYSVIEW_SendTaskInfo(&Info);
}
/********************************************************************* 
*
      OS_TerminateTask()
*
 Function description
* Terminate a task and remove it from the system.
*/
void OS_TerminateTask(void) {
  [OS specific code ...]
  SEGGER_SYSVIEW_OnTaskStopExec();
```

```
/********************************************************************* 
*
        OS_Delay()
*
* Function description
* Delay and suspend a task for the given time.
*/
void OS_Delay(unsigned NumTicks) {
  [OS specific code ...]
   SEGGER_SYSVIEW_OnTaskStopReady(OS_Global.pCurrentTask, OS_CAUSE_WAITING);
}
/********************************************************************* 
*
      OS_HandleTick()
*
* Function description
* OS System Tick handler.
*/
int OS_HandleTick(void) {
 int TaskReady = 0; // Pseudo variable indicating a task is ready
  [OS specific code ...]
  if (TaskReady) {
    SEGGER_SYSVIEW_OnTaskStartReady((unsigned)pTask);
   }
}
/********************************************************************* 
*
* OS_Switch()
*
* Function description
* Switch to the next ready task or go to idle.
*/
void OS_Switch(void) {
   [OS specific code ...]
   //
   // If a task is activated
   //
   SEGGER_SYSVIEW_OnTaskStartExec((unsigned)pTask);
   //
   // Else no task activated, go into idle state
   //
   SEGGER_SYSVIEW_OnIdle()
}
/********************************************************************* 
*
       OS_EnterInterrupt()
*
* Function description
* Inform the OS about start of interrupt execution.
*/
void OS_EnterInterrupt(void) {
  [OS specific code ...]
  SEGGER_SYSVIEW_RecordEnterISR();
}
```
}

```
/********************************************************************* 
*
      OS_ExitInterrupt()
*
* Function description
* Inform the OS about end of interrupt execution and switch to 
   Scheduler if necessary.
*/
void OS_ExitInterrupt(void) {
  [OS specific code ...]
  //
  // If the interrupt will switch to the Scheduler
  //
  SEGGER_SYSVIEW_RecordExitISRToScheduler();
  //
  // Otherwise
  //
  SEGGER_SYSVIEW_RecordExitISR();
}
```
# **10.2 Integrating SEGGER SystemView into a middleware module**

SEGGER SystemView can also be integrated into middleware modules or even application modules to get information about execution of these modules, like API calls or interrupttriggered events. This integration is for example used in SEGGER embOS/IP to monitor sending and receiving packets via IP and SEGGER emFile to record API calls.

For integration into other modules, contact your distributor or do the integration following the instructions in this section.

### **10.2.1 Registering the module**

To be able to record middleware module events, the module has to register at SystemView via [SEGGER\\_SYSVIEW\\_RegisterModule\(\)](#page-172-0).

The module passes a SEGGER\_SYSVIEW\_MODULE struct pointer, which contains information about the module and receives the event offset for the event Ids the module can generate.

sDescription and NumEvents have to be set in the SEGGER\_SYSVIEW\_MODULE struct when registering. Optionally pfSendModuleDesc can be set, too.

Upon return of [SEGGER\\_SYSVIEW\\_RegisterModule\(\)](#page-172-0), EventOffset of the SEGGER\_SYSVIEW\_MODULE struct is set to the lowest event Id the module may generate, and pNext is set to point to the next registered module to create a linked list. Because of this, the SEGGER\_SYSVIEW\_MODULE struct has to be writeable and may not be allocated on the stack.

#### **SEGGER\_SYSVIEW\_MODULE**

```
struct SEGGER_SYSVIEW_MODULE {
  const char* sModule;
     U32 NumEvents;
      U32 EventOffset;
     void (*pfsendModuleDesc)(void);SEGGER SYSVIEW MODULE* pNext;
};
```
#### **Parameters**

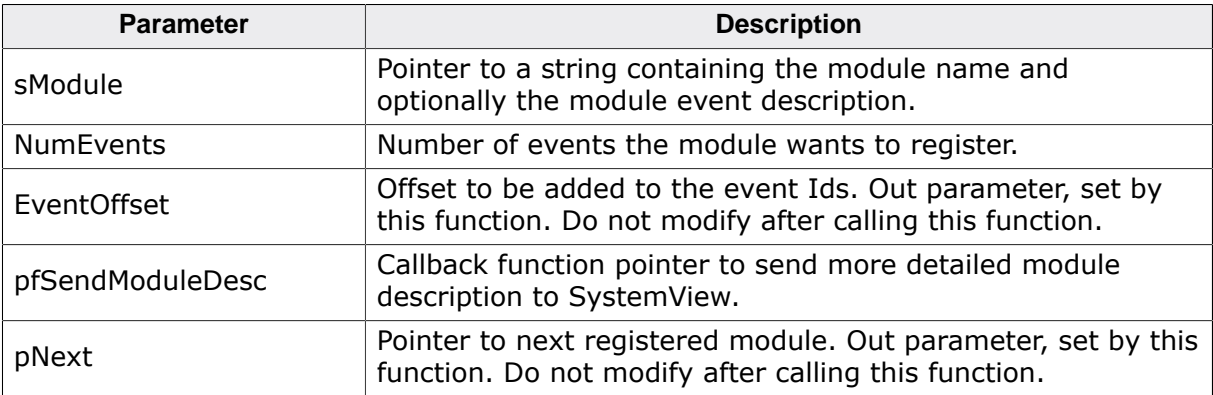

#### **Example**

```
SEGGER_SYSVIEW_MODULE IPModule = {
  "M=embOSIP, " \
  "0 SendPacket IFace=%u NumBytes=%u, " \
  "1 ReceivePacket Iface=%d NumBytes=%u", // sModule
  2, // NumEvents
 \Omega // EventOffset, Set by SEGGER_SYSVIEW_RegisterModule()
  NULL, 
  // pfSendModuleDesc, NULL: No additional module description
```

```
 NULL, 
   // pNext, Set by SEGGER_SYSVIEW_RegisterModule()
};
static void _IPTraceConfig(void) {
   //
   // Register embOS/IP at SystemView.
   // SystemView has to be initialized before.
   //
   SEGGER_SYSVIEW_RegisterModule(&IPModule);
}
```
### **10.2.2 Recording module activity**

In order to be able to record module activity, the module has to be instrumented to generate SystemView events in the appropriate functions.

Instrumenting a module can be done by integrating the SystemView functions directly, via configurable macro functions or with an API structure which can be filled and set by SystemView.

Recording events with SystemView can be done with the ready-to-use SEGGER\_SYSVIEW\_RecordXXX() functions when passing simple parameters, or by using the appropriate SEGGER\_SYSVIEW\_EncodeXXX() functions to create a SystemView event and calling [SEGGER\\_SYSVIEW\\_SendPacket\(\)](#page-176-0) to record it.

#### **Example**

```
int SendPacket(IP_PACKET *pPacket) {
   //
   // The IP stack sends a packet.
   // Record it according to the module description of SendPacket.
   //
   SEGGER_SYSVIEW_RecordU32x2(
   // Id of SendPacket (0) + Offset for the registered module
                               ID_SENDPACKET + IPModule.EventOffset,
  // First parameter (displayed as event parameter IFace)
                               pPacket->Interface, 
   // Second parameter (displayed as event parameter NumBytes)
                               pPacket->NumBytes 
\left( \begin{array}{c} 1 \\ 2 \end{array} \right) [Module specific code...]
}
```
For more information refer to *[Recording OS API calls](#page-111-0)* on page 112 and the *[API reference](#page-120-0)* on page 121.

As with OSes, the middleware module description can be made available in a description file with the name of the module (Value of M=). Refer to *[OS description file](#page-111-1)* on page 112.

### **10.2.3 Providing the module description**

SEGGER\_SYSVIEW\_MODULE.sModule points to a string which contains the basic information of the registered module, which is a comma-separated list and can contain following items:

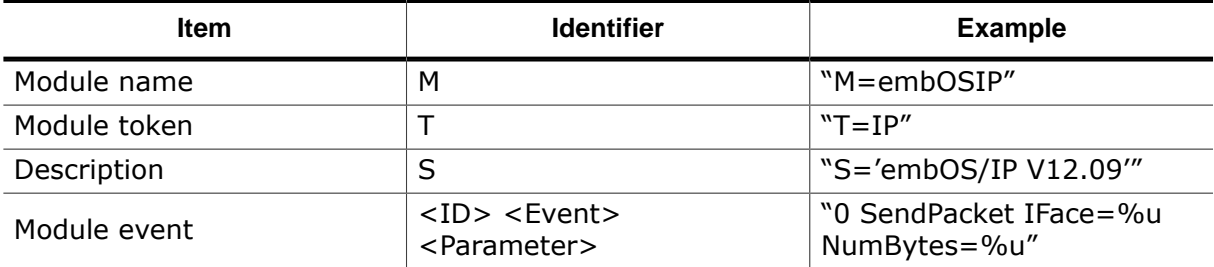

The string length may not exceed SEGGER SYSVIEW MAX STRING LEN which is 128 by default.

To send additional description strings and to send the name of resources which are used and recorded by the module, SEGGER\_SYSVIEW\_MODULE.pfSendModuleDesc can be set when registering the module.

SEGGER SYSVIEW MODULE.pfSendModuleDesc is called periodically when SystemView is connected. It can call [SEGGER\\_SYSVIEW\\_RecordModuleDescription\(\)](#page-158-0) and [SEGGER\\_SYSVIEW\\_NameResource\(\)](#page-136-0).

#### **Example**

```
static void _cbSendIPModuleDesc(void) {
  SEGGER_SYSVIEW_NameResource((U32)&(RxPacketFifo), "Rx FIFO");
  SEGGER_SYSVIEW_NameResource((U32)&(TxPacketFifo), "Tx FIFO");
  SEGGER_SYSVIEW_RecordModuleDescription(&IPModule, "T=IP, S='embOS/IP V12.09'");
}
SEGGER_SYSVIEW_MODULE IPModule = {
  "M=embOSIP, " \
  "0 SendPacket IFace=%u NumBytes=%u, " \
  "1 ReceivePacket Iface=%d NumBytes=%u", // sModule
  2, // NumEvents
 0, \frac{1}{\sqrt{2}} EventOffset, Set by RegisterModule()
  _cbSendIPModuleDesc, // pfSendModuleDesc
 NULL, \sqrt{} pNext, Set by RegisterModule()
};
```
# <span id="page-120-0"></span>**Chapter 11 API reference**

This section describes the public API of SEGGER SystemView.

# **11.1 SEGGER SystemView API functions**

The following functions can be used to include SEGGER SystemView into an application and for integration of SEGGER SystemView into OSes and middleware modules.

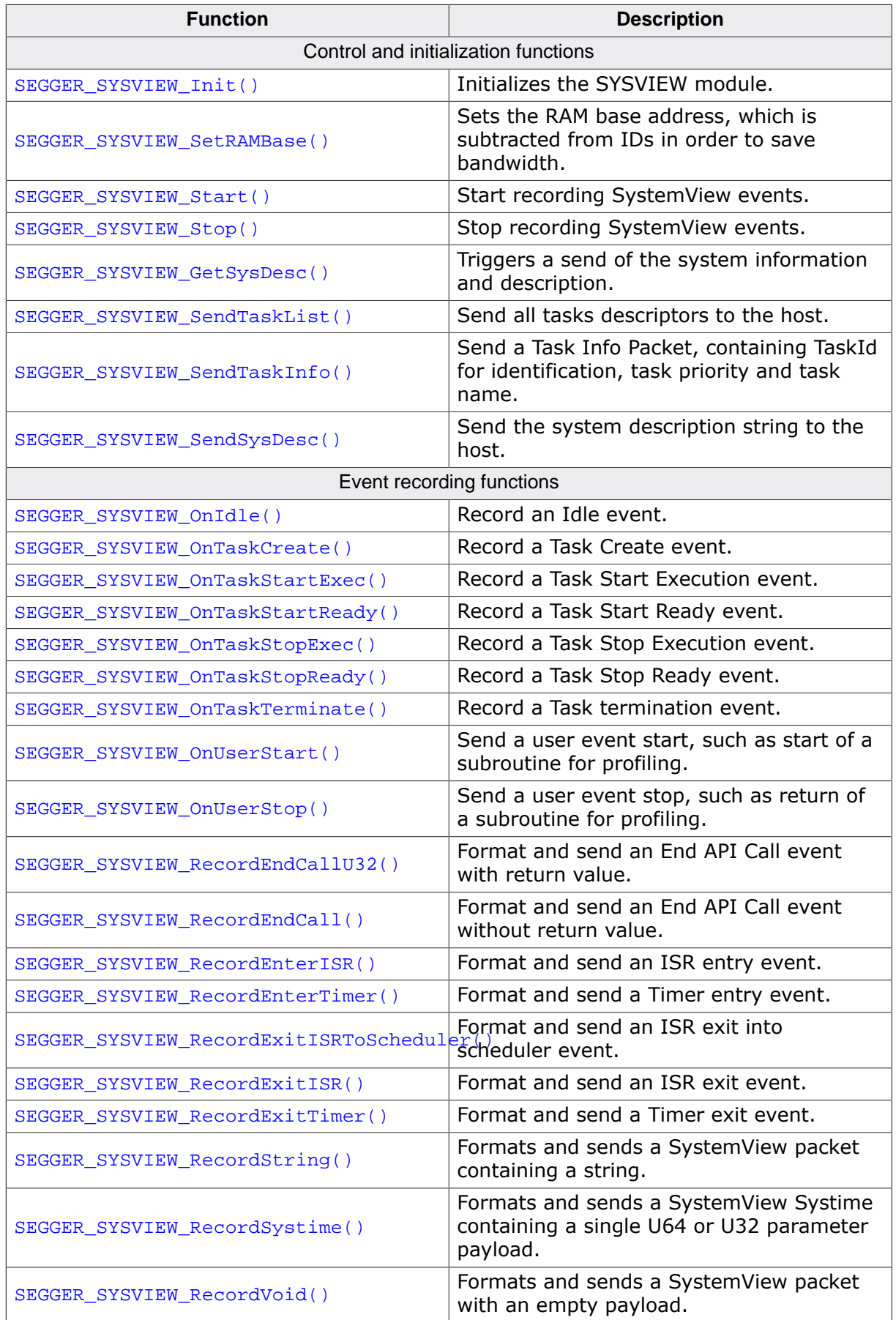

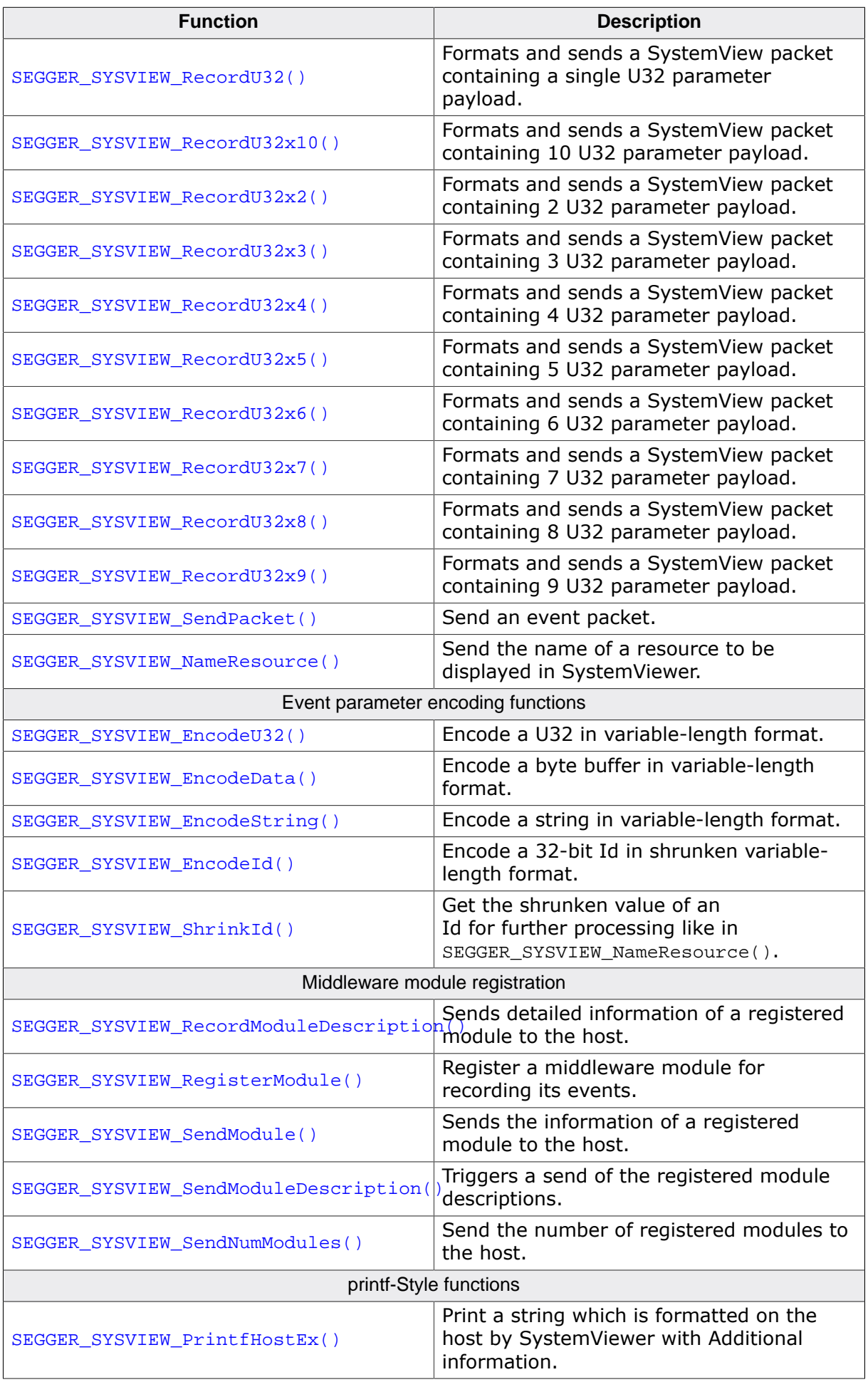

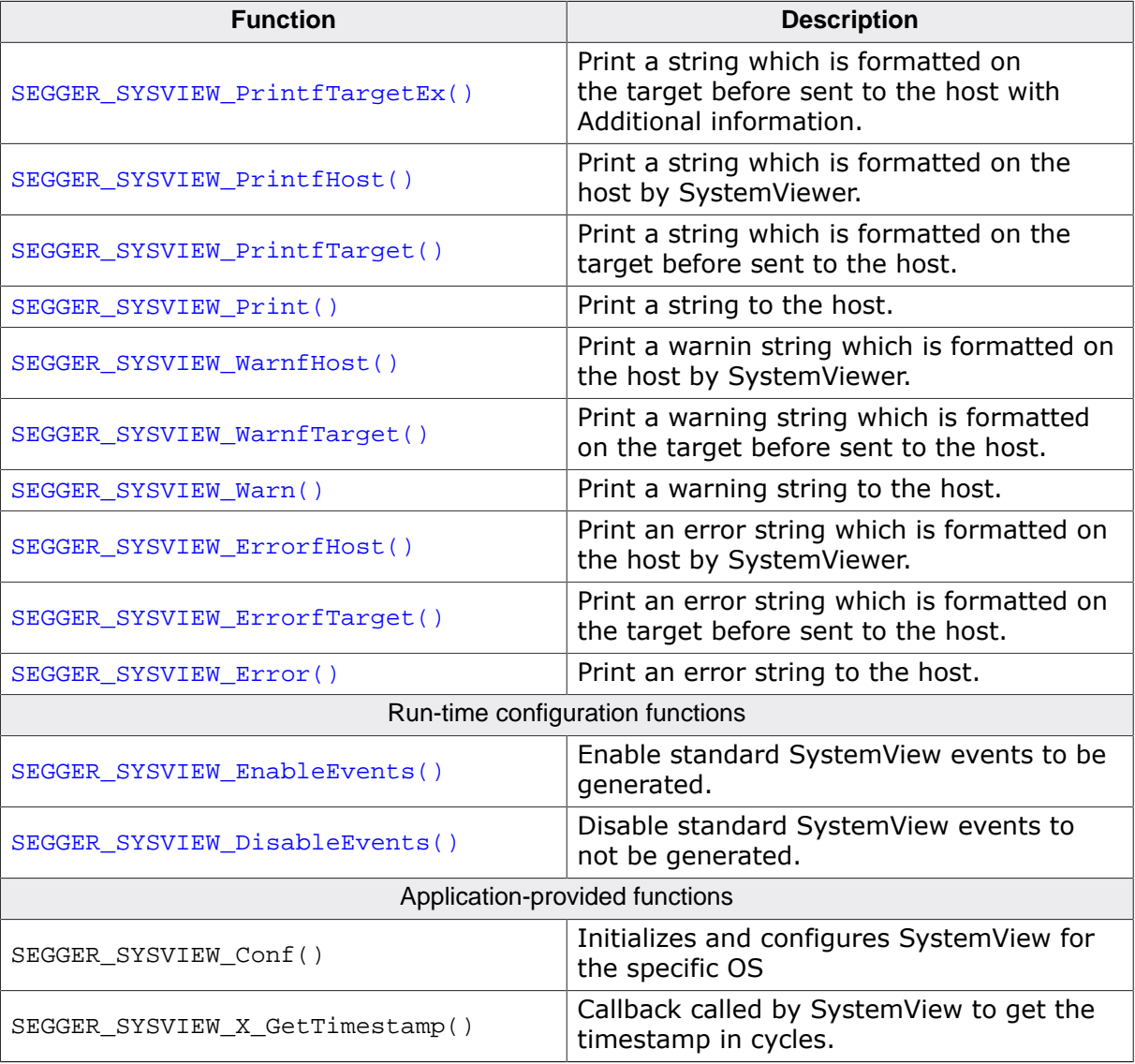

### **11.1.1 SEGGER\_SYSVIEW\_Conf()**

#### **Description**

Can be used with OS integration to allow easier initialization of SystemView and the OS SystemView interface.

This function is usually provided in the SEGGER\_SYSVIEW\_Config\_<OS>.c configuration file of the used OS.

#### **Prototype**

void SEGGER\_SYSVIEW\_Conf(void);

#### **Example implementation**

```
void SEGGER_SYSVIEW_Conf(void) {
   //
   // Initialize SystemView
   //
   SEGGER_SYSVIEW_Init(SYSVIEW_TIMESTAMP_FREQ, // Frequency of the timestamp.
                      SYSVIEW_CPU_FREQ, \frac{1}{\sqrt{2}} Frequency of the system.
                       &SYSVIEW_X_OS_TraceAPI,
   // OS-specific SEGGER_SYSVIEW_OS_API
                       _cbSendSystemDesc 
   // Callback for application-specific description
) \mathbf{i} SEGGER_SYSVIEW_SetRAMBase(SYSVIEW_RAM_BASE);
   // Explicitly set the RAM base address.
   OS_SetTraceAPI(&embOS_TraceAPI_SYSVIEW); 
   // Configure embOS to use SystemView via the Trace-API.
}
```
# **11.1.2 SEGGER\_SYSVIEW\_DisableEvents()**

#### <span id="page-125-0"></span>**Description**

Disable standard SystemView events to not be generated.

#### **Prototype**

void SEGGER\_SYSVIEW\_DisableEvents(U32 DisableMask);

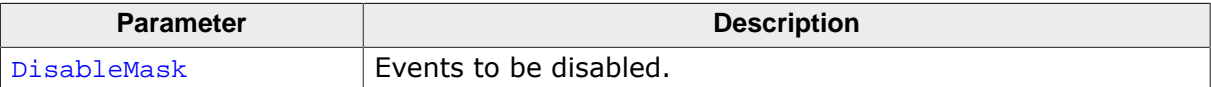

# **11.1.3 SEGGER\_SYSVIEW\_EnableEvents()**

#### <span id="page-126-0"></span>**Description**

Enable standard SystemView events to be generated.

#### **Prototype**

void SEGGER\_SYSVIEW\_EnableEvents(U32 EnableMask);

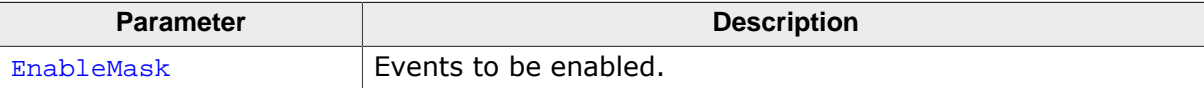

### **11.1.4 SEGGER\_SYSVIEW\_EncodeData()**

#### <span id="page-127-0"></span>**Description**

Encode a byte buffer in variable-length format.

#### **Prototype**

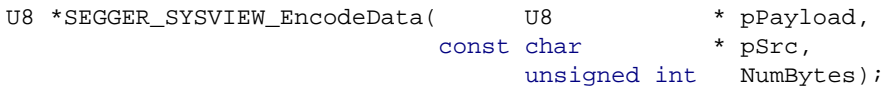

#### **Parameters**

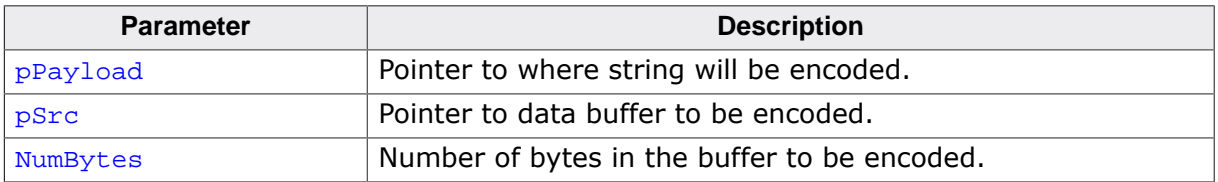

#### **Return value**

Pointer to the byte following the value, i.e. the first free byte in the payload and the next position to store payload content.

#### **Additional information**

The data is encoded as a count byte followed by the contents of the data buffer. Make sure NumBytes + 1 bytes are free for the payload.

# **11.1.5 SEGGER\_SYSVIEW\_EncodeId()**

#### <span id="page-128-0"></span>**Description**

Encode a 32-bit Id in shrunken variable-length format.

#### **Prototype**

```
U8 *SEGGER_SYSVIEW_EncodeId(U8 * pPayload,
                        U32 Id);
```
#### **Parameters**

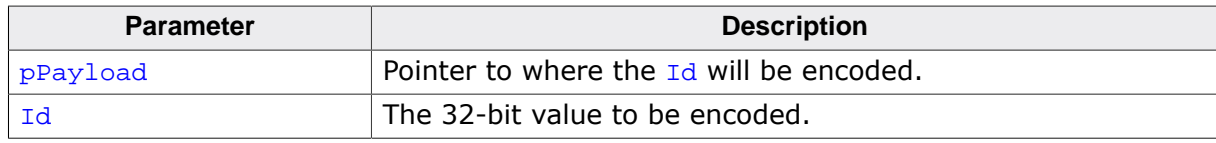

#### **Return value**

Pointer to the byte following the value, i.e. the first free byte in the payload and the next position to store payload content.

#### **Additional information**

The parameters to shrink an Id can be configured in SEGGER\_SYSVIEW\_Conf.h and via [SEGGER\\_SYSVIEW\\_SetRAMBase\(\)](#page-180-0). SEGGER\_SYSVIEW\_ID\_BASE: Lowest Id reported by the application. (i.e. 0x20000000 when all Ids are an address in this RAM) SEGGER\_SYSVIEW\_ID\_SHIFT: Number of bits to shift the Id to save bandwidth. (i.e. 2 when Ids are 4 byte aligned)

# **11.1.6 SEGGER\_SYSVIEW\_EncodeString()**

#### <span id="page-129-0"></span>**Description**

Encode a string in variable-length format.

#### **Prototype**

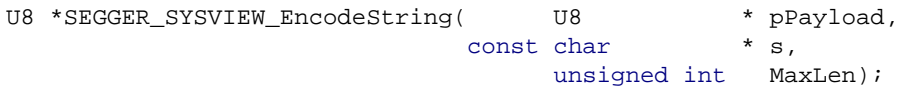

#### **Parameters**

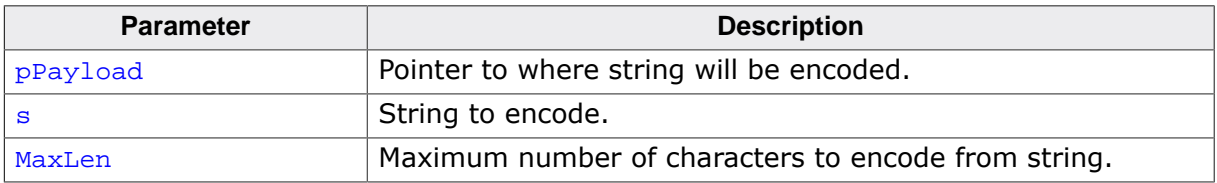

#### **Return value**

Pointer to the byte following the value, i.e. the first free byte in the payload and the next position to store payload content.

#### **Additional information**

The string is encoded as a count byte followed by the contents of the string. No more than  $1 +$  MaxLen bytes will be encoded to the payload.

# **11.1.7 SEGGER\_SYSVIEW\_EncodeU32()**

#### <span id="page-130-0"></span>**Description**

Encode a U32 in variable-length format.

#### **Prototype**

```
U8 *SEGGER_SYSVIEW_EncodeU32(U8 * pPayload,
U32 Value);
```
#### **Parameters**

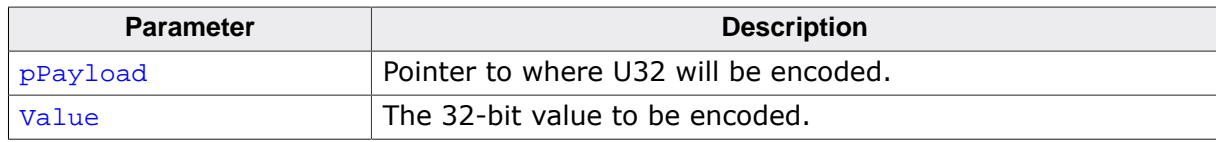

#### **Return value**

Pointer to the byte following the value, i.e. the first free byte in the payload and the next position to store payload content.

### **11.1.8 SEGGER\_SYSVIEW\_Error()**

#### <span id="page-131-0"></span>**Description**

Print an error string to the host.

#### **Prototype**

void SEGGER\_SYSVIEW\_Error(const char \* s);

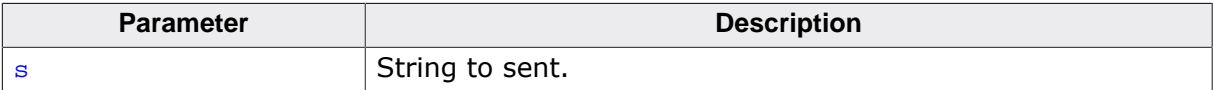

# **11.1.9 SEGGER\_SYSVIEW\_ErrorfHost()**

#### <span id="page-132-0"></span>**Description**

Print an error string which is formatted on the host by SystemViewer.

#### **Prototype**

```
void SEGGER_SYSVIEW_ErrorfHost(const char * s,
                                             ...);
```
#### **Parameters**

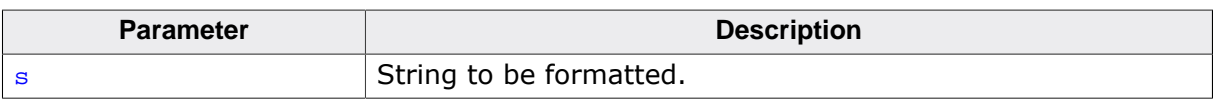

#### **Additional information**

All format arguments are treated as 32-bit scalar values.

# **11.1.10 SEGGER\_SYSVIEW\_ErrorfTarget()**

#### <span id="page-133-0"></span>**Description**

Print an error string which is formatted on the target before sent to the host.

#### **Prototype**

```
void SEGGER_SYSVIEW_ErrorfTarget(const char * s,
 ...);
```
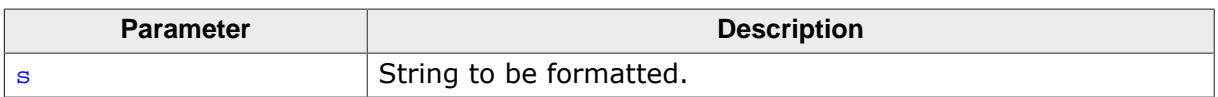

# **11.1.11 SEGGER\_SYSVIEW\_GetSysDesc()**

#### <span id="page-134-0"></span>**Description**

Triggers a send of the system information and description.

### **Prototype**

void SEGGER\_SYSVIEW\_GetSysDesc(void);

### **11.1.12 SEGGER\_SYSVIEW\_Init()**

#### <span id="page-135-0"></span>**Description**

Initializes the SYSVIEW module. Must be called before SystemViewer attaches to the system.

#### **Prototype**

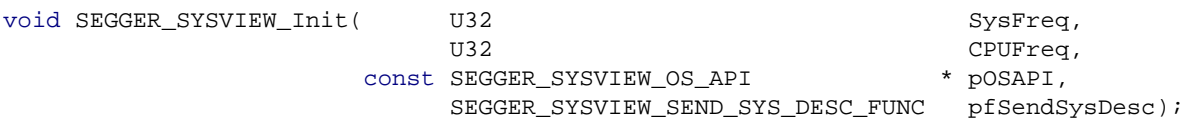

#### **Parameters**

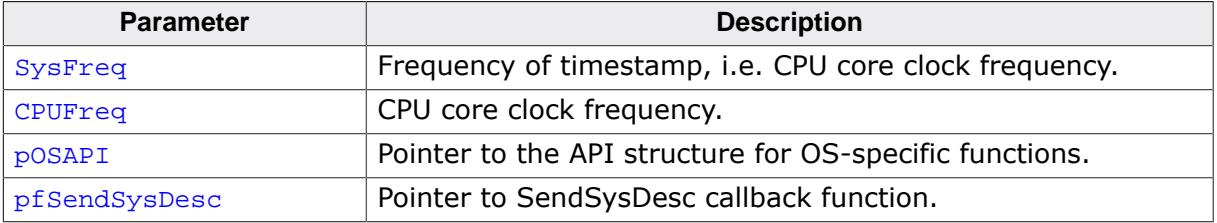

#### **Additional information**

This function initializes the RTT channel used to transport SEGGER SystemView packets. The channel is assigned the label "SysView" for client software to identify the SystemView channel.

# **11.1.13 SEGGER\_SYSVIEW\_NameResource()**

#### <span id="page-136-0"></span>**Description**

Send the name of a resource to be displayed in SystemViewer.

#### **Prototype**

void SEGGER\_SYSVIEW\_NameResource( U32 ResourceId, const char \* sName);

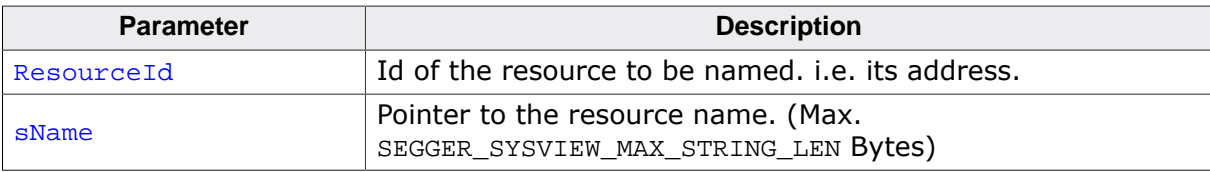

# **11.1.14 SEGGER\_SYSVIEW\_OnIdle()**

### <span id="page-137-0"></span>**Description**

Record an Idle event.

#### **Prototype**

void SEGGER\_SYSVIEW\_OnIdle(void);

# **11.1.15 SEGGER\_SYSVIEW\_OnTaskCreate()**

#### <span id="page-138-0"></span>**Description**

Record a Task Create event. The Task Create event corresponds to creating a task in the OS.

#### **Prototype**

void SEGGER\_SYSVIEW\_OnTaskCreate(U32 TaskId);

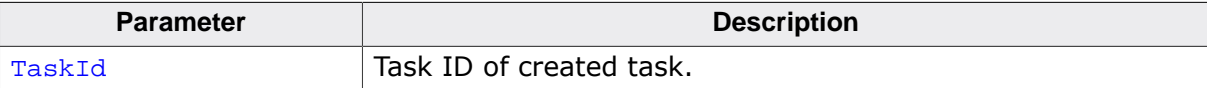

### **11.1.16 SEGGER\_SYSVIEW\_OnTaskStartExec()**

#### <span id="page-139-0"></span>**Description**

Record a Task Start Execution event. The Task Start event corresponds to when a task has started to execute rather than when it is ready to execute.

#### **Prototype**

void SEGGER\_SYSVIEW\_OnTaskStartExec(U32 TaskId);

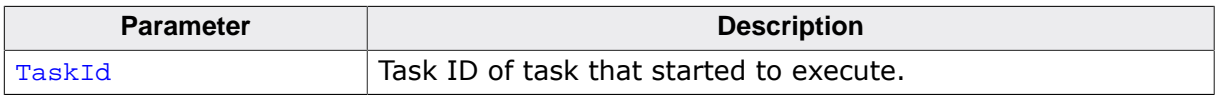

# **11.1.17 SEGGER\_SYSVIEW\_OnTaskStartReady()**

#### <span id="page-140-0"></span>**Description**

Record a Task Start Ready event.

#### **Prototype**

void SEGGER\_SYSVIEW\_OnTaskStartReady(U32 TaskId);

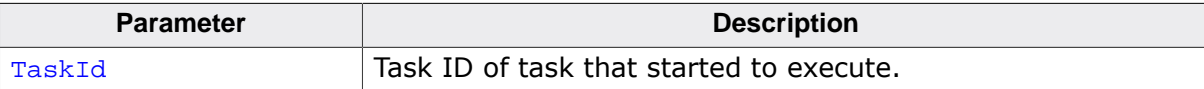

### **11.1.18 SEGGER\_SYSVIEW\_OnTaskStopExec()**

#### <span id="page-141-0"></span>**Description**

Record a Task Stop Execution event. The Task Stop event corresponds to when a task stops executing and terminates.

#### **Prototype**

void SEGGER\_SYSVIEW\_OnTaskStopExec(void);

# **11.1.19 SEGGER\_SYSVIEW\_OnTaskStopReady()**

#### <span id="page-142-0"></span>**Description**

Record a Task Stop Ready event.

#### **Prototype**

void SEGGER\_SYSVIEW\_OnTaskStopReady(U32 TaskId, unsigned int Cause);

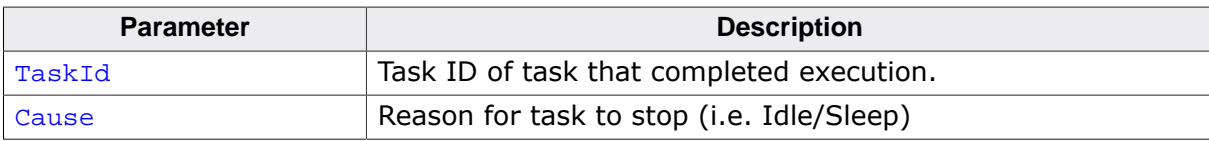

# **11.1.20 SEGGER\_SYSVIEW\_OnTaskTerminate()**

#### <span id="page-143-0"></span>**Description**

Record a Task termination event. The Task termination event corresponds to terminating a task in the OS. If the TaskId is the currently active task, SEGGER\_SYSVIEW\_OnTaskStopExec may be used, either.

#### **Prototype**

void SEGGER\_SYSVIEW\_OnTaskTerminate(U32 TaskId);

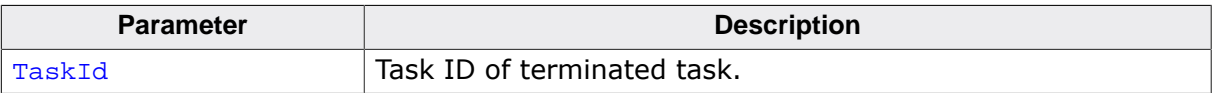
# **11.1.21 SEGGER\_SYSVIEW\_OnUserStart()**

### **Description**

Send a user event start, such as start of a subroutine for profiling.

### **Prototype**

void SEGGER\_SYSVIEW\_OnUserStart(unsigned UserId);

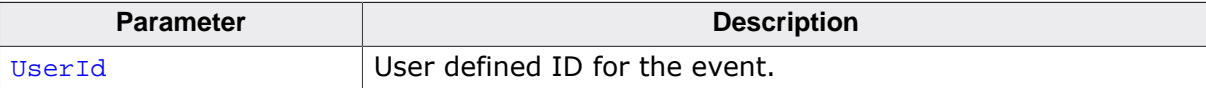

# **11.1.22 SEGGER\_SYSVIEW\_OnUserStop()**

### **Description**

Send a user event stop, such as return of a subroutine for profiling.

### **Prototype**

void SEGGER\_SYSVIEW\_OnUserStop(unsigned UserId);

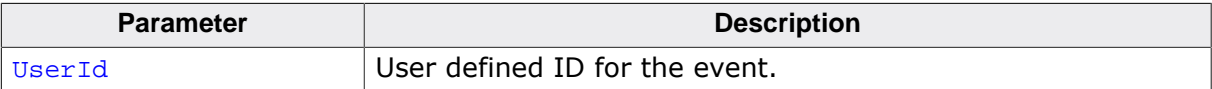

# **11.1.23 SEGGER\_SYSVIEW\_Print()**

### **Description**

Print a string to the host.

### **Prototype**

void SEGGER\_SYSVIEW\_Print(const char \* s);

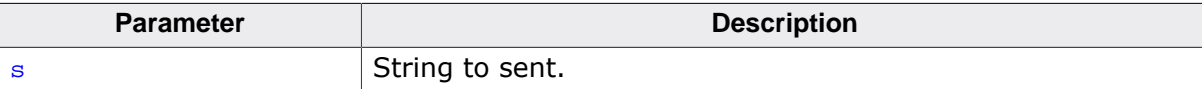

# **11.1.24 SEGGER\_SYSVIEW\_PrintfHost()**

## **Description**

Print a string which is formatted on the host by SystemViewer.

## **Prototype**

```
void SEGGER_SYSVIEW_PrintfHost(const char * s,
                                            ...);
```
### **Parameters**

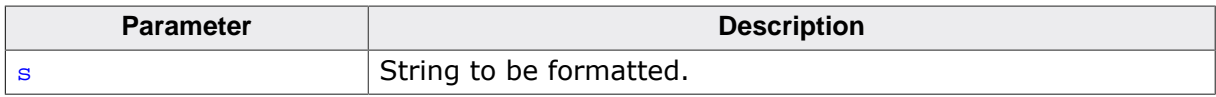

### **Additional information**

All format arguments are treated as 32-bit scalar values.

# **11.1.25 SEGGER\_SYSVIEW\_PrintfHostEx()**

#### **Description**

Print a string which is formatted on the host by SystemViewer with Additional information.

#### **Prototype**

```
void SEGGER_SYSVIEW_PrintfHostEx(const char * s,
U32 Options,
...);
```
#### **Parameters**

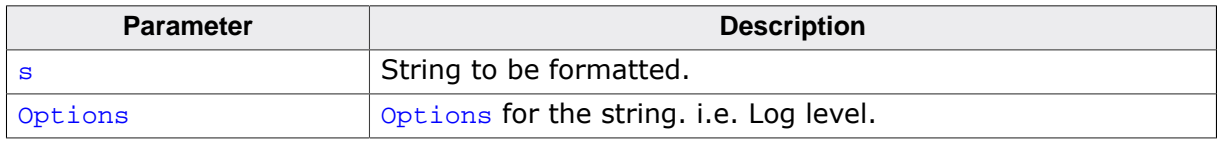

## **Additional information**

All format arguments are treated as 32-bit scalar values.

## **11.1.26 SEGGER\_SYSVIEW\_PrintfTarget()**

## **Description**

Print a string which is formatted on the target before sent to the host.

### **Prototype**

```
void SEGGER_SYSVIEW_PrintfTarget(const char * s,
```
#### ...);

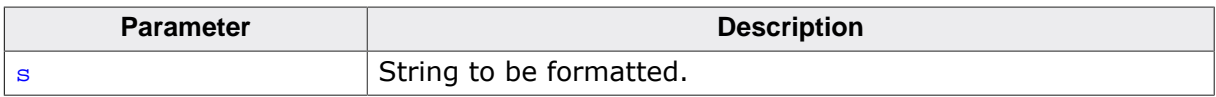

# **11.1.27 SEGGER\_SYSVIEW\_PrintfTargetEx()**

### **Description**

Print a string which is formatted on the target before sent to the host with Additional information.

### **Prototype**

```
void SEGGER_SYSVIEW_PrintfTargetEx(const char * s,
U32 Options,
...);
```
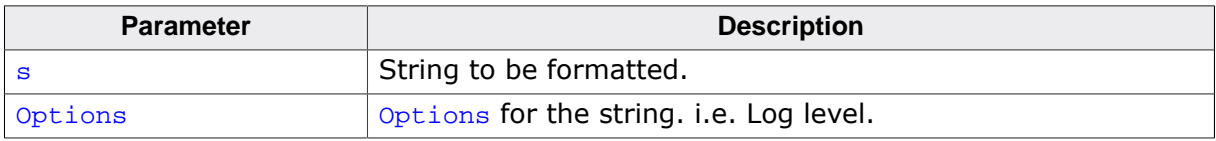

# **11.1.28 SEGGER\_SYSVIEW\_RecordEndCall()**

## **Description**

Format and send an End API Call event without return value.

## **Prototype**

void SEGGER\_SYSVIEW\_RecordEndCall(unsigned int EventID);

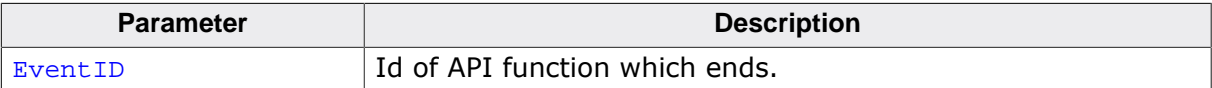

# **11.1.29 SEGGER\_SYSVIEW\_RecordEndCallU32()**

### **Description**

Format and send an End API Call event with return value.

#### **Prototype**

```
void SEGGER_SYSVIEW_RecordEndCallU32(unsigned int EventID,
                              U32 Para0);
```
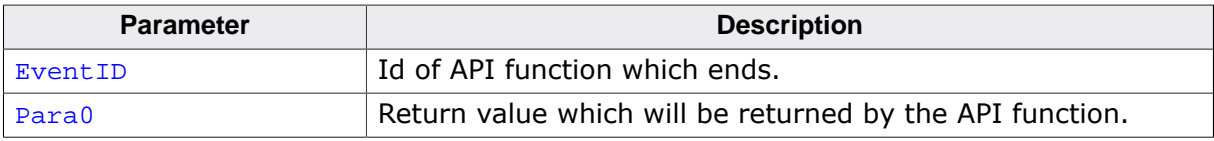

# **11.1.30 SEGGER\_SYSVIEW\_RecordEnterISR()**

## **Description**

Format and send an ISR entry event.

## **Prototype**

void SEGGER\_SYSVIEW\_RecordEnterISR(void);

## **Additional information**

Example packets sent 02 0F 50 // ISR(15) Enter. Timestamp is 80 (0x50)

# **11.1.31 SEGGER\_SYSVIEW\_RecordEnterTimer()**

### **Description**

Format and send a Timer entry event.

### **Prototype**

void SEGGER\_SYSVIEW\_RecordEnterTimer(U32 TimerId);

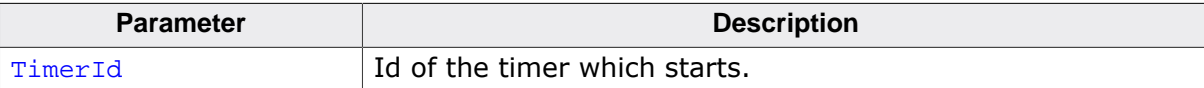

# **11.1.32 SEGGER\_SYSVIEW\_RecordExitISR()**

## **Description**

Format and send an ISR exit event.

## **Prototype**

void SEGGER\_SYSVIEW\_RecordExitISR(void);

## **Additional information**

Format as follows: 03 <TimeStamp> // Max. packet len is 6

Example packets sent 03 20 // ISR Exit. Timestamp is 32 (0x20)

# **11.1.33 SEGGER\_SYSVIEW\_RecordExitISRToScheduler()**

### **Description**

Format and send an ISR exit into scheduler event.

#### **Prototype**

void SEGGER\_SYSVIEW\_RecordExitISRToScheduler(void);

### **Additional information**

Format as follows: 18 <TimeStamp> // Max. packet len is 6

Example packets sent 18 20 // ISR Exit to Scheduler. Timestamp is 32 (0x20)

# **11.1.34 SEGGER\_SYSVIEW\_RecordExitTimer()**

## **Description**

Format and send a Timer exit event.

## **Prototype**

void SEGGER\_SYSVIEW\_RecordExitTimer(void);

# **11.1.35 SEGGER\_SYSVIEW\_RecordModuleDescription()**

#### **Description**

Sends detailed information of a registered module to the host.

#### **Prototype**

void SEGGER\_SYSVIEW\_RecordModuleDescription (const SEGGER\_SYSVIEW\_MODULE \* pModule, const char \* sDescription);

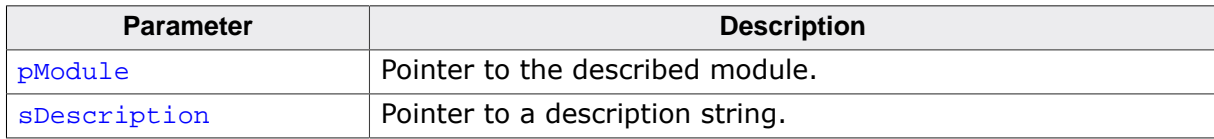

## **11.1.36 SEGGER\_SYSVIEW\_RecordString()**

### **Description**

Formats and sends a SystemView packet containing a string.

### **Prototype**

```
void SEGGER_SYSVIEW_RecordString( unsigned int EventID,
                         const char * pString);
```
#### **Parameters**

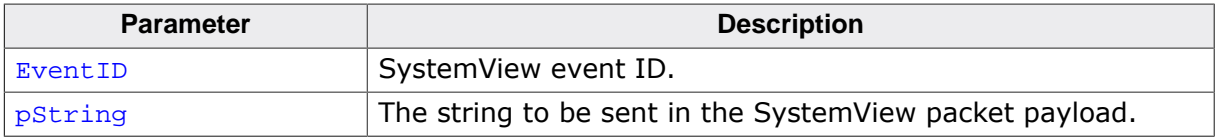

#### **Additional information**

The string is encoded as a count byte followed by the contents of the string. No more than SEGGER SYSVIEW MAX STRING LEN bytes will be encoded to the payload.

# **11.1.37 SEGGER\_SYSVIEW\_RecordSystime()**

### **Description**

Formats and sends a SystemView Systime containing a single U64 or U32 parameter payload.

### **Prototype**

void SEGGER\_SYSVIEW\_RecordSystime(void);

# **11.1.38 SEGGER\_SYSVIEW\_RecordU32()**

### **Description**

Formats and sends a SystemView packet containing a single U32 parameter payload.

### **Prototype**

void SEGGER\_SYSVIEW\_RecordU32(unsigned int EventID, U32 Value);

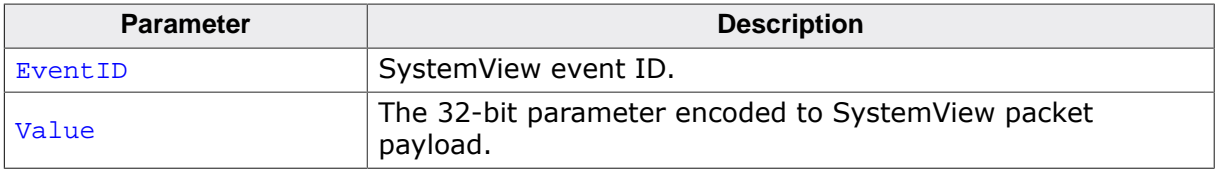

# **11.1.39 SEGGER\_SYSVIEW\_RecordU32x10()**

### **Description**

Formats and sends a SystemView packet containing 10 U32 parameter payload.

## **Prototype**

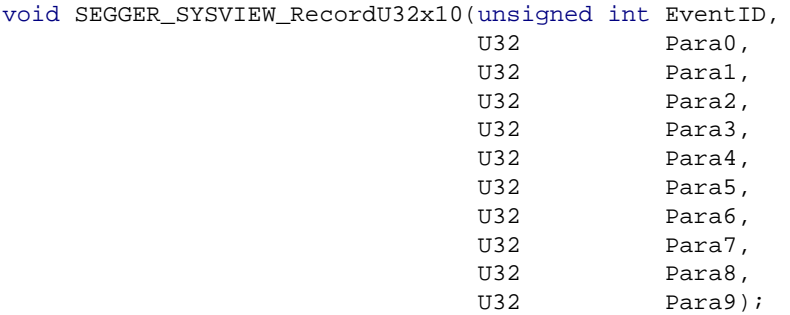

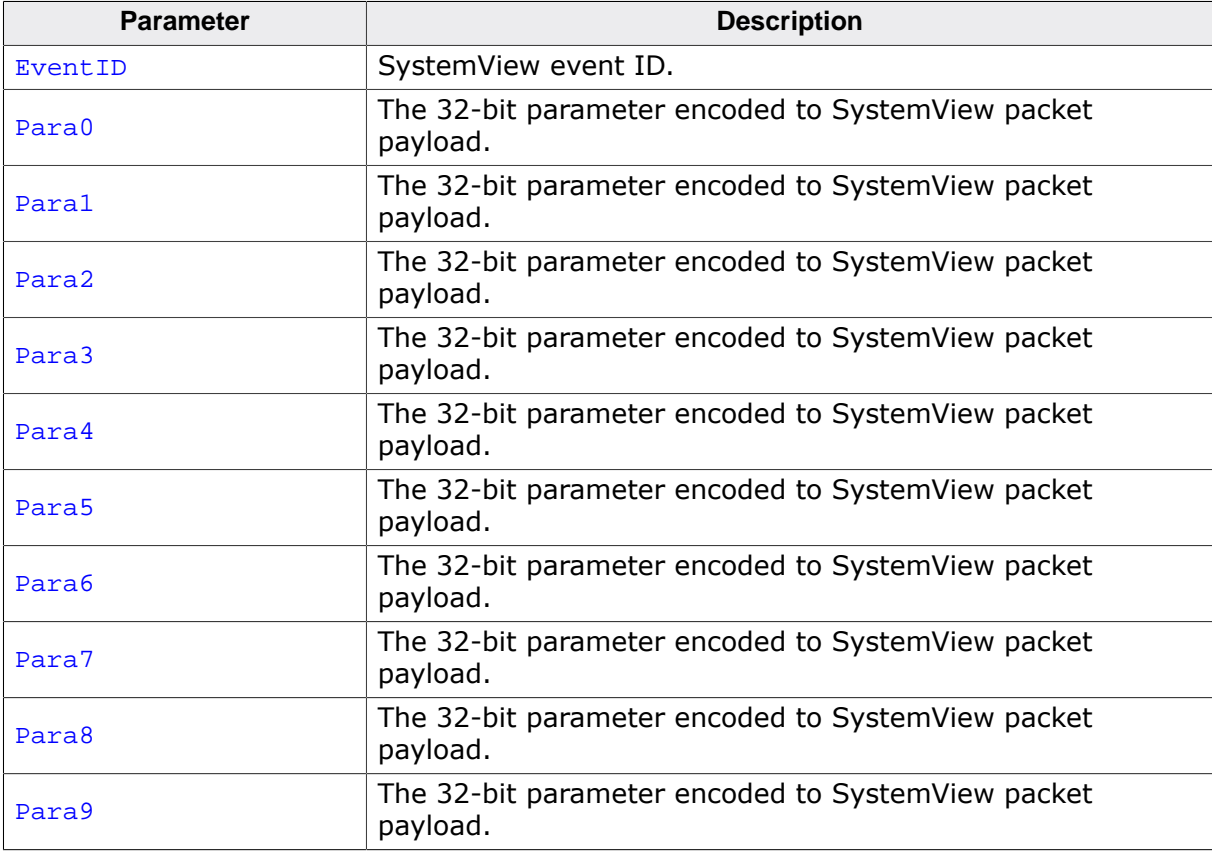

# **11.1.40 SEGGER\_SYSVIEW\_RecordU32x2()**

## **Description**

Formats and sends a SystemView packet containing 2 U32 parameter payload.

### **Prototype**

void SEGGER\_SYSVIEW\_RecordU32x2(unsigned int EventID, U32 Para0, U32 **Para1**);

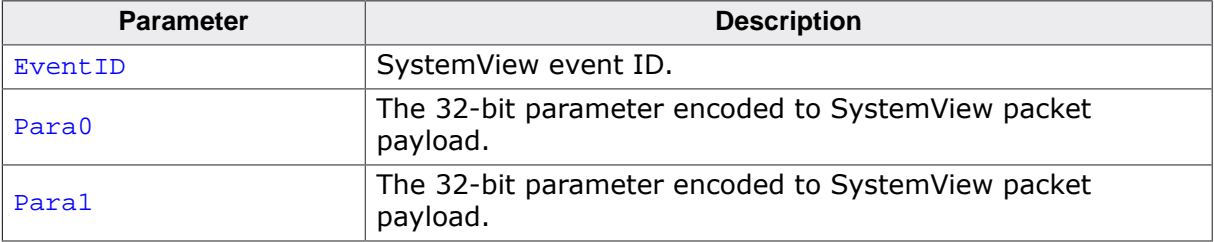

# **11.1.41 SEGGER\_SYSVIEW\_RecordU32x3()**

### **Description**

Formats and sends a SystemView packet containing 3 U32 parameter payload.

## **Prototype**

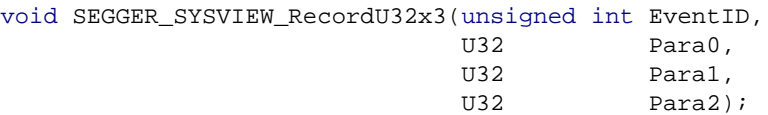

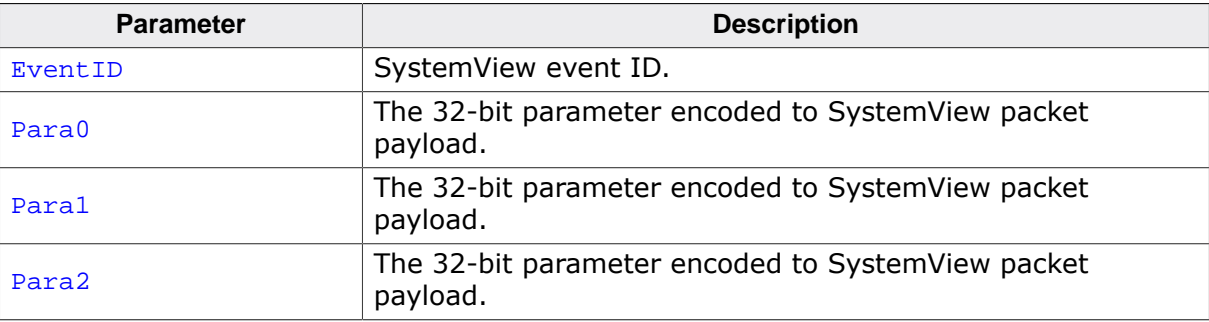

# **11.1.42 SEGGER\_SYSVIEW\_RecordU32x4()**

## **Description**

Formats and sends a SystemView packet containing 4 U32 parameter payload.

## **Prototype**

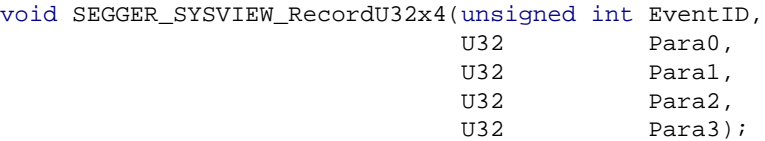

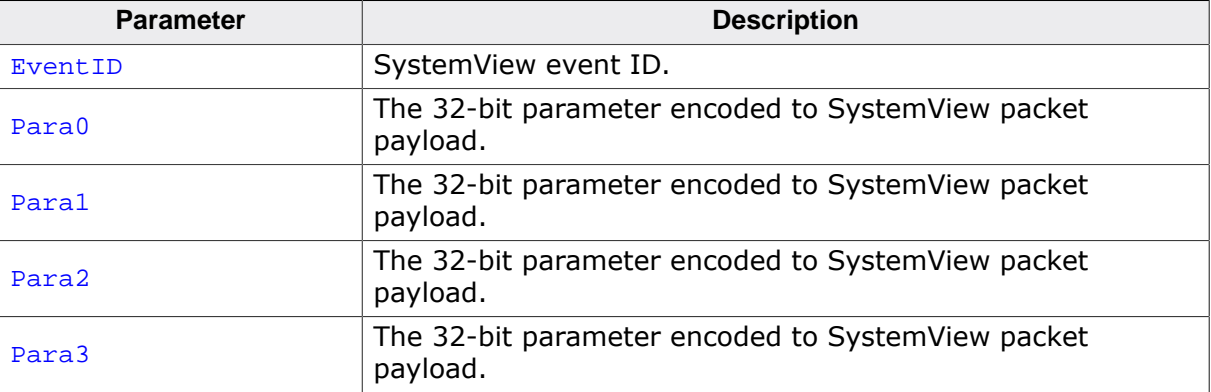

# **11.1.43 SEGGER\_SYSVIEW\_RecordU32x5()**

### **Description**

Formats and sends a SystemView packet containing 5 U32 parameter payload.

## **Prototype**

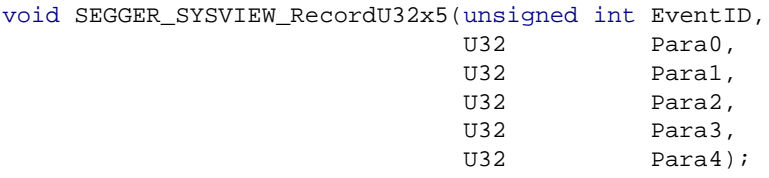

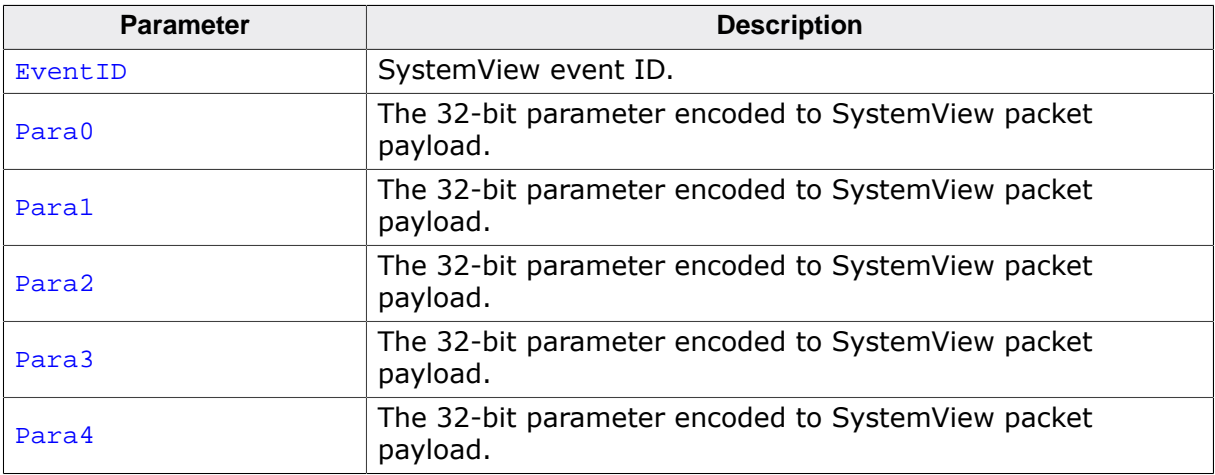

## **11.1.44 SEGGER\_SYSVIEW\_RecordU32x6()**

### **Description**

Formats and sends a SystemView packet containing 6 U32 parameter payload.

### **Prototype**

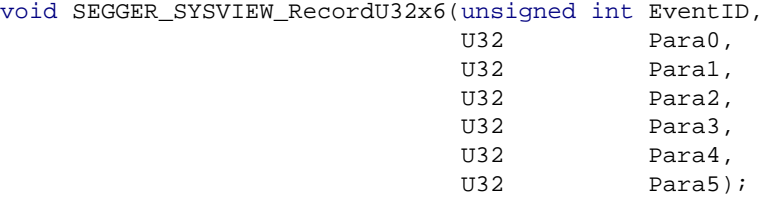

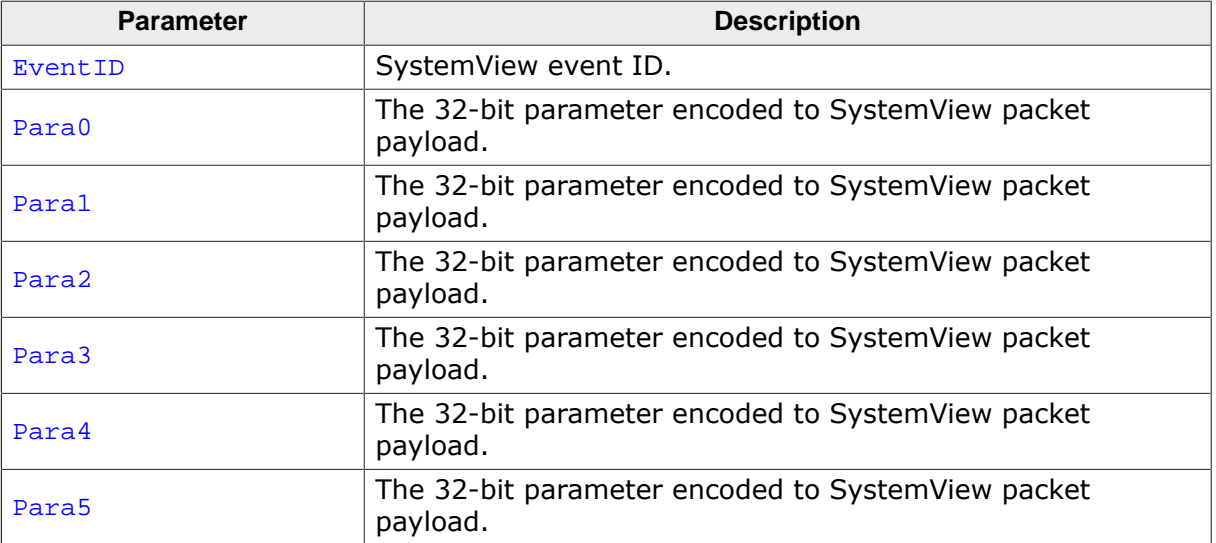

# **11.1.45 SEGGER\_SYSVIEW\_RecordU32x7()**

### **Description**

Formats and sends a SystemView packet containing 7 U32 parameter payload.

## **Prototype**

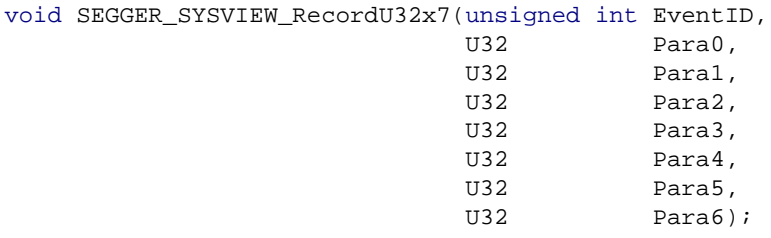

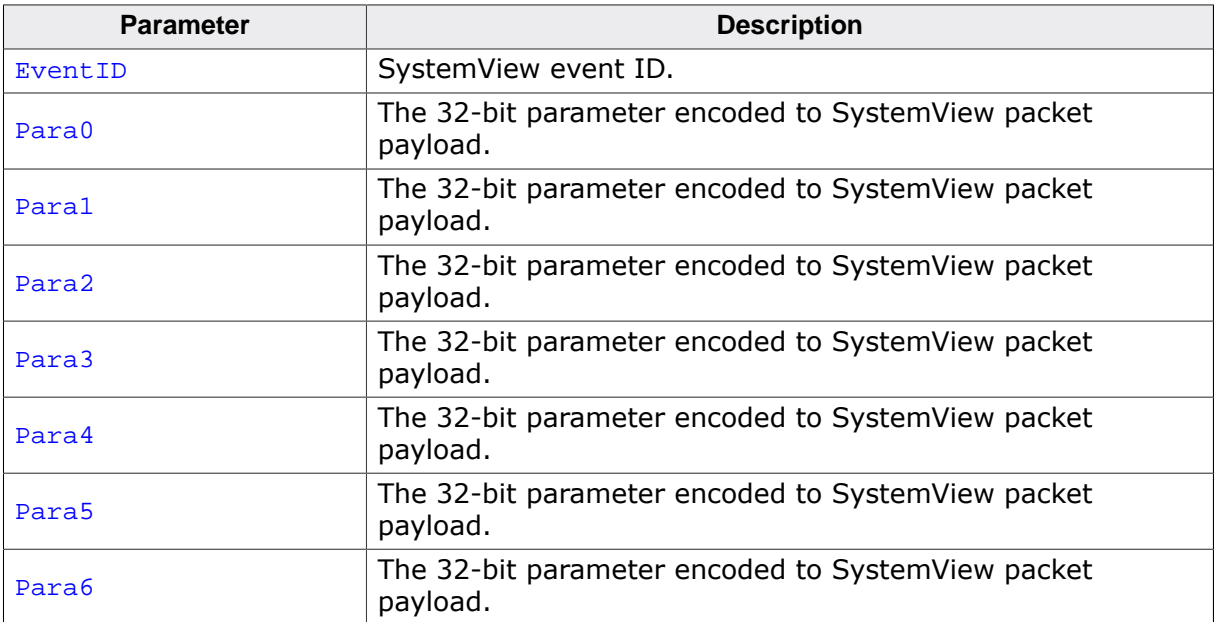

# **11.1.46 SEGGER\_SYSVIEW\_RecordU32x8()**

### **Description**

Formats and sends a SystemView packet containing 8 U32 parameter payload.

### **Prototype**

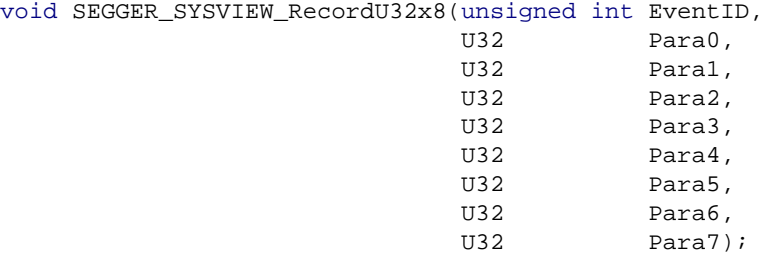

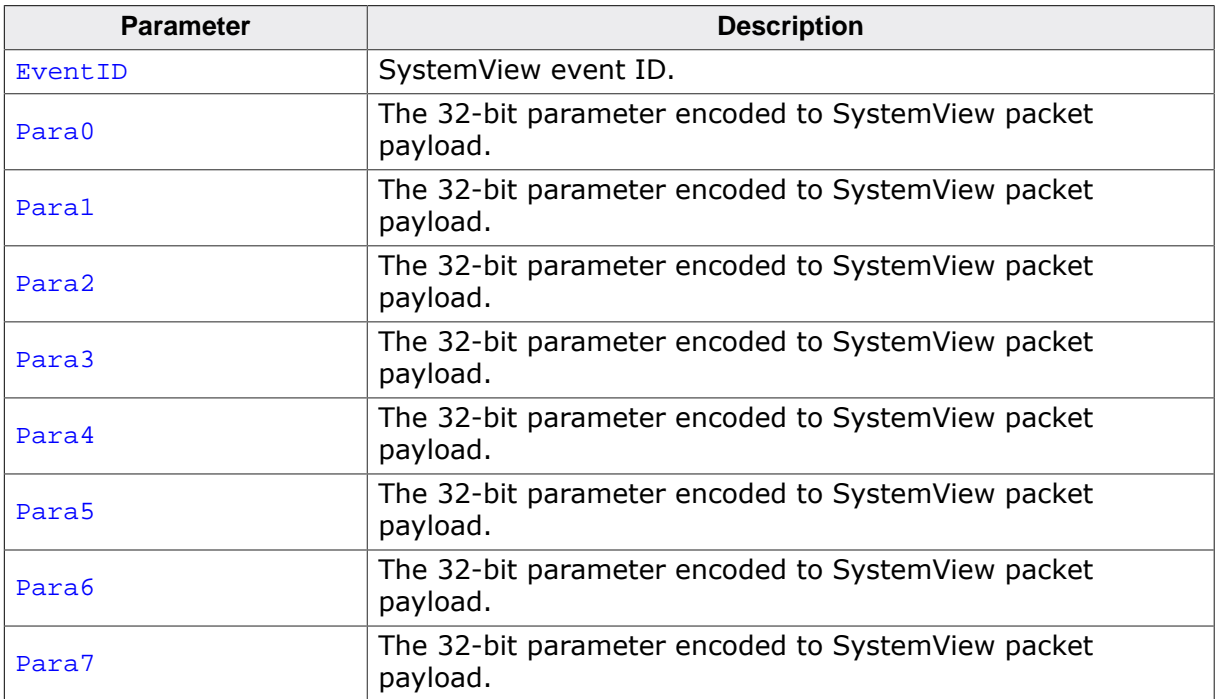

# **11.1.47 SEGGER\_SYSVIEW\_RecordU32x9()**

### **Description**

Formats and sends a SystemView packet containing 9 U32 parameter payload.

## **Prototype**

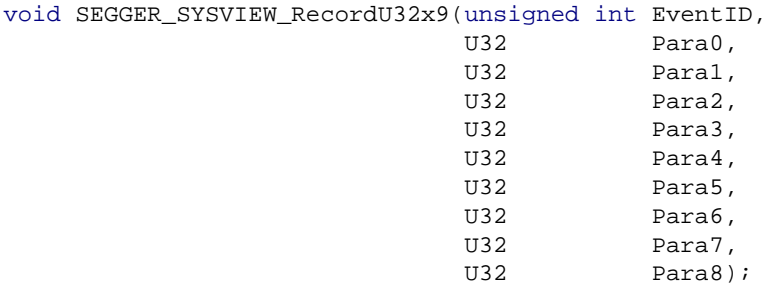

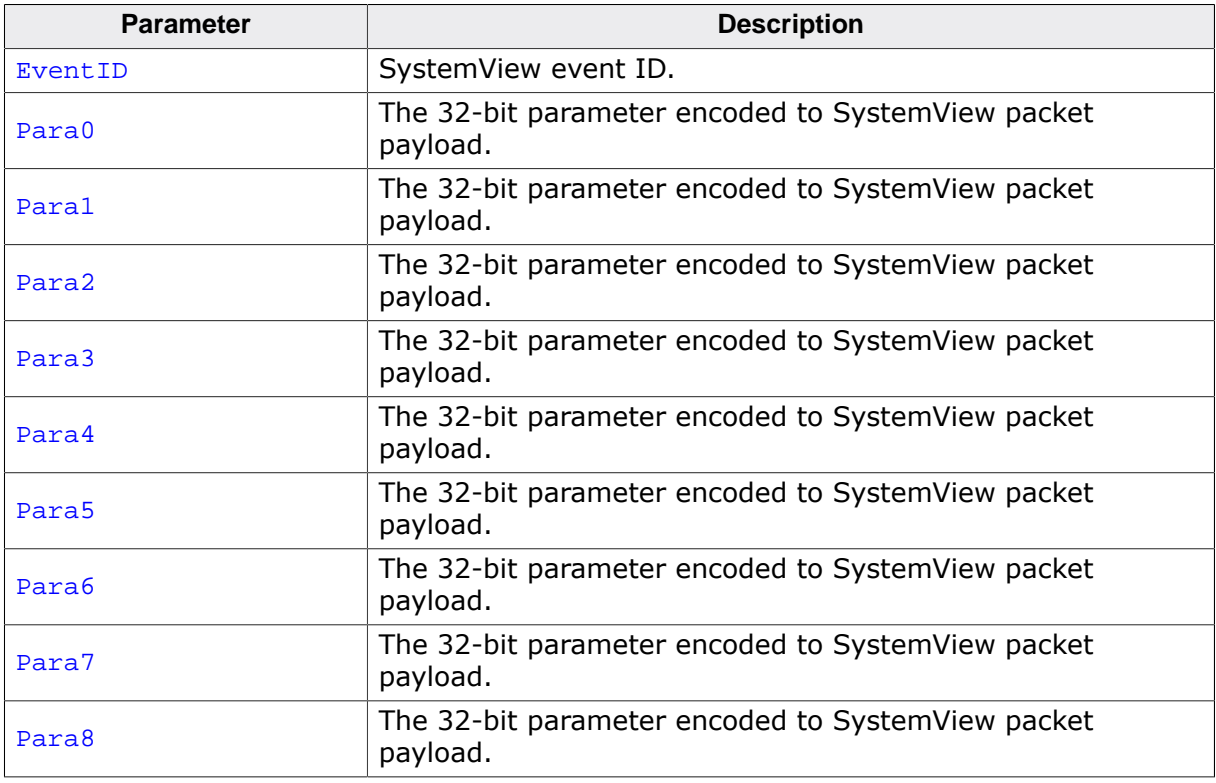

# **11.1.48 SEGGER\_SYSVIEW\_RecordVoid()**

## **Description**

Formats and sends a SystemView packet with an empty payload.

### **Prototype**

void SEGGER\_SYSVIEW\_RecordVoid(unsigned int EventID);

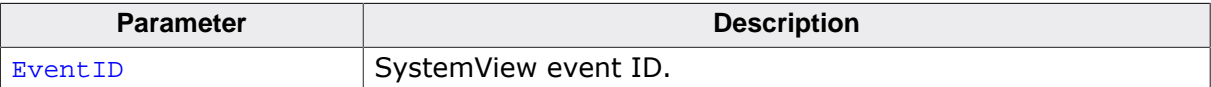

# **11.1.49 SEGGER\_SYSVIEW\_RegisterModule()**

### **Description**

Register a middleware module for recording its events.

#### **Prototype**

void SEGGER\_SYSVIEW\_RegisterModule(SEGGER\_SYSVIEW\_MODULE \* pModule);

#### **Parameters**

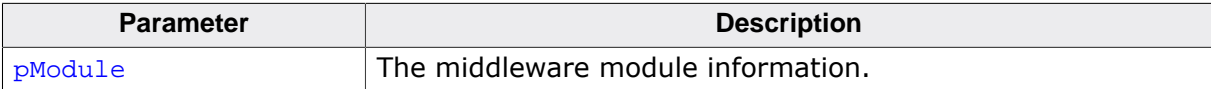

#### **Additional information**

SEGGER\_SYSVIEW\_MODULE elements: sDescription - Pointer to a string containing the module name and optionally the module event description. NumEvents - Number of events the module wants to register. EventOffset - Offset to be added to the event Ids. Out parameter, set by this function. Do not modify after calling this function. pfSendModuleDesc - Callback function pointer to send more detailed module description to SystemViewer. pNext - Pointer to next registered module. Out parameter, set by this function. Do not modify after calling this function.

# **11.1.50 SEGGER\_SYSVIEW\_SendModule()**

## **Description**

Sends the information of a registered module to the host.

## **Prototype**

void SEGGER\_SYSVIEW\_SendModule(U8 ModuleId);

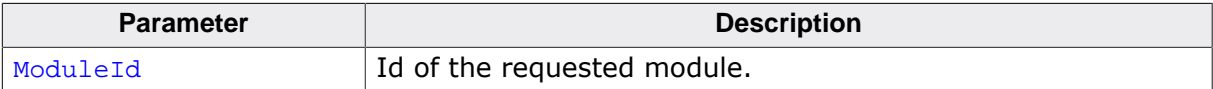

# **11.1.51 SEGGER\_SYSVIEW\_SendModuleDescription()**

### **Description**

Triggers a send of the registered module descriptions.

## **Prototype**

void SEGGER\_SYSVIEW\_SendModuleDescription(void);

# **11.1.52 SEGGER\_SYSVIEW\_SendNumModules()**

## **Description**

Send the number of registered modules to the host.

## **Prototype**

void SEGGER\_SYSVIEW\_SendNumModules(void);

# **11.1.53 SEGGER\_SYSVIEW\_SendPacket()**

### **Description**

Send an event packet.

#### **Prototype**

int SEGGER\_SYSVIEW\_SendPacket(U8 \* pPacket,

 U8 \* pPayloadEnd, unsigned int EventId);

#### **Parameters**

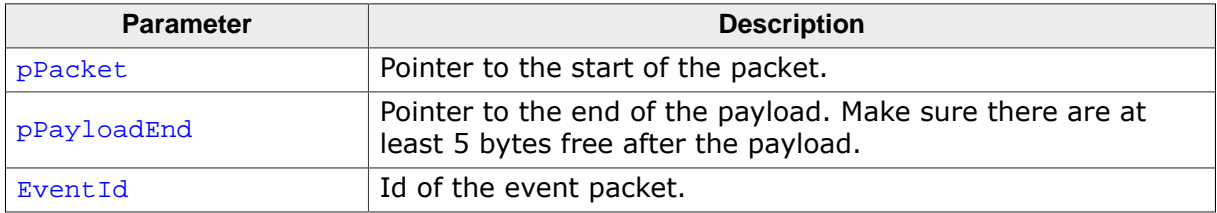

#### **Return value**

- ≠ 0 Success, Message sent.
- $= 0$  Buffer full, Message \*NOT\* sent.

## **11.1.54 SEGGER\_SYSVIEW\_SendSysDesc()**

#### **Description**

Send the system description string to the host. The system description is used by SystemViewer to identify the current application and handle events accordingly.

#### **Prototype**

void SEGGER\_SYSVIEW\_SendSysDesc(const char \* sSysDesc);

#### **Parameters**

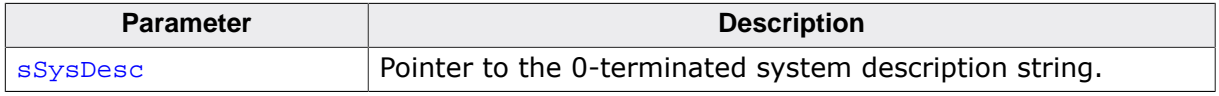

#### **Additional information**

One system description string may not exceed SEGGER\_SYSVIEW\_MAX\_STRING\_LEN characters.

The Following items can be described in a system description string. Each item is identified by its identifier, followed by '=' and the value. Items are separated by ''.

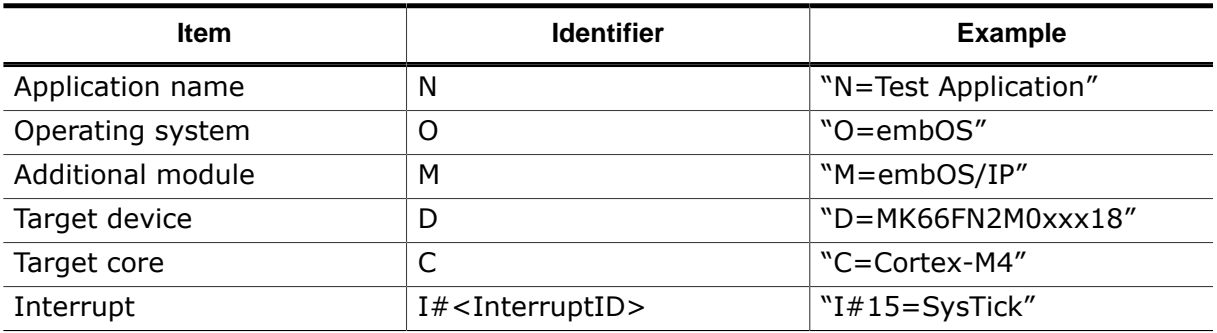

#### **Example strings**

- N=Test Application,O=embOS,D=MK66FN2M0xxx18
- $\bullet$  I#15=SysTick, I#99=ETH\_Tx, I#100=ETH\_Rx

# **11.1.55 SEGGER\_SYSVIEW\_SendTaskInfo()**

#### **Description**

Send a Task Info Packet, containing TaskId for identification, task priority and task name.

#### **Prototype**

void SEGGER\_SYSVIEW\_SendTaskInfo(const SEGGER\_SYSVIEW\_TASKINFO \* pInfo);

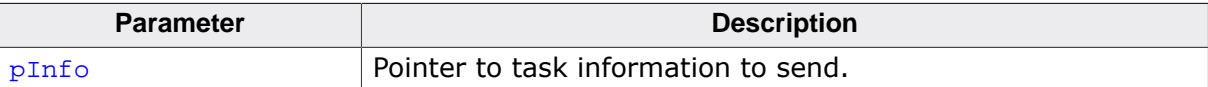

# **11.1.56 SEGGER\_SYSVIEW\_SendTaskList()**

## **Description**

Send all tasks descriptors to the host.

## **Prototype**

void SEGGER\_SYSVIEW\_SendTaskList(void);
# **11.1.57 SEGGER\_SYSVIEW\_SetRAMBase()**

## <span id="page-180-0"></span>**Description**

Sets the RAM base address, which is subtracted from IDs in order to save bandwidth.

## **Prototype**

void SEGGER\_SYSVIEW\_SetRAMBase(U32 RAMBaseAddress);

#### **Parameters**

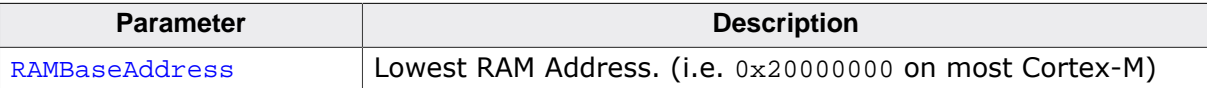

# **11.1.58 SEGGER\_SYSVIEW\_ShrinkId()**

#### **Description**

Get the shrunken value of an Id for further processing like in [SEGGER\\_SYSVIEW\\_NameResource\(\)](#page-136-0).

#### **Prototype**

U32 SEGGER\_SYSVIEW\_ShrinkId(U32 Id);

#### **Parameters**

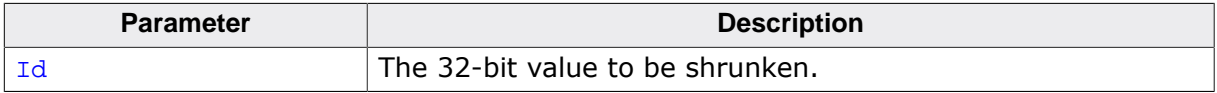

#### **Return value**

Shrunken Id.

#### **Additional information**

The parameters to shrink an Id can be configured in SEGGER SYSVIEW Conf.h and via [SEGGER\\_SYSVIEW\\_SetRAMBase\(\)](#page-180-0). SEGGER\_SYSVIEW\_ID\_BASE: Lowest Id reported by the application. (i.e. 0x20000000 when all Ids are an address in this RAM) SEGGER\_SYSVIEW\_ID\_SHIFT: Number of bits to shift the Id to save bandwidth. (i.e. 2 when Ids are 4 byte aligned)

# **11.1.59 SEGGER\_SYSVIEW\_Start()**

## **Description**

Start recording SystemView events. This function is triggered by the host application.

#### **Prototype**

void SEGGER\_SYSVIEW\_Start(void);

## **Additional information**

This function enables transmission of SystemView packets recorded by subsequent trace calls and records a SystemView Start event.

As part of start, a SystemView Init packet is sent, containing the system frequency. The list of current tasks, the current system time and the system description string is sent, too.

# **11.1.60 SEGGER\_SYSVIEW\_Stop()**

## **Description**

Stop recording SystemView events.

#### **Prototype**

void SEGGER\_SYSVIEW\_Stop(void);

#### **Additional information**

This function disables transmission of SystemView packets recorded by subsequent trace calls. If transmission is enabled when this function is called, a single SystemView Stop event is recorded to the trace, send, and then trace transmission is halted.

# **11.1.61 SEGGER\_SYSVIEW\_Warn()**

## **Description**

Print a warning string to the host.

## **Prototype**

void SEGGER\_SYSVIEW\_Warn(const char \* s);

#### **Parameters**

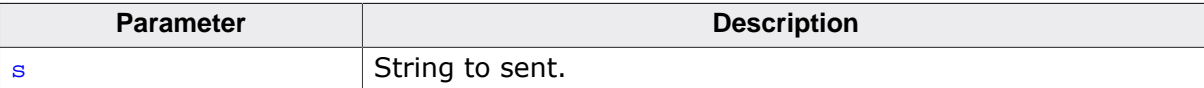

# **11.1.62 SEGGER\_SYSVIEW\_WarnfHost()**

# **Description**

Print a warnin string which is formatted on the host by SystemViewer.

# **Prototype**

```
void SEGGER_SYSVIEW_WarnfHost(const char * s,
                                             ...);
```
## **Parameters**

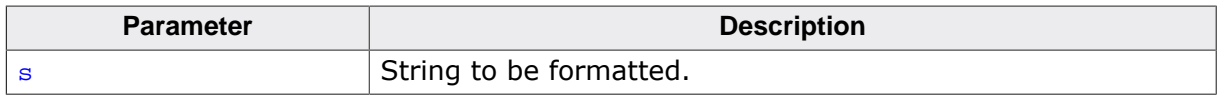

## **Additional information**

All format arguments are treated as 32-bit scalar values.

# **11.1.63 SEGGER\_SYSVIEW\_WarnfTarget()**

## **Description**

Print a warning string which is formatted on the target before sent to the host.

#### **Prototype**

void SEGGER\_SYSVIEW\_WarnfTarget(const char \* s, ...);

#### **Parameters**

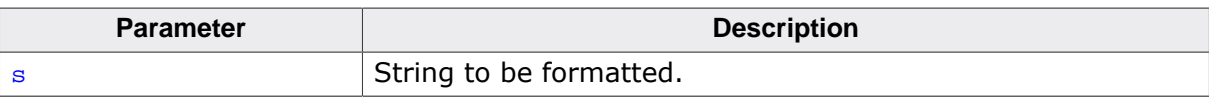

# **11.1.64 SEGGER\_SYSVIEW\_X\_GetTimestamp()**

#### **Description**

This function needs to be implemented when SEGGER SYSVIEW GET TIMESTAMP() is configured to call it. By default this is done on all non-Cortex-M3/4 targets.

#### **Prototype**

U32 SEGGER\_SYSVIEW\_X\_GetTimestamp(void);

## **Return value**

Returns the current system timestamp in timestamp cycles. On Cortex-M3 and Cortex-M4 this is the cycle counter.

#### **Example implementation**

```
U32 SEGGER_SYSVIEW_X_GetTimestamp(void) {
  U32 TickCount;
  U32 Cycles;
  U32 CyclesPerTick;
   //
   // Get the cycles of the current system tick.
  // SysTick is down-counting, subtract the current value from the number of cycles per
   //
   CyclesPerTick = SYST_RVR + 1;
   Cycles = (CyclesPerTick - SYST_CVR);
   //
   // Get the system tick count.
   //
  TickCount = SEGGER_SYSVIEW_TickCnt; // SEGGER_SYSVIEW_TickCnt is incremented by the sy
   //
   // If a SysTick interrupt is pending increment the TickCount
   //
   if ((SCB_ICSR & SCB_ICSR_PENDSTSET_MASK) != 0) {
     TickCount++;
   }
   Cycles += TickCount * CyclesPerTick;
   return Cycles;
}
```
# **Chapter 12 Frequently asked questions**

- Q: *Can I use the SystemView App while I am debugging my application?*
- A: Yes. SystemView can run in parallel to a debugger and do continuous recording. To make sure data can be read fast enough, configure the debugger connection to a high interface speed ( $\geq 4$  MHz).
- Q: *Can I do continuous recording without a J-Link?*
- A: No. Continuous recording requires the J-Link Real Time Transfer (RTT) technology to automatically read the data from the target. Single-shot and post-mortem recording can be done with any debug probe.
- Q: *Can I do continuous recording on Cortex-A, Cortex-R or ARM7, ARM9?*
- A: No. RTT requires memory access on the target while the target is running. If you have one of these devices, only one-time recording can be done.
- Q: *I get overflow events when continuously recording. How can I prevent this?*
- A: Overflow events occur when the SystemVIew RTT buffer is full. This can happen for following reasons:
- J-Link is kept busy by a debugger and cannot read the data fast enough.
- The target interface speed is too low to read the data fast enough.
- The application generates too many events to fit into the buffer.

To prevent this:

- Minimize the interactions of the debugger with J-Link while the target is running. (i.e. disable live watches)
- Select a higher interface speed in all instances connected to J-Link. (i.e. The debugger and SystemView)
- Choose a larger buffer for SystemView. (1 4 kByte)
- Run SystemView stand-alone without a debugger.
- Q: *SystemView cannot find the RTT Control Block, how can I configure it?*
- A: Auto-detection of the RTT Control Block can only be done in a known RAM address range after it is initialized. Make sure the application startup has ran when starting to record. If the RTT Control Block is outside the known range for the selected device, either select 'Address' and enter the exact address of the RTT Control Block or select 'Address Range' and enter an address range in which the RTT Control Block will be.
- Q: *Do I have to select a Target Device to start recording?*
- A: Yes. J-Link needs to now which target device is connected. The drop-down lists the most recently used devices. To select another device simply enter its name. A list of supported devices can be found here.
- Q: *My question is not listed above. Where can I get more information?*
- A: For more information and help please ask your question in the SEGGER forum {https:// forum.segger.com}

}

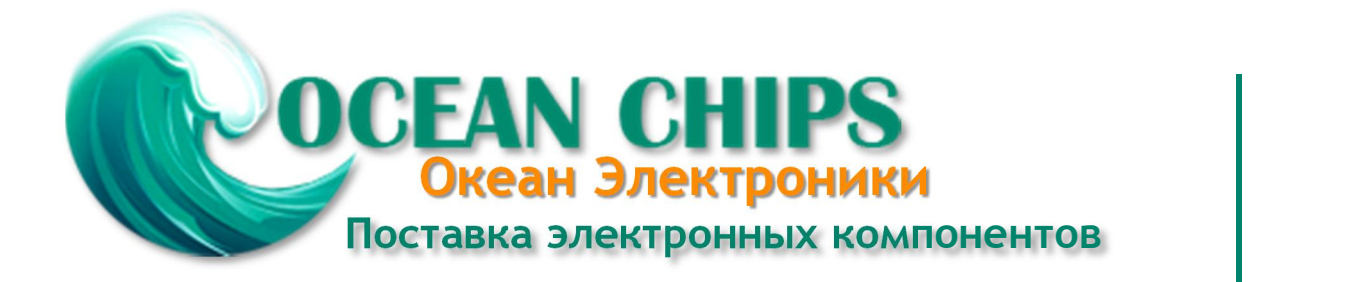

Компания «Океан Электроники» предлагает заключение долгосрочных отношений при поставках импортных электронных компонентов на взаимовыгодных условиях!

Наши преимущества:

- Поставка оригинальных импортных электронных компонентов напрямую с производств Америки, Европы и Азии, а так же с крупнейших складов мира;

- Широкая линейка поставок активных и пассивных импортных электронных компонентов (более 30 млн. наименований);

- Поставка сложных, дефицитных, либо снятых с производства позиций;
- Оперативные сроки поставки под заказ (от 5 рабочих дней);
- Экспресс доставка в любую точку России;
- Помощь Конструкторского Отдела и консультации квалифицированных инженеров;
- Техническая поддержка проекта, помощь в подборе аналогов, поставка прототипов;
- Поставка электронных компонентов под контролем ВП;

- Система менеджмента качества сертифицирована по Международному стандарту ISO 9001;

- При необходимости вся продукция военного и аэрокосмического назначения проходит испытания и сертификацию в лаборатории (по согласованию с заказчиком);

- Поставка специализированных компонентов военного и аэрокосмического уровня качества (Xilinx, Altera, Analog Devices, Intersil, Interpoint, Microsemi, Actel, Aeroflex, Peregrine, VPT, Syfer, Eurofarad, Texas Instruments, MS Kennedy, Miteq, Cobham, E2V, MA-COM, Hittite, Mini-Circuits, General Dynamics и др.);

Компания «Океан Электроники» является официальным дистрибьютором и эксклюзивным представителем в России одного из крупнейших производителей разъемов военного и аэрокосмического назначения **«JONHON»**, а так же официальным дистрибьютором и эксклюзивным представителем в России производителя высокотехнологичных и надежных решений для передачи СВЧ сигналов **«FORSTAR»**.

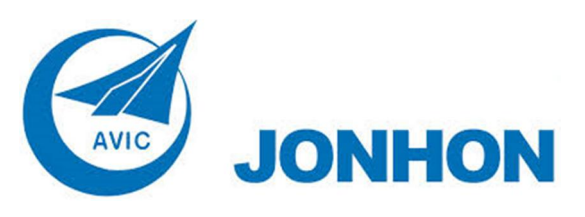

«**JONHON**» (основан в 1970 г.)

Разъемы специального, военного и аэрокосмического назначения:

(Применяются в военной, авиационной, аэрокосмической, морской, железнодорожной, горно- и нефтедобывающей отраслях промышленности)

**«FORSTAR»** (основан в 1998 г.)

ВЧ соединители, коаксиальные кабели, кабельные сборки и микроволновые компоненты:

(Применяются в телекоммуникациях гражданского и специального назначения, в средствах связи, РЛС, а так же военной, авиационной и аэрокосмической отраслях промышленности).

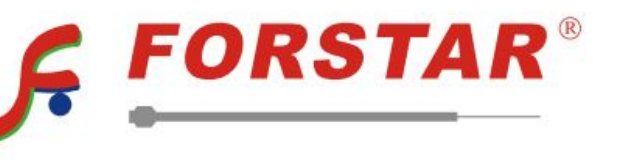

Телефон: 8 (812) 309-75-97 (многоканальный) Факс: 8 (812) 320-03-32 Электронная почта: ocean@oceanchips.ru Web: http://oceanchips.ru/ Адрес: 198099, г. Санкт-Петербург, ул. Калинина, д. 2, корп. 4, лит. А